# **VACON<sup>®</sup>20**<br>CONVERSORES DE FREQUÊNCIA ®

# manual do usuário completo

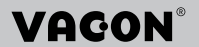

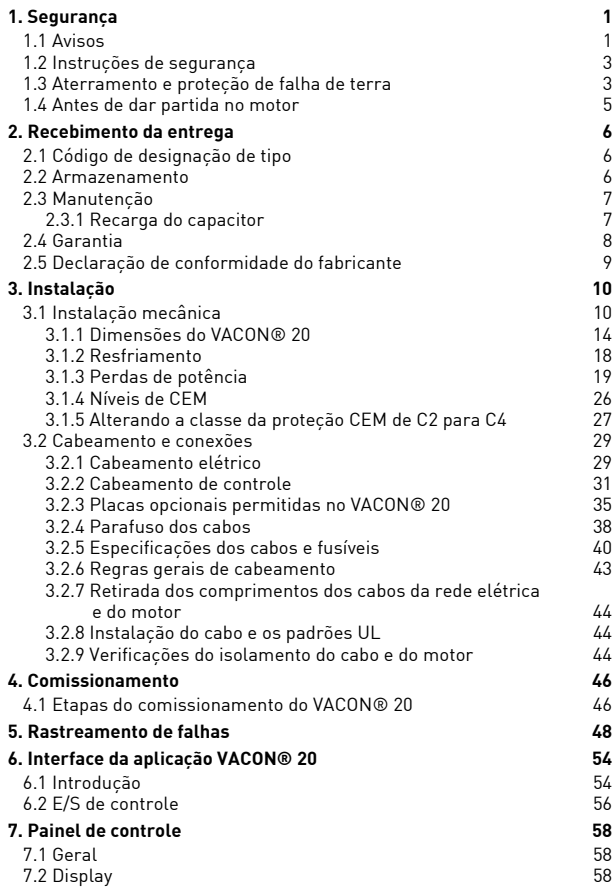

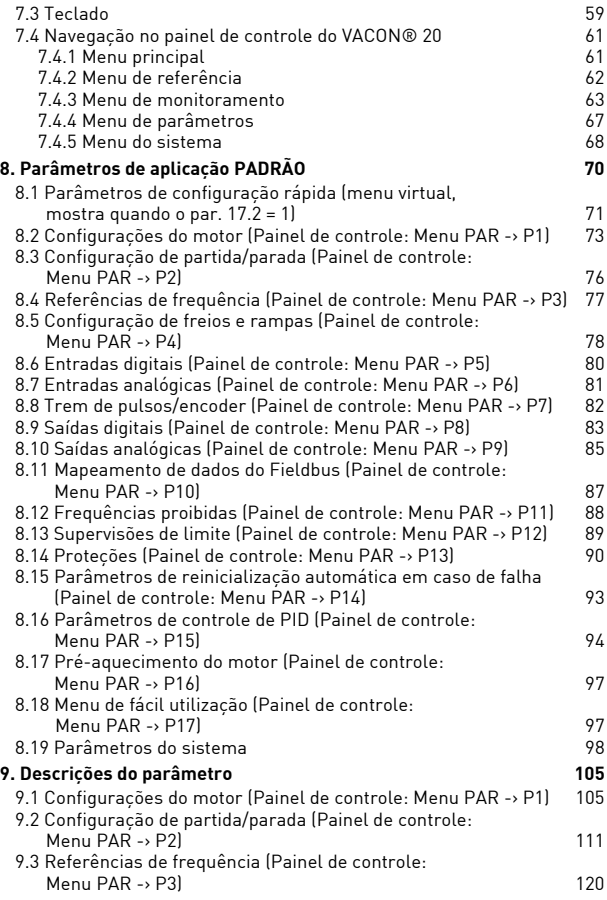

en de gruppe de gruppe de gruppe de gruppe de gruppe de gruppe de gruppe de gruppe de gruppe de gruppe de grup<br>De gruppe de gruppe de gruppe de gruppe de gruppe de gruppe de gruppe de gruppe de gruppe de gruppe de gruppe

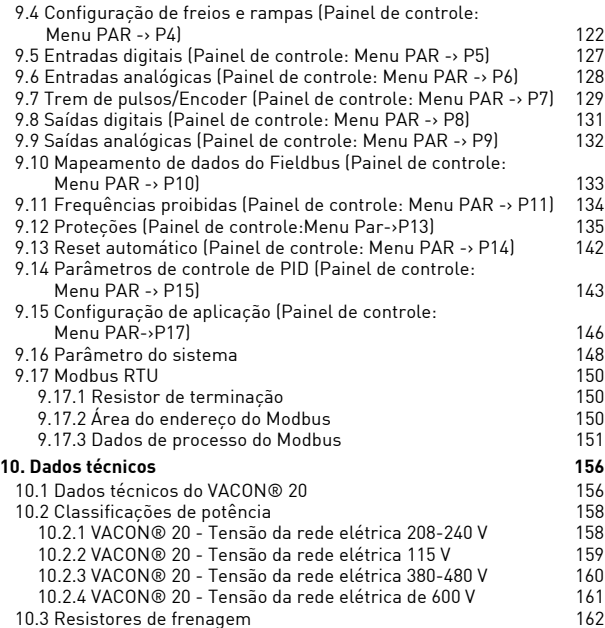

**Company** 

en de gruppe de gruppe de gruppe de gruppe de gruppe de gruppe de gruppe de gruppe de gruppe de gruppe de grup<br>De gruppe de gruppe de gruppe de gruppe de gruppe de gruppe de gruppe de gruppe de gruppe de gruppe de gruppe

# <span id="page-6-0"></span>**1. SEGURANÇA**

# **SOMENTE UM TÉCNICO ELETRICISTA QUALIFICADO ESTÁ AUTORIZADO A REALIZAR A INSTALAÇÃO ELÉTRICA!**

Este manual contém indicações de cuidado e avisos claramente marcados que são para sua segurança pessoal, e para evitar qualquer dano não intencional ao produto ou aos aparelhos conectados.

#### **Leia cuidadosamente as informações nas indicações de cuidado e avisos:**

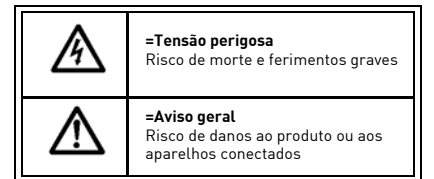

# <span id="page-6-1"></span>**1.1 Avisos**

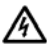

Os componentes da unidade de potência do conversor de frequência estão energizados quando o VACON® 20 está conectado à rede elétrica. Entrar em contato com esta tensão é extremamente perigoso e pode causar morte ou ferimentos graves. A unidade de controle está isolada do potencial da rede elétrica.

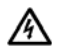

Os terminais do motor U, V, W (T1, T2, T3) e os possíveis terminais do resistor de frenagem -/+ estão ativos quando o VACON® 20 está conectado à rede elétrica, mesmo se o motor não estiver funcionando.

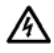

Os terminais de E/S de controle são isolados do potencial da rede elétrica. Porém, os terminais de saída a relé podem ter um fio de controle perigoso, presente mesmo quando o VACON® 20 estiver desconectado da rede elétrica.

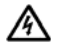

A corrente de fuga para terra dos conversores de frequência VACON® 20 excede 3,5 mA CA. De acordo com a norma EN61800-5-1, uma conexão reforçada do terra de proteção deve ser providenciada.

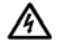

Se o conversor de frequência for usado como parte de uma máquina, o fabricante da máquina será responsável por equipar a máquina com um interruptor central (EN 60204-1).

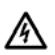

Se o VACON® 20 for desconectado da rede elétrica enquanto o motor estiver em operação, ele permanecerá ativo se o motor estiver energizado pelo processo. Neste caso, o motor funciona como um gerador que envia energia ao conversor de frequência.

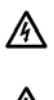

Após desconectar o conversor de frequência da rede elétrica, aguarde até que o ventilador pare e os indicadores no display apaguem. Espere mais 5 minutos antes de fazer qualquer trabalho no VACON® 20.

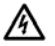

O motor pode iniciar automaticamente após uma situação de falha, se a função de reinicialização automática tiver sido ativada.

## <span id="page-8-0"></span>**1.2 Instruções de segurança**

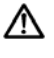

O conversor de frequência VACON® 20 foi projetado apenas para instalações fixas.

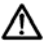

Não faça nenhuma medição quando o conversor de frequência estiver conectado à rede elétrica.

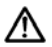

Não realize testes de resistência a voltagem em qualquer parte do VACON® 20. A segurança do produto é completamente testada na fábrica.

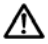

Antes de fazer medições no motor ou no cabo do motor, desconecte o cabo do motor do conversor de frequência.

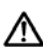

Não abra a tampa do VACON® 20. A descarga de voltagem estática de seus dedos pode danificar os componentes. Abrir a tampa também pode danificar o dispositivo. Se a tampa do VACON® 20 estiver aberta, a garantia torna-se nula.

## <span id="page-8-1"></span>**1.3 Aterramento e proteção de falha de terra**

O conversor de frequência VACON® 20 **deve ser sempre** aterrado com um condutor de aterramento conectado ao terminal de aterramento. Veja a figura abaixo:

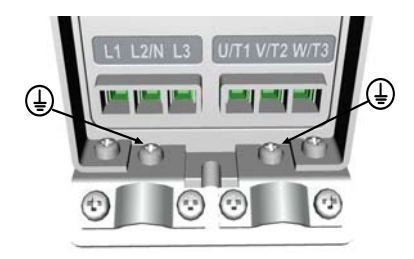

**MI1 - MI3**

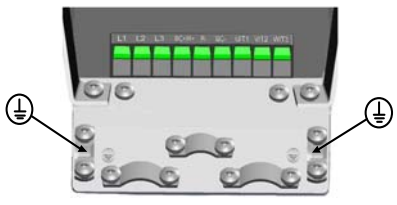

**MI4**

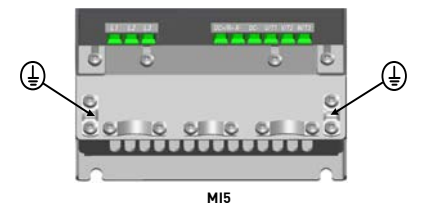

- ï A proteção contra falhas de terra dentro do conversor de frequência protege apenas o próprio conversor contra falhas de terra.
- ï Se forem utilizados interruptores de proteção de falha de corrente, eles devem ser testados com um conversor de frequência com correntes de falha de terra que podem surgir em situações de falha.

## <span id="page-10-0"></span>**1.4 Antes de dar partida no motor**

Lista de verificação:

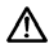

Antes de ligar o motor, verifique se o motor está corretamente montado e certifique-se de que a máquina conectada ao motor permite que o motor seja ligado.

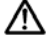

Defina a velocidade máxima do motor (frequência) de acordo com o motor e a máquina conectada a ele.

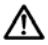

Antes de inverter o sentido de rotação do eixo do motor, certifique-se de que isso pode ser feito com segurança.

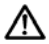

Certifique-se de que nenhum capacitor de correção de energia esteja conectado ao cabo do motor.

e de la construcción de la construcción de la construcción de la construcción de la construcción de la construcción de la construcción de la construcción de la construcción de la construcción de la construcción de la const

#### <span id="page-11-0"></span>**2. RECEBIMENTO DA ENTREGA**

Depois de desembalar o produto, verifique se não há sinais de danos de transporte no produto, e que a entrega esteja concluída (compare a designação do produto ao código abaixo).

Caso o conversor de frequência tenha sido danificado durante a remessa, entre em contato principalmente com a companhia de seguros da carga ou com o transportador.

Se a entrega não corresponder ao seu pedido, entre em contato com o fornecedor imediatamente.

#### <span id="page-11-1"></span>**2.1 Código de designação de tipo**

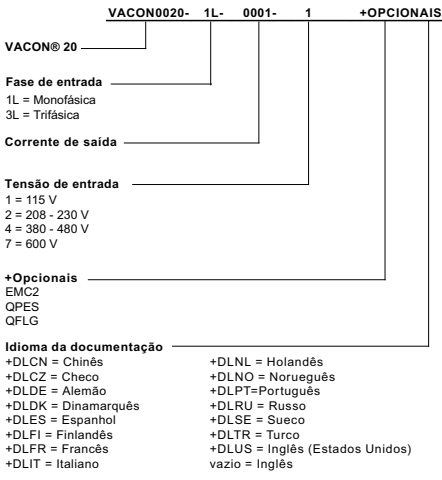

Figura 2.1: Código de designação de tipo VACON® 20

#### <span id="page-11-2"></span>**2.2 Armazenamento**

Se o conversor de frequência deve ser mantido em armazenamento antes da utilização, verifique se as condições do ambiente são aceitáveis:

Temperatura de armazenamento -40... +70 °C

Umidade relativa < 95%, sem condensação

#### <span id="page-12-0"></span>**2.3 Manutenção**

Em condições normais de operação, os conversores de frequência VACON® 20 são isentos de manutenção. Porém, a manutenção regular é recomendada para garantir uma operação sem defeitos e uma longa vida útil do conversor de frequência. Nós recomendamos seguir os intervalos de manutenção da tabela abaixo.

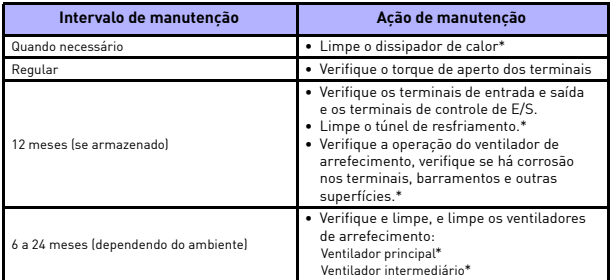

\* Somente para os chassis 4 e 5

#### <span id="page-12-1"></span>**2 .3 .1 Recarga do capacitor**

Após um tempo de armazenamento mais longo, os capacitores precisam ser recarregados para evitar danos. Uma possível alta corrente de vazamento através dos capacitores deve ser limitada. A melhor maneira de conseguir isso é usar uma fonte de alimentação CC com limite de corrente ajustável.

- 1) Ajuste o limite de corrente para 300... 800 mA de acordo com o tamanho do conversor de frequência.
- 2) Depois conecte a fonte de alimentação CC à fase de entrada L1 e L2.
- 3) Em seguida, ajuste a tensão CC para o nível nominal de tensão CC do (1,35\*Un AC) e alimente o conversor por pelo menos 1 h.

Se a tensão CC não estiver disponível e o conversor de frequência tiver sido armazenado por muito mais de 12 meses desenergizado, consulte a fábrica antes de conectar a energia.

#### <span id="page-13-0"></span>**2.4 Garantia**

Somente os defeitos de fabricação são cobertos pela garantia. O fabricante não assume qualquer responsabilidade por danos causados durante ou decorrentes do transporte, recepção da entrega, instalação, comissionamento ou uso.

O fabricante nunca deve ser responsabilizado por danos e falhas resultantes de uso indevido, instalação incorreta, temperatura ambiente inaceitável, poeira, substâncias corrosivas ou operação fora das especificações avaliadas. O fabricante também não pode ser responsabilizado por danos subsequentes.

O período de garantia do fabricante é de 18 meses a partir da entrega ou 12 meses após o comissionamento, o que expirar primeiro (Termos da garantia VACON®).

O distribuidor local pode conceder um período de garantia diferente do acima. Este período de garantia deve ser especificado nos termos de venda e garantia do distribuidor. A VACON® não assume nenhuma responsabilidade por quaisquer outras garantias a não ser a concedida pela própria VACON®.

Sobre qualquer questão relativa à garantia, entre em contato primeiro com o seu distribuidor.

# <span id="page-14-0"></span>**2.5 Declaração de conformidade do fabricante**

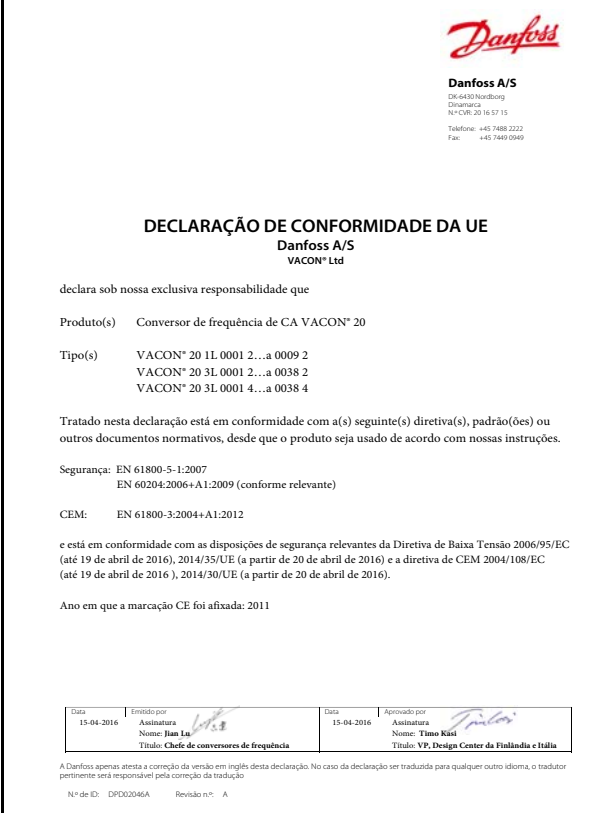

# <span id="page-15-0"></span>**3. INSTALAÇÃO**

#### <span id="page-15-1"></span>**3.1 Instalação mecânica**

Existem duas maneiras possíveis de montar o VACON® 20 na parede. Para MI1 - MI3, parafusos ou montagem com trilho DIN; para MI4 - MI5, parafusos ou montagem em flange.

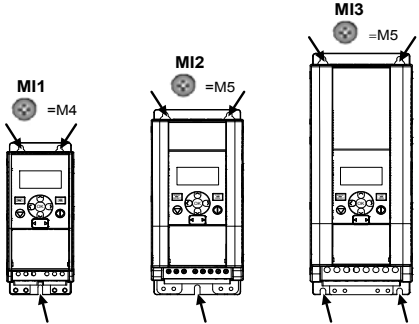

Figura 3.1: Montagem com parafusos, MI1 - MI3

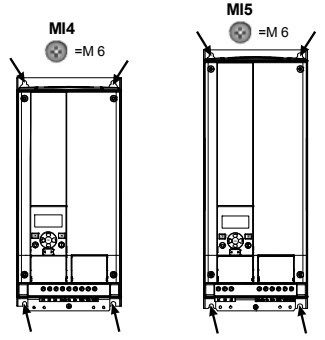

Figura 3.2: Montagem com parafusos, MI4 - MI5

**OBSERVAÇÃO!** Consulte as dimensões de montagem na parte traseira do conversor de frequência. Mais detalhes no Capítulo [3.1.1](#page-19-0).

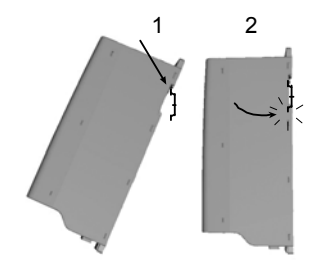

Figura 3.3: Montagem com trilho DIN, MI1 - MI3

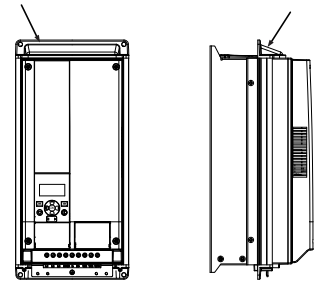

Figura 3.4: Montagem em flange, MI4 - MI5

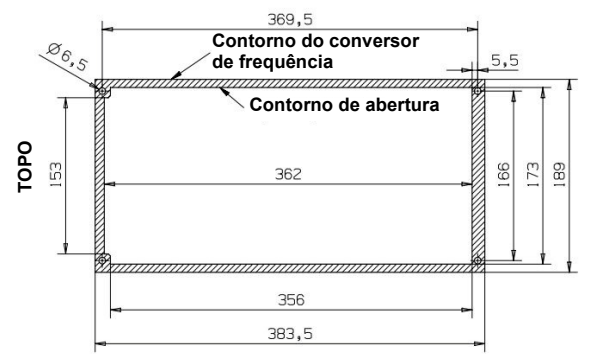

Figura 3.5: Dimensões do recorte para montagem em flange do MI4 (unidade: m m )

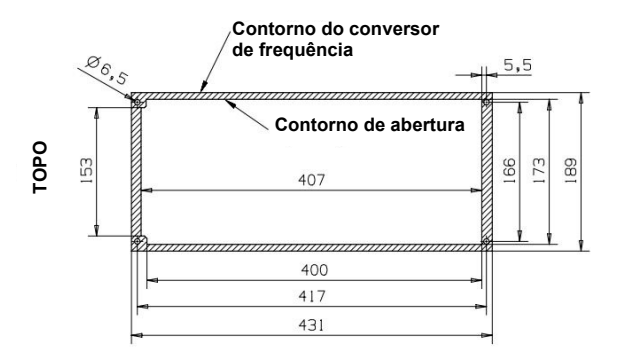

Figura 3.6: Dimensões do recorte para montagem em flange do MI5 (unidade: mm)

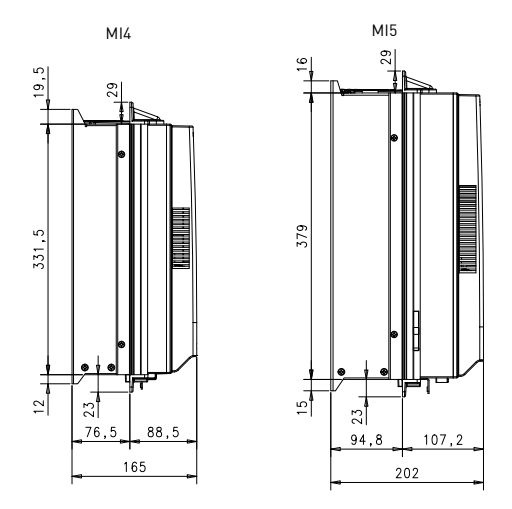

Figura 3.7: Dimensões da profundidade para montagem em flange do MI4 e MI5 (unidade: m m )

3

#### <span id="page-19-0"></span>**3 .1 .1 Dim ensões do VACON® 2 0**

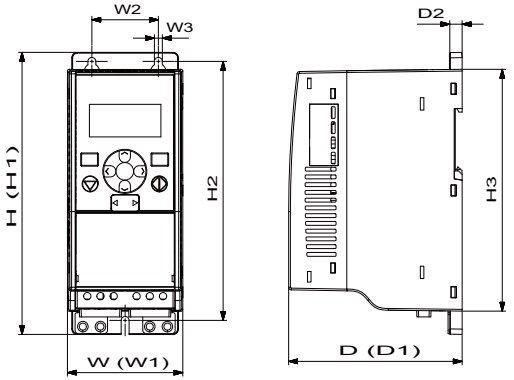

Figura 3.8: Dimensões do VACON® 20, MI1 - MI3

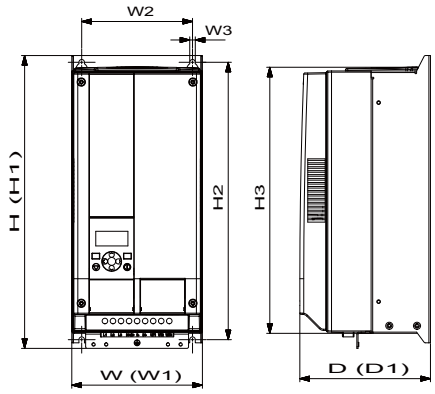

Figura 3.9: Dimensões do VACON® 20, MI4 - MI5

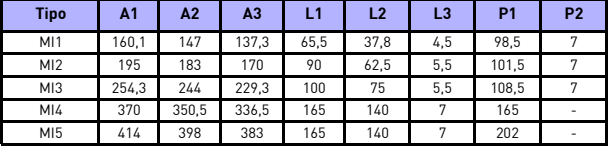

Tabela 3.1: Dim ensões do VACON® 20 em m ilím etros

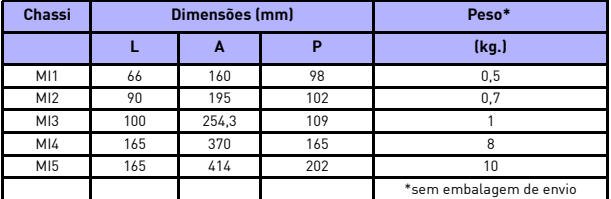

Tabela 3.2: Dim ensões do chassi (m m ) e pesos (kg) do VACON® 20

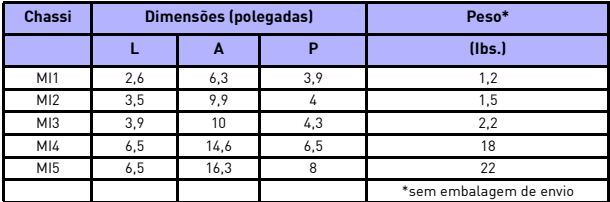

Tabela 3.3: Dim ensões do chassi (polegadas) e pesos (lbs) do VACON® 20

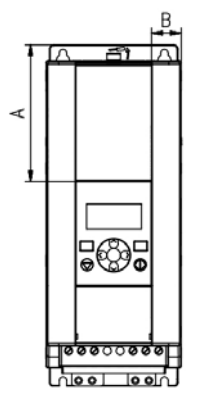

Figura 3.10: Dimensões do VACON® 20, localização do display do MI2 - 3

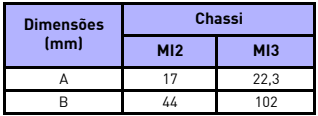

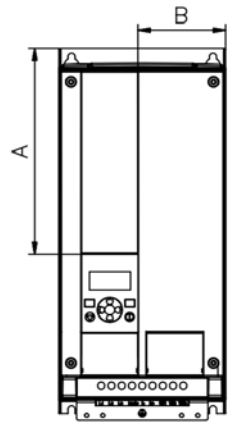

Figura 3.11: Dimensões do VACON® 20, localização do display do MI4 - 5

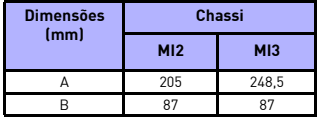

#### <span id="page-23-0"></span>**3 .1 .2 Resfriam ento**

Deve-se deixar um espaço suficiente acima e abaixo do conversor de frequência para garantir suficiente circulação de ar e resfriamento. Você encontrará as dimensões necessárias para o espaço livre na tabela abaixo.

Se várias unidades estiverem montadas umas sobre as outras, o espaço livre necessário é igual a C + D (consult[e figura abaixo](#page-23-1)). Além disso, o ar de saída usado para resfriamento pela unidade inferior deve ser direcionado para longe da entrada de ar da unidade superior.

A quantidade de ar de arrefecimento necessária é indicada abaixo. Certifique-se também de que a temperatura do ar de arrefecimento não ultrapasse a temperatura ambiente máxima do conversor.

| Vão livre mínimo (mm) |    |      |     |     |
|-----------------------|----|------|-----|-----|
| <b>Tipo</b>           | A* | $B*$ | c   | n   |
| M11                   | 20 | 20   | 100 | 50  |
| M12                   | 20 | 20   | 100 | 50  |
| M <sub>13</sub>       | 20 | 20   | 100 | 50  |
| M14                   | 20 | 20   | 100 | 100 |
| M15                   | 20 | 20   | 120 | 100 |

Tabela 3.4: Vão livre m ínim o ao redor do conversor de frequência CA

<span id="page-23-1"></span>\*. Vão livre mínimo A e B para os conversores de frequência do MI1 ~ MI3 podem ser de 0 mm se a temperatura ambiente estiver abaixo de 40 graus.

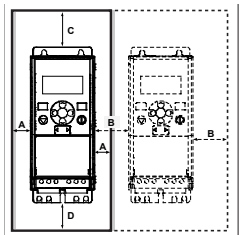

Figura 3.12: Espaço de instalação

A = vão livre ao redor do conversor de freq. (veja também o B)

B = distância entre um conversor de frequência e outro ou distância até a parede do painel

C = espaço livre acima do conversor de frequência

D = espaço livre abaixo do conversor de frequência

**OBSERVAÇÃO!** Consulte as dimensões de montagem na parte traseira do conversor de frequência.

Deixe **espaço livre** para resfriamento acima **(100 mm)**, abaixo **(50 mm)** e nas laterais **(20 mm)** do VACON® 20! (Para MI1 - MI3, a instalação lado a lado é permitida apenas se a temperatura ambiente for menor do que 40 °C; para MI4 - MI5, a instalação lado a lado não é permitida.

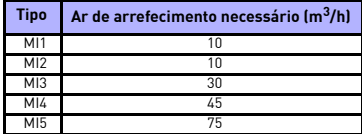

Tabela 3.5: Ar de arrefecim ento necessário

#### <span id="page-24-0"></span>**3 .1 .3 Perdas de potência**

Se o operador quiser aumentar a frequência de comutação do conversor de frequência por algum motivo (geralmente, por exemplo, para reduzir o ruído do motor), isso afeta inevitavelmente as perdas de potência e os requisitos de resfriamento, para uma potência diferente do eixo do motor, o operador pode selecionar a frequência de comutação de acordo com os gráficos abaixo.

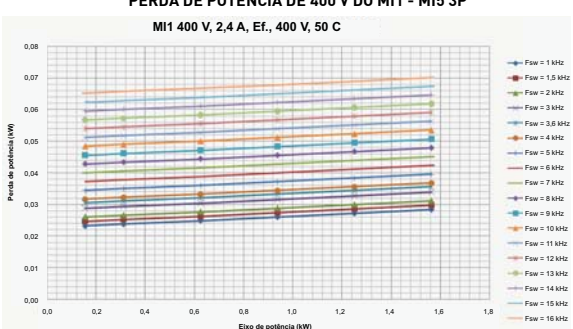

**PERDA DE POTÊNCIA DE 400 V DO MI1 - MI5 3P**

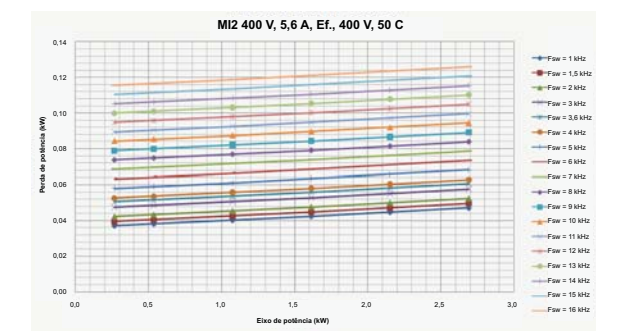

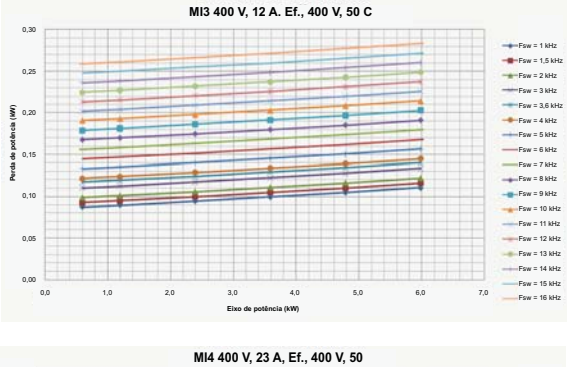

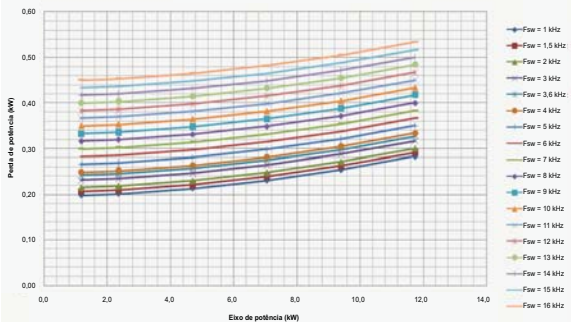

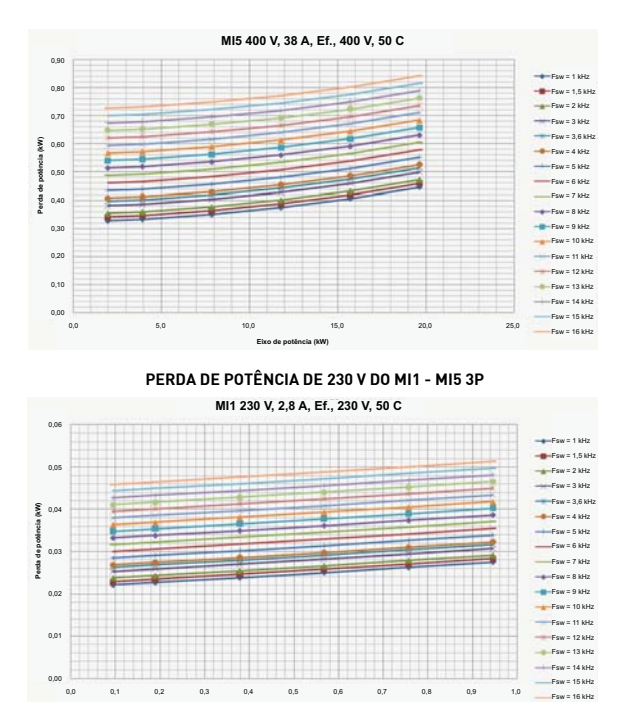

**Eixo de potência (kW)**

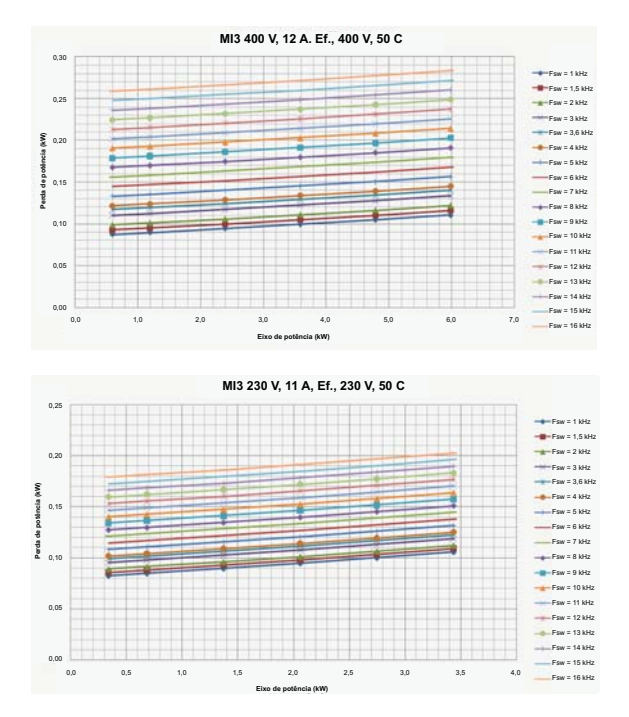

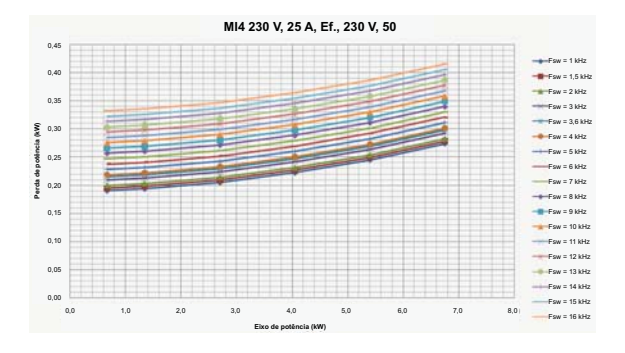

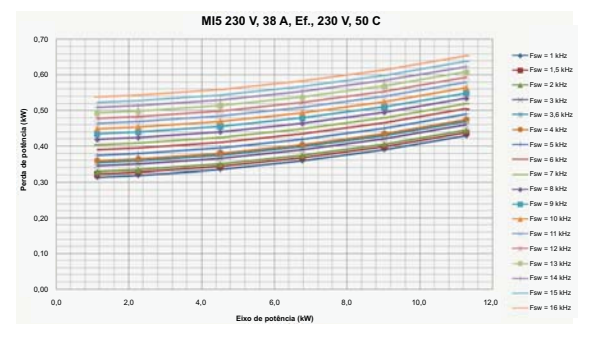

3

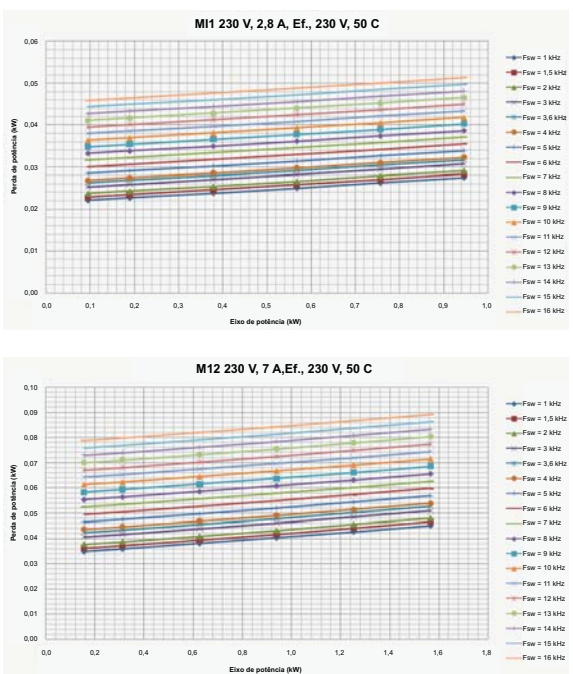

**PERDA DE POTÊNCIA DE 230 V DO MI1 - MI3 1P**

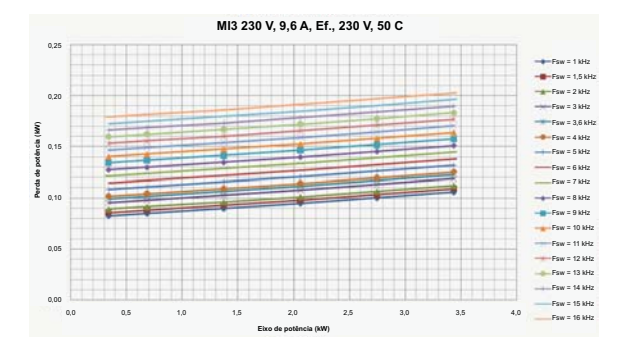

**MI3 3P 600 V 9A, Eff., 600 V, 50C**

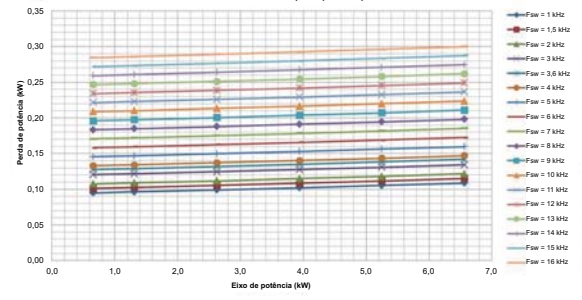

#### <span id="page-31-0"></span>**3 .1 .4 Níveis de CEM**

A EN61800-3 define a divisão de conversores de frequência em quatro classes de acordo com o nível de distúrbios eletromagnéticos emitidos, os requisitos de uma rede de sistema de energia e o ambiente de instalação (veja abaixo). A classe CEM de cada produto é definida no código de designação do tipo.

**Categoria C1:** Os conversores de frequência desta classe cumprem os requisitos da categoria C1 da norma de produto EN 61800-3 (2004). A categoria C1 garante as melhores características CEM e inclui conversores cuja tensão nominal seja inferior a 1.000 V e destinada a ser utilizada no 1º ambiente.

**OBSERVAÇÃO!** Os requisitos da classe C são cumpridos apenas no que diz respeito às emissões conduzidas.

**Categoria C2:** Os conversores de frequência desta classe cumprem os requisitos da categoria C2 da norma de produto EN 61800-3 (2004). A categoria C2 inclui conversores em instalações fixas e cuja tensão nominal é inferior a 1.000 V. Os conversores de frequência da classe C2 podem ser usados no 1º e no 2º ambiente.

**Categoria C4:** Os conversores de frequência desta classe não oferecem proteção contra emissões CEM. Esses tipos de conversores de frequência estão montados em gabinetes.

#### Ambientes no padrão de produto EN 61800-3 (2004)

**Primeiro ambiente:** Ambiente que inclui premissas domésticas. Também inclui estabelecimentos diretamente conectados sem transformadores intermediários a uma rede de fonte de alimentação de baixa tensão que fornece energia para os edifícios utilizados para fins domésticos.

**OBSERVAÇÃO!** Casas, apartamentos, instalações comerciais ou escritórios em um prédio residencial são exemplos de locais de primeiro ambiente.

**Segundo ambiente:** Ambiente que inclui todos os estabelecimentos diferentes dos diretamente conectados a uma rede de fonte de alimentação de baixa tensão que fornece energia para os edifícios utilizados para fins domésticos.

**OBSERVAÇÃO!** Áreas industriais, áreas técnicas de qualquer edifício alimentado a partir de um transformador dedicado, são exemplos de locais de segundo ambiente.

#### <span id="page-32-0"></span>**3 .1 .5 Alterando a classe da proteção CEM de C2 para C4**

A classe da proteção CEM dos conversores de frequência MI1-3 pode ser alterada de classe C2 para classe C4 (exceto os conversores de frequência de 115 V e 600 V), **removendo o parafuso de desconexão do capacitor CEM**, [veja a figura abaixo.](#page-32-1) O MI4 e o MI5 também podem ser alterados removendo os jumpers CEM.

**OBSERVAÇÃO!** Não tente alterar o nível de CEM de volta para a classe C2. Mesmo que o procedimento acima seja invertido, o conversor de frequência não atenderá mais aos requisitos CEM da classe C2!

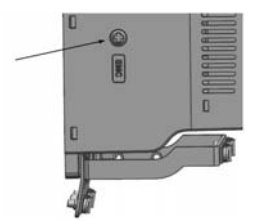

Figura 3.13: Classe da proteção CEM, MI1 - MI3

<span id="page-32-1"></span>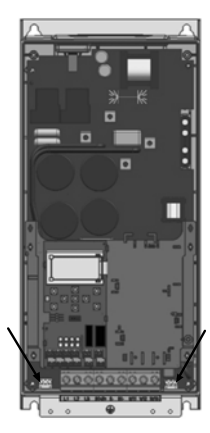

Figura 3.14: Classe da proteção CEM, MI4

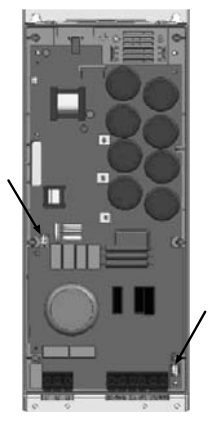

Figura 3.15: Classe da proteção CEM, MI5

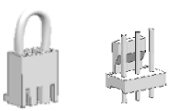

<span id="page-33-0"></span>Figura 3.16: Jumpers

- Remova a tampa principal e localize os dois jumpers.
- $\bullet$  Desconecte os filtros RFI do terra, levantando os jumpers de suas posições padrão. Veja a Figura [3.16.](#page-33-0)

#### <span id="page-34-0"></span>**3.2 Cabeamento e conexões**

#### <span id="page-34-1"></span>**3 .2 .1 Cabeam ento elétrico**

**OBSERVAÇÃO!** O torque de aperto para cabos de força é de 0,5 - 0,6 Nm (4-5 pol. lbs).

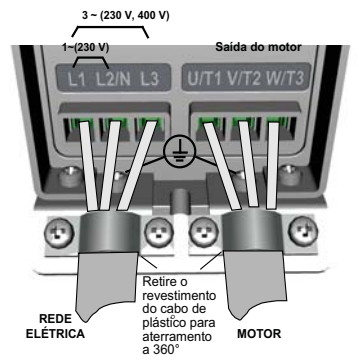

Figura 3.17: Conexões de energia do VACON® 20, MI 1

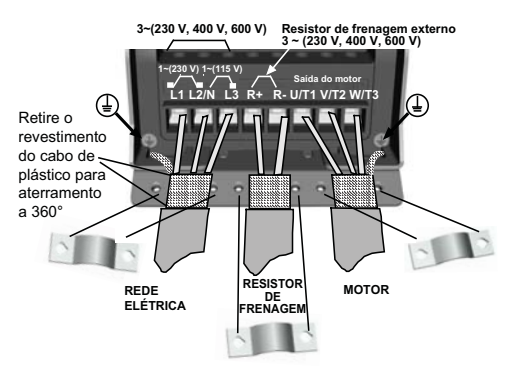

Figura 3.18: Conexões de energia do VACON® 20, MI2 - MI3

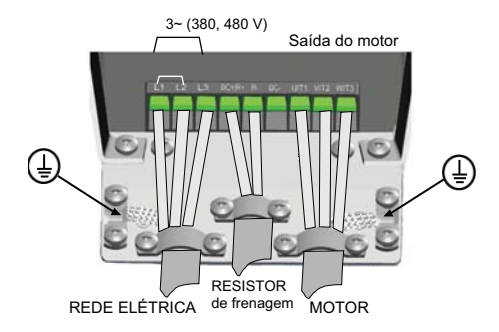

Figura 3.19: Conexões de energia do VACON® 20, MI 4

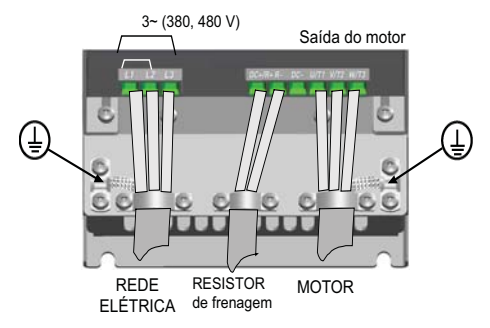

Figura 3.20: Conexões de energia do VACON® 20, MI5
#### <span id="page-36-0"></span>**3 .2 .2 Cabeam ento de controle**

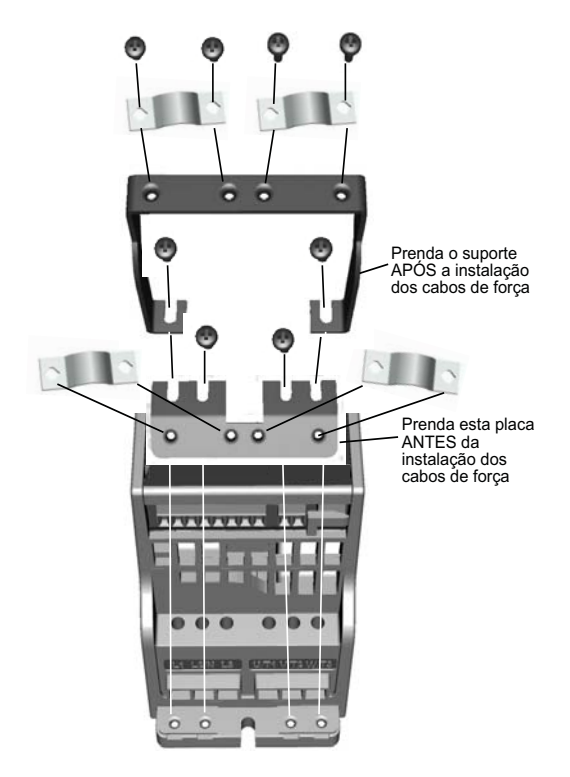

Figura 3.21: Instalação da placa PE e do suporte a cabo API, MI1 - MI3

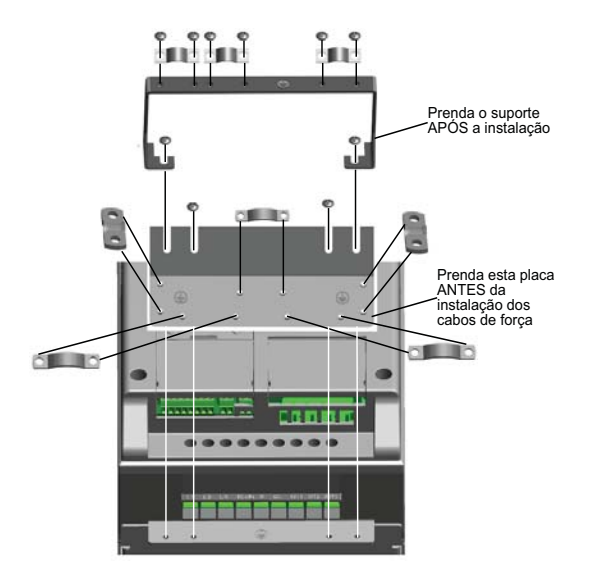

Figura 3.22: Instalação da placa PE e do suporte a cabo API, MI4 - MI5

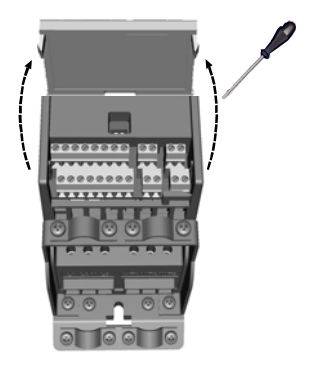

Figura 3.23: Abra a tampa, MI1 - MI3

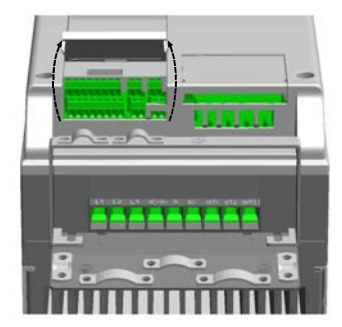

Figura 3.24: Abra a tampa, MI4 - MI5

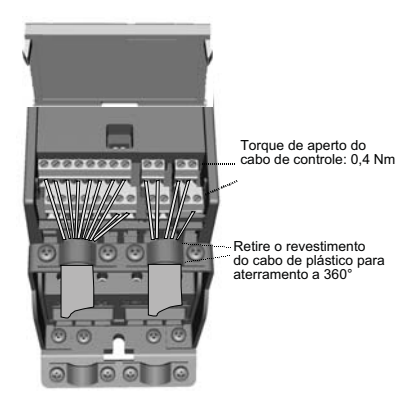

Figura 3.25: Instale os cabo de controle. MI1 - MI3. Consulte o Capítulo [6.2](#page-61-0)

<span id="page-39-1"></span>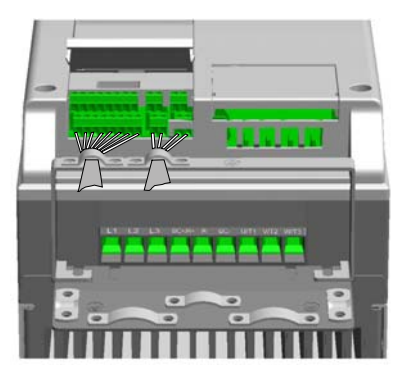

<span id="page-39-0"></span>Figura 3.26: Instale os cabo de controle. MI4 - MI5. Consulte o Capítulo [6.2](#page-61-0)

#### **3 .2 .3 Placas opcionais perm itidas no VACON® 2 0**

Para ver as placas opcionais permitidas na ranhura, consulte abaixo:

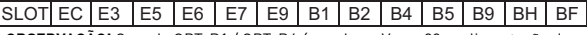

**OBSERVAÇÃO!** Quando OPT-B1 / OPT-B4 é usado no Vacon20, a alimentação de +24 VCC (±10%, mín. 300 mA) deve ser fornecida para o Terminal 6 (+24\_out) e o Terminal 3 (GND) na placa de controle.

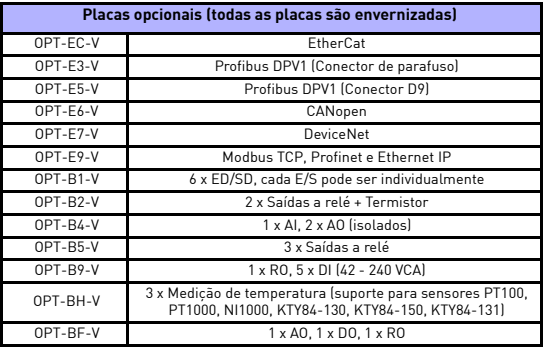

Estrutura do conjunto de placa opcional:

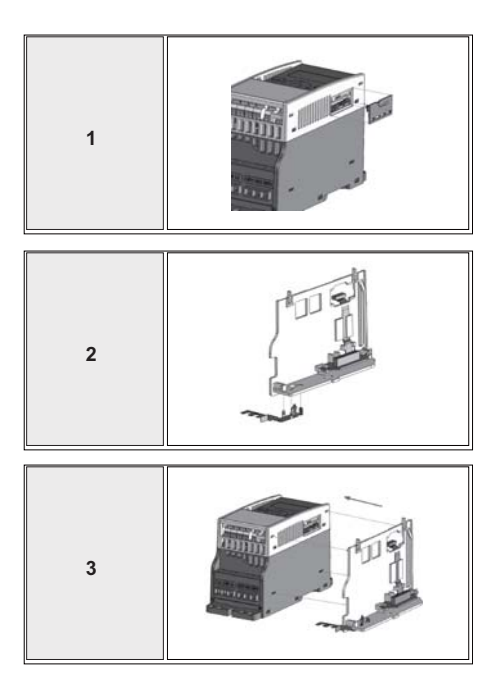

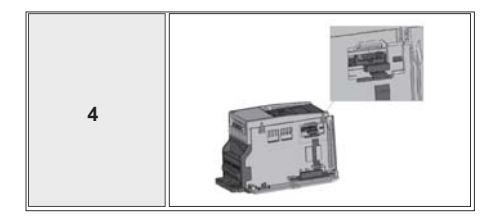

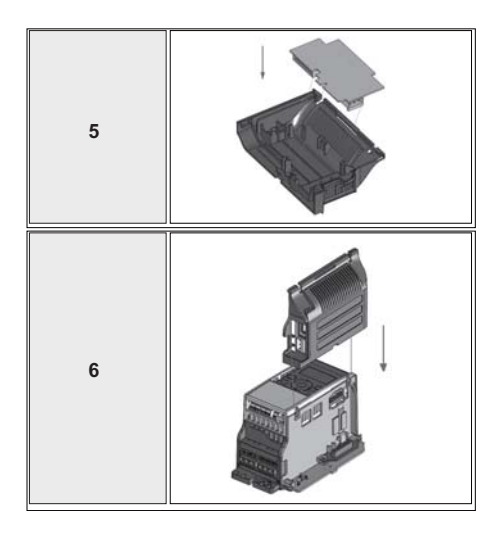

#### **3 .2 .4 Parafuso dos cabos**

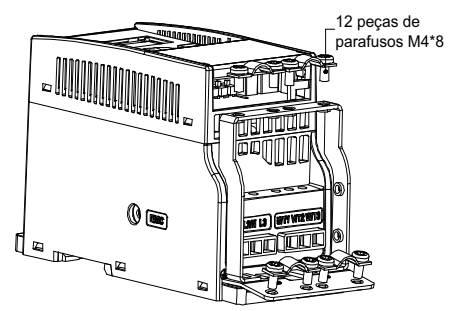

Figura 3.27: Parafusos do MI 1

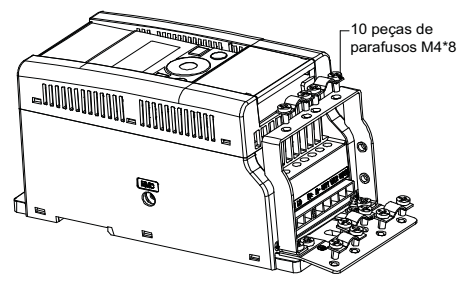

Figura 3.28: Parafusos do MI2

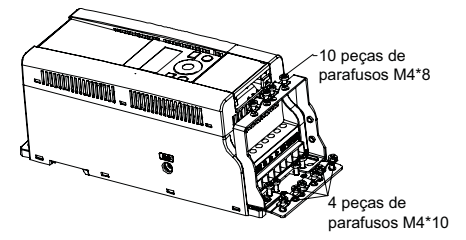

Figura 3.29: Parafusos do MI3

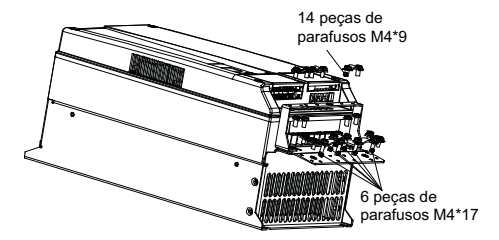

Figura 3.30: Parafuso do MI4 - MI5

#### <span id="page-45-0"></span>**3 .2 .5 Especificações dos cabos e fusíveis**

Use cabos com resistência ao calor de pelo menos +70 °C. Os cabos e os fusíveis devem ser dimensionados de acordo com as tabelas abaixo. A instalação de cabos de acordo com os regulamentos da UL é apresentada no Capítulo [3.2.8](#page-49-0).

Os fusíveis funcionam também como proteção da sobrecarga do cabo. Estas instruções só se aplicam no caso de um motor e uma conexão de cabo do conversor de frequência para o motor. Em qualquer outro caso, peça mais informações à fábrica.

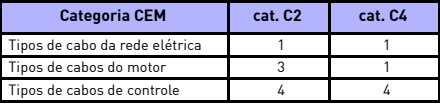

Tabela 3.6: Tipos de cabo necessários para atender as norm as. As categorias CEM são descritas no Capítulo [3.1.4](#page-31-0)

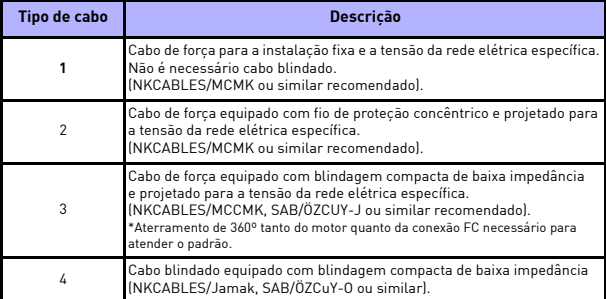

Tabela 3.7: Descrições dos tipos de cabos

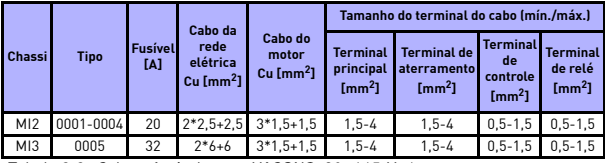

Tabela 3.8: Cabo e fusíveis para VACON® 20, 115 V, 1 ~

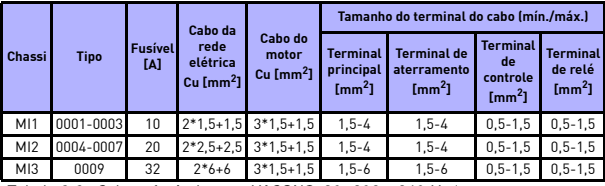

Tabela 3.9: Cabo e fusíveis para VACON® 20, 208 - 240 V, 1~

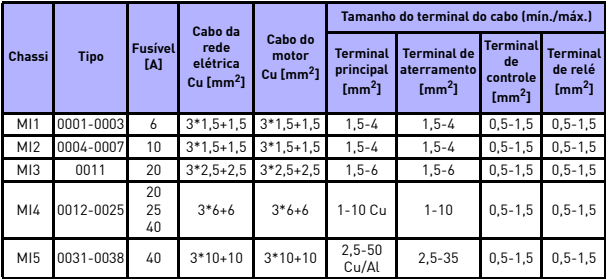

Tabela 3.10: Cabo e fusíveis para VACON® 20, 208 - 240 V, 3~

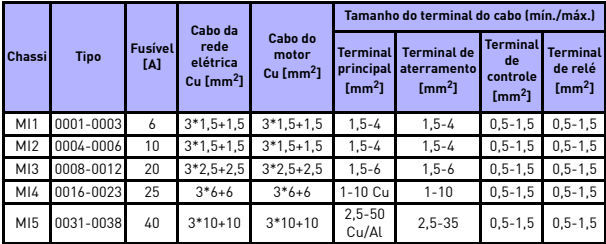

Tabela 3.11: Cabo e fusíveis para VACON® 20, 380 - 480 V, 3~

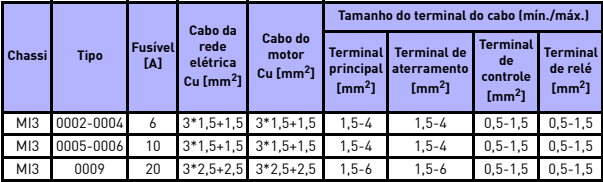

Tabela 3.12: Cabo e fusíveis para VACON® 20, 600 V, 3~

**OBSERVAÇÃO!** Para o cumprimento com o padrão EN61800-5-1, o condutor protetor deve ter **pelo menos 10 mm<sup>2</sup> Cu ou 16 mm<sup>2</sup> Al**. Outra opção é o uso de um condutor protetor adicional com pelo menos o mesmo tamanho do original.

# <span id="page-48-0"></span>**3 .2 .6 Regras gerais de cabeam ento**

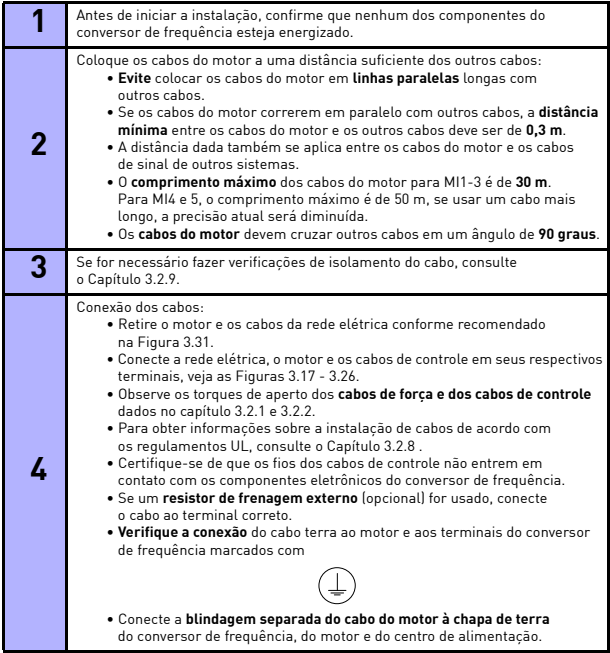

3

e de la construcción de la construcción de la construcción de la construcción de la construcción de la construcción de la construcción de la construcción de la construcción de la construcción de la construcción de la const

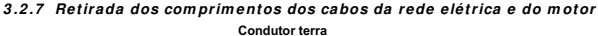

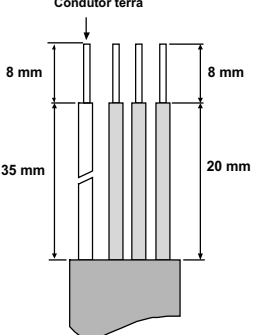

Figura 3.31: Retirada do isolamento dos cabos

<span id="page-49-2"></span>**OBSERVAÇÃO!** Tire também a tampa de plástico dos cabos para aterramento de 360 graus. Veja as Figuras [3.17](#page-34-0), [3.18](#page-34-2) e [3.25](#page-39-1).

#### <span id="page-49-0"></span>**3 .2 .8 I nstalação do cabo e os padrões UL**

Para atender os regulamentos UL (Underwriters Laboratories), deve ser utilizado um cabo de cobre aprovado pela UL com uma resistência mínima ao calor de +60/75 °C.

Use somente fio Classe 1.

As unidades são adequadas para uso em um circuito capaz de fornecer não mais de 50.000 rms de amperes simétricos, 600 V máximo, quando protegidos por fusíveis de classe T e J. Para o MI4 sem reator CC, a corrente máxima de curto-circuito não deve ser superior a 2,3 kA, para o MI5 sem reator CC, a corrente máxima de curto-circuito não deve ser superior a 3,8 kA.

A proteção integral contra curto-circuito de estado sólido não fornece proteção ao circuito de ramais. A proteção do circuito de ramais deve ser fornecida de acordo com o Código Elétrico Nacional e quaisquer códigos locais adicionais. Proteção contra curto-circuito de ramais fornecida somente por fusíveis.

A proteção contra sobrecarga do motor fornecida a 110% da corrente de carga total.

#### <span id="page-49-1"></span>**3 .2 .9 Verificações do isolam ento do cabo e do m otor**

Essas verificações podem ser realizadas da seguinte forma se for suspeito que os isolamentos do motor ou do cabo estejam com defeito.

#### 1. Verificações de isolamento do cabo do motor

Desconecte o cabo do motor dos terminais U/T1, V/T2 e W/T3 do conversor de frequência e do motor. Meça a resistência de isolamento do cabo do motor entre cada condutor de fase e também entre cada condutor de fase e o condutor do terra de proteção.

A resistência de isolamento deve ser > 1 MOhm.

### 2. Verificações de isolamento do cabo da rede elétrica

Desconecte o cabo da rede elétrica dos terminais L1, L2/N e L3 do conversor de frequência e da rede elétrica. Meça a resistência de isolamento do cabo da rede elétrica entre cada condutor de fase e também entre cada condutor de fase e o condutor do terra de proteção. A resistência de isolamento deve ser > 1 MOhm.

#### 3. Verificações de isolamento do m otor

Desconecte o cabo do motor do motor e abra as conexões de ponte na caixa de conexão do motor. Meça a resistência de isolamento de cada enrolamento do motor. A tensão de medição deve ser igual a pelo menos a tensão nominal do motor, mas não deve exceder 1.000 V. A resistência de isolamento deve ser > 1 MOhm.

# **4. COMISSIONAMENTO**

# **Antes do comissionamento, leia os avisos e instruções listados no Capítulo [1](#page-6-0)!**

# **4.1 Etapas do comissionamento do VACON® 20**

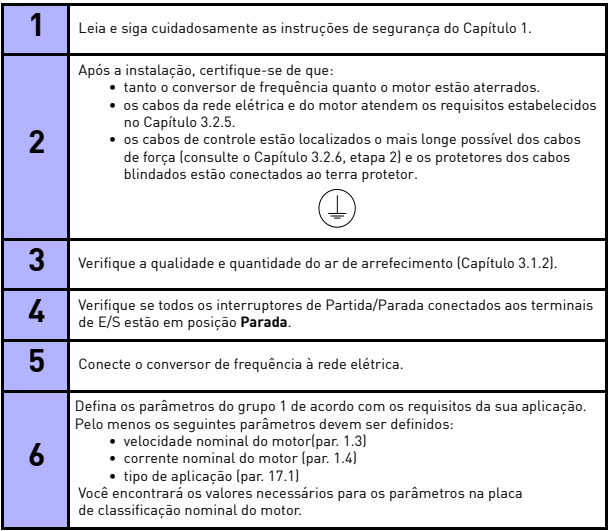

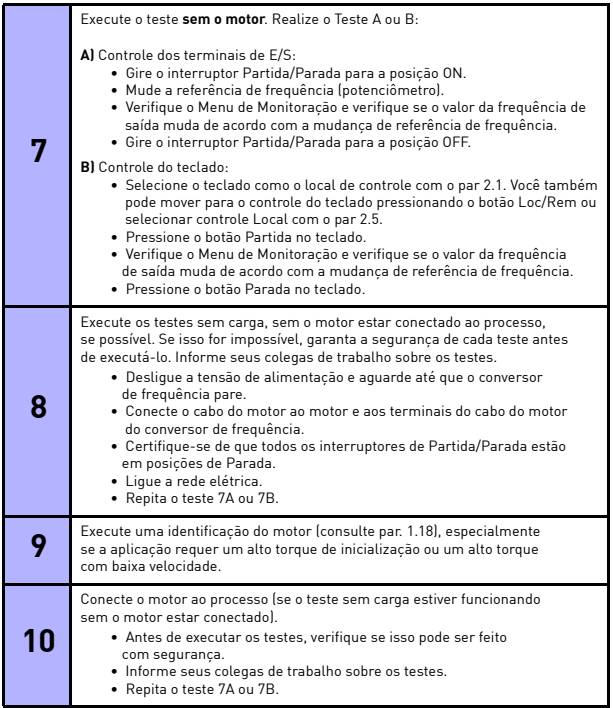

e de la construcción de la construcción de la construcción de la construcción de la construcción de la construcción de la construcción de la construcción de la construcción de la construcción de la construcción de la const

### **5. RASTREAMENTO DE FALHAS**

Quando uma falha fatal é detectada pela eletrônica de controle do conversor de frequência, ele irá parar e o símbolo FT e o código de falha piscando no display estarão no seguinte formato, por exemplo:

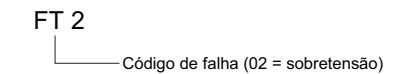

A falha ativa pode ser reconfigurada pressionando o botão de BACK/RESET (VOLTAR/REINICIALIZAR) quando a API estiver no nível de menu de falha ativa (FT XX), ou pressionando o botão BACK/RESET por um tempo longo (> 2 s) quando a API estiver no nível do submenu de falha ativa (F5.x), ou através do terminal de E/S ou do fieldbus. Reconfigure o histórico de falhas (impulso longo > 5 s), quando a API estiver no nível do submenu do histórico de falhas (F6.x). As falhas com legendas de subcódigo e tempo são armazenadas no submenu histórico Falhas, o qual pode ser consultado. Os diferentes códigos de falha, suas causas e ações de correção são apresentados na tabela abaixo.

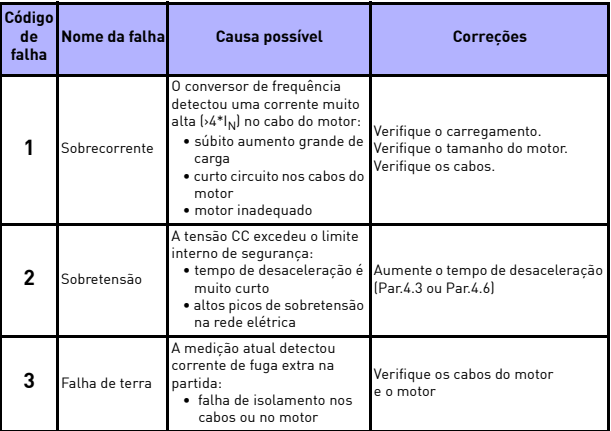

Tabela 5.1: Códigos de falha

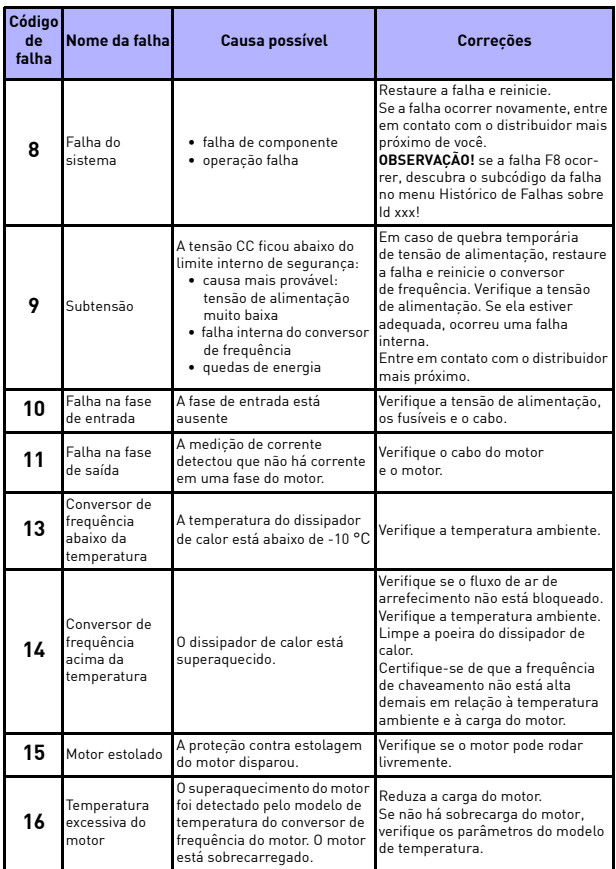

Tabela 5.1: Códigos de falha

Local contacts: http://drives.danfoss.com/danfoss-drives/local-contacts/

**Internet** 

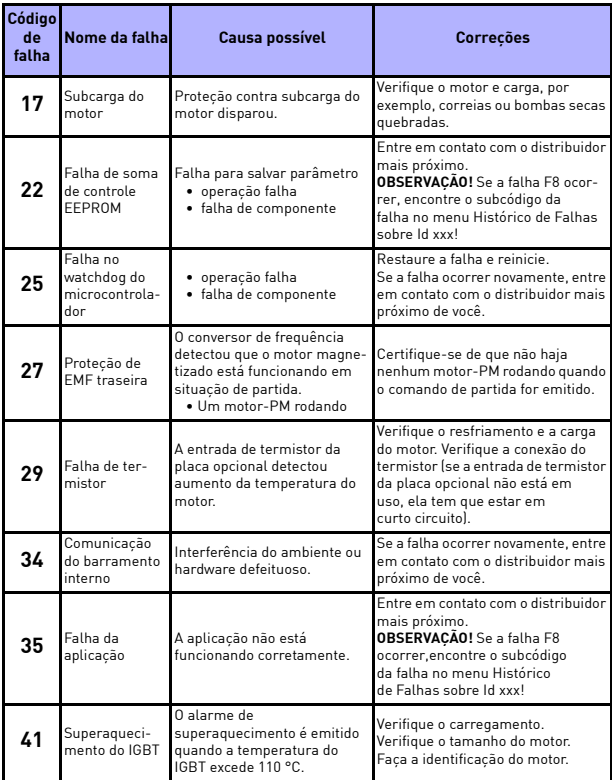

Tabela 5.1: Códigos de falha

en der der Stadt und Stadt und Stadt und der Stadt und der Stadt und der Stadt und der Stadt und der Stadt und<br>Stadt und der Stadt und Stadt und der Stadt und der Stadt und der Stadt und der Stadt und der Stadt und der St

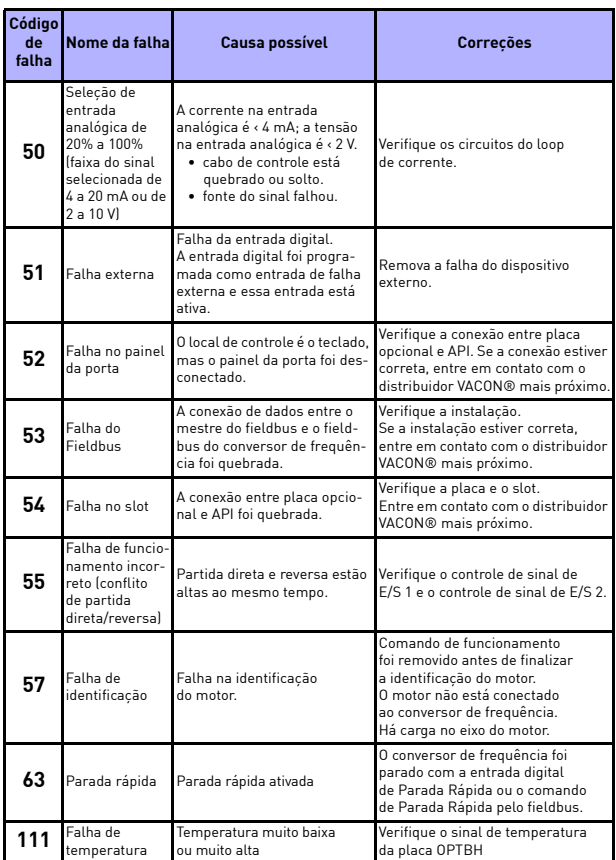

Tabela 5.1: Códigos de falha

Í

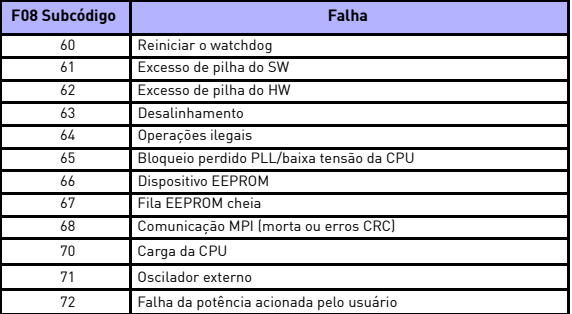

Tabela 5.2: Falha nos subcódigos da potência

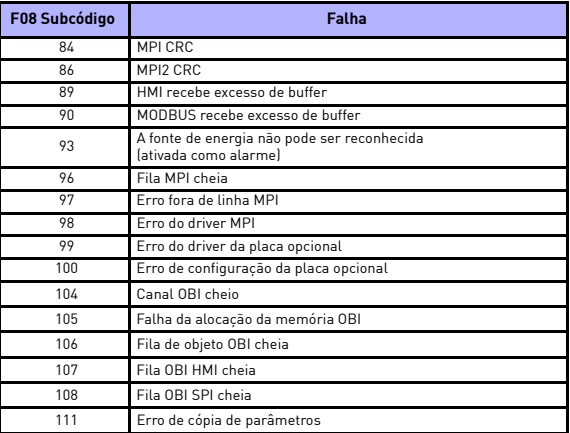

Tabela 5.2: Subcódigos de falhas provenientes do controle API

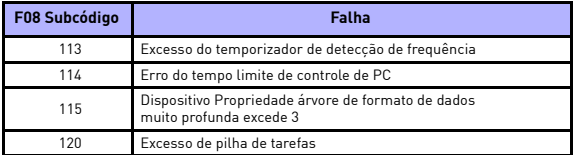

Tabela 5.2: Subcódigos de falhas provenientes do controle API

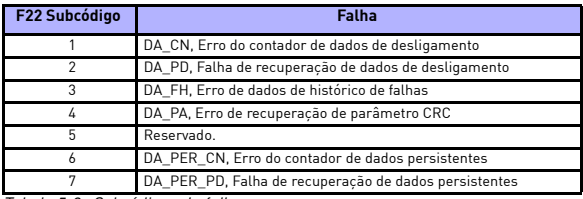

Tabela 5.2: Subcódigos de falhas

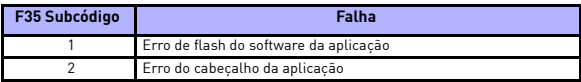

Tabela 5.2: Subcódigos de falhas

# **6. INTERFACE DA APLICAÇÃO VACON® 20**

#### **6.1 Introdução**

Há apenas uma versão da Placa de Controle disponível para o conversor de frequência VACON® 20:

| <b>Version</b> | Composicão            |  |
|----------------|-----------------------|--|
| VACON® 20      | 6 Entradas digitais   |  |
|                | 2 Entradas analógicas |  |
|                | 1 Saída analógica     |  |
|                | 1 Saída digital       |  |
|                | 2 Saídas a relé       |  |
|                | Interface RS-485      |  |

Tabela 6.1: Placa de Controle disponível

Esta seção fornece uma descrição dos sinais de E/S para VACON® 20 e instruções para usar a aplicação de uso geral VACON® 20.

A referência de frequência pode ser selecionada a partir da velocidade predefinida 0, teclado, Fieldbus, AI1, AI2, AI1+AI2, PID, potenciômetro eletrônico e trem/encoder de pulso.

Propriedades básicas:

- ï Entradas digitais DI1... DI6 são livremente programáveis. O usuário pode atribuir uma única entrada para várias funções.
- ï Saídas digitais, analógicas e de relé são livremente programáveis.
- ï A saída analógica pode ser programada como saída de corrente ou tensão.
- ï A entrada analógica 1 pode ser como entrada de tensão, a entrada analógica 2 pode ser programada como entrada de corrente ou tensão.
- · DI5/6 pode ser usado como trem de pulso ou encoder.

Recursos especiais:

- ï Partida/Parada programável e lógica de sinal de Reverso
- ï Pré-aquecimento do motor
- ï Escala de referência
- ï Freio CC na partida e na parada
- · Curva U/f programável
- · Frequência de comutação ajustável
- ï Função de restauração automática após a falha
- · Proteções e supervisões (todas completamente programáveis; desligado, alarme, falha):
	- · Falha inferior de entrada analógica
	- Falha externa
	- ï Falha de subtensão
	- Falha de terra
	- ï Proteção térmica, de estolagem e de subcarga do motor
	- · Comunicação do Fieldbus
	- ï Falha na fase de saída
	- Falha de termistor
- $\bullet$  8 velocidades predefinidas
- ï Seleção de faixa de entrada analógica, escala de sinal e filtragem
- Controlador PID

#### <span id="page-61-0"></span>**6.2 E/S de controle**

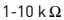

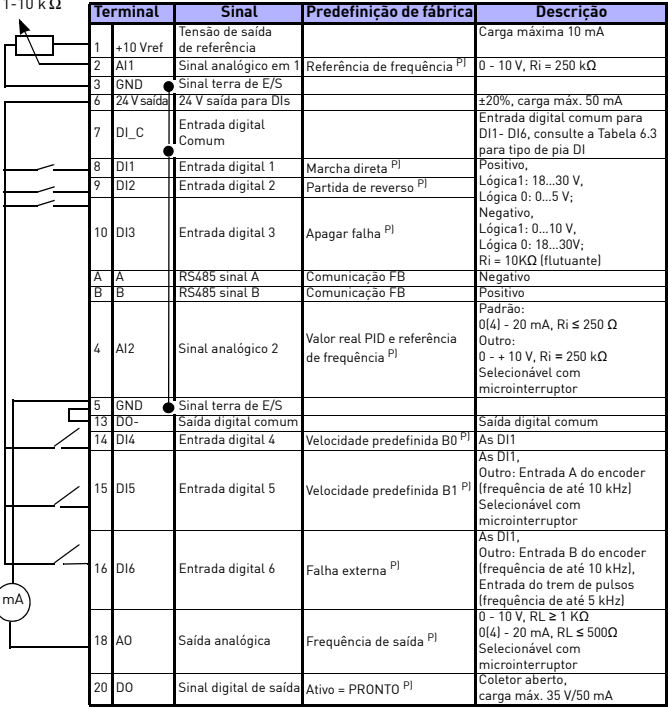

Tabela 6.2: Configuração de E/S padrão da aplicação de uso geral do VACON® 20 e conexões da placa de controle

 $P$ ) = função programável, consulte as listas de parâmetros e descrições, capítulos [8](#page-75-0) e [9](#page-110-0).

(

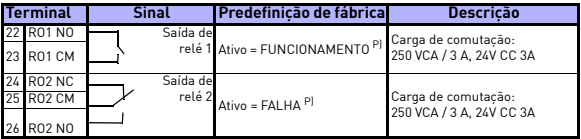

Tabela 6.2: Configuração de E/S padrão da aplicação de uso geral do VACON® 20 e conexões da placa de controle

P) = função program ável, consulte as listas de parâm etros e descrições, capítulos 8 e 9.

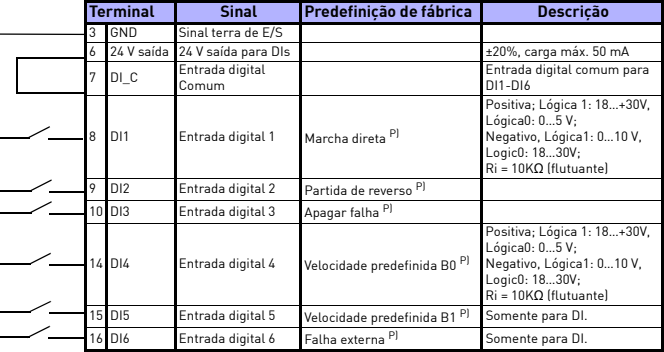

<span id="page-62-0"></span>Tabela 6.3: Tipo de coletor DI, remova o jumper J500 e conecte o fio usando a tabela 6.3

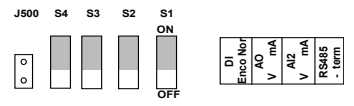

Figura 6.1: Microinterruptores

Terminais de E/S VACON® 20:

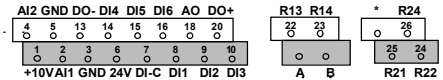

#### **7. PAINEL DE CONTROLE**

#### **7.1 Geral**

O painel é uma parte irremovível do conversor de frequência que consiste na placa de controle correspondente; a sobreposição com status do display na tampa e o botão estão nos esclarecimentos no idioma do usuário.

O Painel do Usuário consiste em um display LCD alfanumérico com iluminação de fundo e um teclado com 9 botões (veja a Figura [7.1](#page-64-0)).

#### **7.2 Display**

O display inclui 14 segmentos e 7 blocos de segmentos, pontas de seta e símbolos de unidades de texto não criptografados. As pontas de seta, quando visíveis, indicam algumas informações sobre o conversor de frequência, que são impressas em texto não criptografado no idioma do usuário na sobreposição (números 1...14 na figura abaixo). As pontas de seta são agrupadas em 3 grupos com os seguintes significados e textos de sobreposição em inglês (veja a Figura [7.1\)](#page-64-0):

### Grupo 1 - 5; Status do conversor de frequência

1= Conversor de frequência pronto para partida (READY)

2= Conversor de frequência em funcionamento (RUN)

3= Conversor de frequência parou (STOP)

4= Alarme ativo (ALARM)

5= Conversor de frequência parou devido à falha (FAULT)

#### Grupo 6 - 10; Seleções de controle

Quando a API é operada por controle de PC, não há uma ponta de seta em I/O, KEYPAD e BUS.

6= Motor girando para frente (FWD)

7= Motor está girando em reverso (REV)

8= Bloco de terminais de E/S é o local de controle selecionado (I/O)

9= Teclado é o local de controle selecionado (KEYPAD)

10= Fieldbus é o local de controle selecionado (BUS)

#### Grupo 11 - 14; Menu principal de navegação

11= Menu principal de referência (REF)

12= Menu principal de monitoramento (MON)

13= Menu principal de parâmetros (PAR)

14= Menu principal do sistema (SYS)

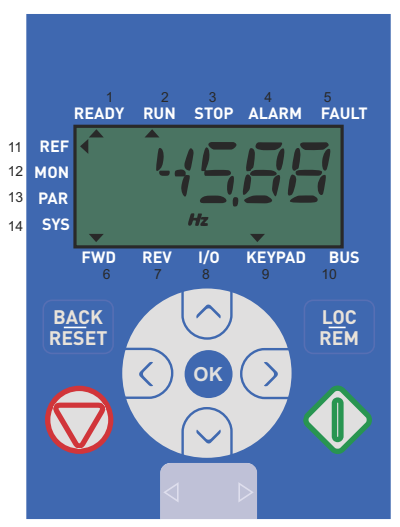

Figura 7.1: Painel de controle do VACON® 20

# <span id="page-64-0"></span>**7.3 Teclado**

A seção do teclado do painel de controle consiste em 9 botões (veja a Figura [7.1\)](#page-64-0). Os botões e suas funções são descritos como Tabela [7.1.](#page-65-0)

O conversor de frequência para ao pressionar o botão de parada do teclado, independentemente do local de controle selecionado quando Par. 2.7 (Botão de parada do teclado) é 1. Se Par. 2.7 for 0, o conversor de frequência para somente através do botão de parada do teclado quando o local de controle for o teclado. O conversor de frequência começa pressionando o botão START do teclado quando o local de controle selecionado for KEYPAD ou controle LOCAL.

| Símbolo                    |  | Nome do botão             | Descrição da função                                                                                                    |  |
|----------------------------|--|---------------------------|----------------------------------------------------------------------------------------------------|--|
|                            |  | Partida (START)           | Dar PARTIDA no motor a partir do painel                                                                                                    |  |
|                            |  | <b>STOP</b>               | PARAR motor a partir do painel                                                                                                    |  |
|                            |  | <b>OK</b>                 | Usado para confirmação. Insira o modo de edição<br>para o parâmetro. Alterne no display entre valor<br>de parâmetro e código de parâmetro.<br>Ajuste do valor de referencia da frequência. Não é<br>necessário pressionar o botão OK para confirmar.                                                                                                    |  |
| <b>BACK</b><br><b>RESE</b> |  | Voltar/<br>Reinicializar  | Cancela o parâmetro editado<br>Retrocede em níveis de menu<br>Restaure a indicacão de falha                                                                                                    |  |
|                            |  | Para cima<br>e para baixo | Selecione o número do parâmetro da raiz na lista<br>de parâmetros de raiz, Up aumenta/Down dimi-<br>nui o número do parâmetro, Up aumenta/Down<br>diminui a mudanca do valor do parâmetro.                                                                                                    |  |
|                            |  | Esquerda<br>e direita     | Disponíveis na definicão de dígito do parâmetro<br>do menu REF. PAR e SYS ao alterar o valor.<br>MON, PAR e SYS também podem usar os botões<br>esquerda e direita para navegar pelo grupo de<br>parâmetros, como por exemplo, no menu MON,<br>use o botão direito de V1.x para V2.x para V3.x.<br>Podem ser usados para mudar a direcão no<br>menu RFF em modo local:<br>- Seta para a direita significa reverso (REV)<br>- Seta para a esquerda significa para frente<br>(FWD) |  |
|                            |  | Loc/Rem                   | Local de controle de mudança                                                                                                    |  |

<span id="page-65-0"></span>Tabela 7.1: Função do teclado

**OBSERVAÇÃO!** O status de todos os 9 botões está disponível para o programa da aplicação!

#### **7.4 Navegação no painel de controle do VACON® 20**

Este capítulo fornece informações sobre a navegação nos menus no VACON® 20 e a edição dos valores dos parâmetros.

### **7 .4 .1 Menu principal**

A estrutura do menu do software de controle VACON® 20 consiste em um menu principal e vários submenus. A navegação no menu principal é mostrada abaixo:

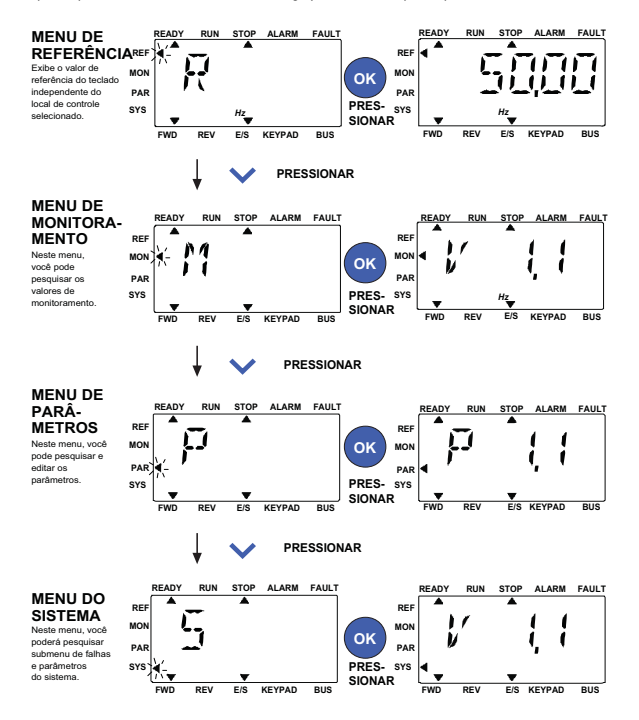

<span id="page-66-0"></span>Figura 7.2: O menu principal do VACON® 20

#### **7 .4 .2 Menu de referência**

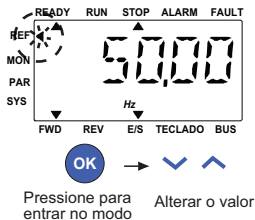

de edição

Figura 7.3: Exibição do menu de referência

<span id="page-67-0"></span>Mude para o menu de referência com o botão UP/DOWN (veja a Figura [7.2\)](#page-66-0). O valor de referência pode ser alterado com o botão UP/DOWN, conforme mostrado na Figura [7.3](#page-67-0).

Se o valor tiver uma grande alteração, primeiro pressione os botões Esquerda e Direita para selecionar o dígito que deve ser alterado, então pressione o botão Up para aumentar e Down para diminuir o valor no dígito selecionado. A alteração da frequência de referência será imediatamente utilizada sem pressionar OK.

**Observação! Os botões LEFT (ESQUERDA) e RIGHT (DIREITA) podem ser usados para mudar a direção no menu de referência no modo de controle local.**

**7 .4 .3 Menu de m onitoram ento**

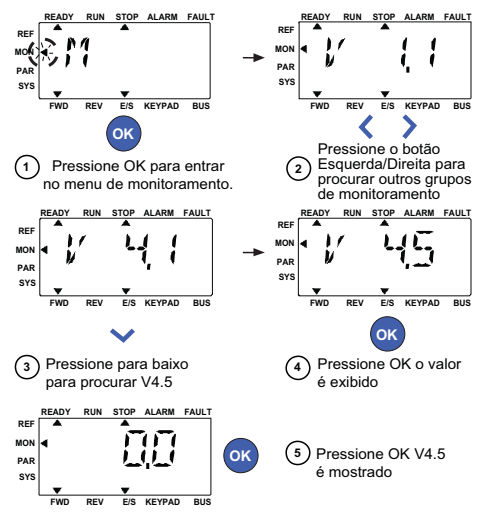

Figura 7.4: Exibição do menu de monitoramento

<span id="page-68-0"></span>Os valores de monitoramento são valores reais dos sinais medidos, bem como o status de algumas configurações de controle. Fica visível no display do VACON® 20, mas não pode ser editado. Os valores de monitoramento estão listados na Tabela [7.2](#page-69-0).

Pressionando o botão Esquerda/Direita para alterar o parâmetro real para o primeiro parâmetro do próximo grupo, para navegar no menu do monitor de V1.x para V2.1 para V3.1 para V4.1. Depois de entrar no grupo desejado, os valores de monitoramento podem ser pesquisados pressionando os botões UP/DOWN, conforme mostrado na Figura [7.4.](#page-68-0)

No menu MON, o sinal selecionado e o seu valor alternam no display pressionando o botão OK.

**Observação! Ative a energia do conversor de frequência, a seta do menu principal está no MON, V x.x ou o valor do parâmetro do monitor de Vx.x é exibido no Painel.**

> **Exibição do Vx.x ou do valor do parâmetro do monitor do Vx.x é determinado pelo último estado mostrado antes do desligamento. Por exemplo, foi o V4.5 e também é o V4.5 ao reiniciar.**

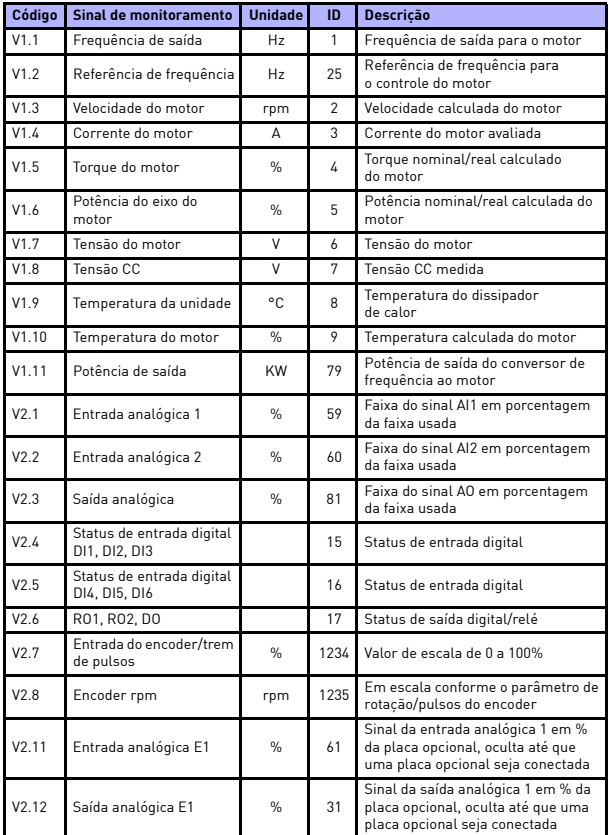

<span id="page-69-0"></span>Tabela 7.2: Valores de monitoramento

# painel de controle vacon®  $\bullet$  65

| Código            | Sinal de monitoramento                          | <b>Unidade</b> | ID | <b>Descricão</b>                                                                                                    |
|-------------------|-------------------------------------------------|----------------|----|----------------------------------------------------------------------------------------------------|
| V2.13             | Saída analógica E2                              | $\frac{9}{6}$  | 32 | Sinal da saída analógica 2 em % da<br>placa opcional, oculta até que uma<br>placa opcional seja conectada                                                                                                    |
| V2.14             | DIE1, DIE2, DIE3                                |                | 33 | Este valor de monitoramento mostra<br>o status das entradas digitais 1-3 da<br>placa opcional, ocultas até que uma<br>placa opcional seja conectada                                                                                                    |
| V2.15             | DIE4, DIE5, DIE6                                |                | 34 | Este valor de monitoramento mostra<br>o status das entradas digitais 4-6 da<br>placa opcional, ocultas até que uma<br>placa opcional seja conectada                                                                                                    |
| V <sub>2</sub> 16 | DOE1, DOE2, DOE3                                |                | 35 | Este valor de monitoramento mostra<br>o status das saídas a relês 1-3 da<br>placa opcional, ocultas até que uma<br>placa opcional seja conectada                                                                                                    |
| V2.17             | DOE4, DOE5, DOE6                                |                | 36 | Este valor de monitoramento mostra<br>o status das saídas a relês 4-6 da<br>placa opcional, ocultas até que uma<br>placa opcional seja conectada                                                                                                    |
| V2.18             | Entrada de<br>temperatura 1                     |                | 50 | Valor medido da entrada da tempe-<br>ratura 1 em unidade de temperatura<br>(Celsius ou Kelvin) pela configuração<br>dos parâmetros, oculto até que uma<br>placa opcional seja conectada                                                                                   |
| V2.19             | Entrada de<br>temperatura 2                     |                | 51 | Valor medido da entrada da tempe-<br>ratura 2 em unidade de temperatura<br>(Celsius ou Kelvin) pela configuração<br>dos parâmetros, oculto até que uma<br>placa opcional seja conectada                                                                                   |
| V2.20             | Entrada de<br>temperatura 3                     |                | 52 | Valor medido da entrada da tempe-<br>ratura 3 em unidade de temperatura<br>(Celsius ou Kelvin) pela configuração<br>dos parâmetros, oculto até que uma<br>placa opcional seja conectada                                                                                   |
| V3.1              | Palavra de status do<br>conversor de frequência |                | 43 | Status de códigos de bit do<br>conversor de frequência<br>$BO = Pronto$<br><b>B1</b> = Funcionamento<br>$B2 =$ Reverso<br>$B3 =$ Falha<br><b>B6</b> = Ativar funcionamento<br>$B7 =$ Alarme ativo<br>B12 = Solicitação de funcionamento<br>B13 = Regulador do motor ativo |

Tabela 7.2: Valores de monitoramento

Local contacts: http://drives.danfoss.com/danfoss-drives/local-contacts/

7

Í

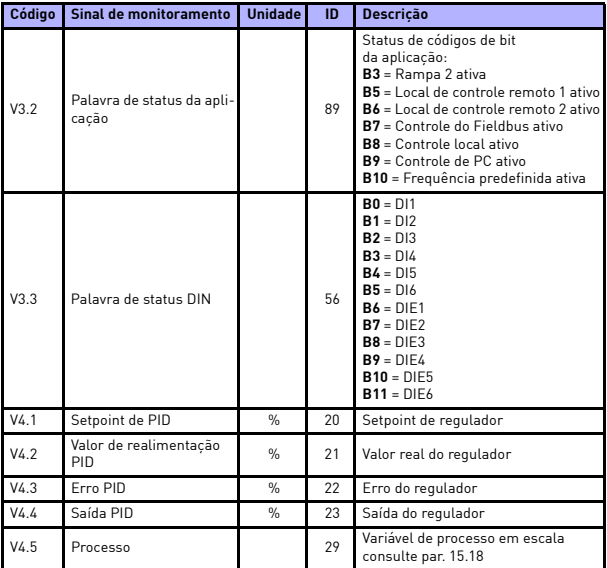

Tabela 7.2: Valores de m onitoram ento

Local contacts: http://drives.danfoss.com/danfoss-drives/local-contacts/

UM.
#### **7 .4 .4 Menu de parâm etros**

No menu de parâmetros, apenas a lista de parâmetros de Configuração rápida é mostrada como padrão. Ao fornecer o valor 0 para o parâmetro 17.2, é possível abrir outros grupos de parâmetros avançados. As listas de parâmetros e as descrições podem ser encontradas em capítulos [8](#page-75-0) e [9.](#page-110-0)

A figura a seguir mostra a visualização do menu de parâmetros:

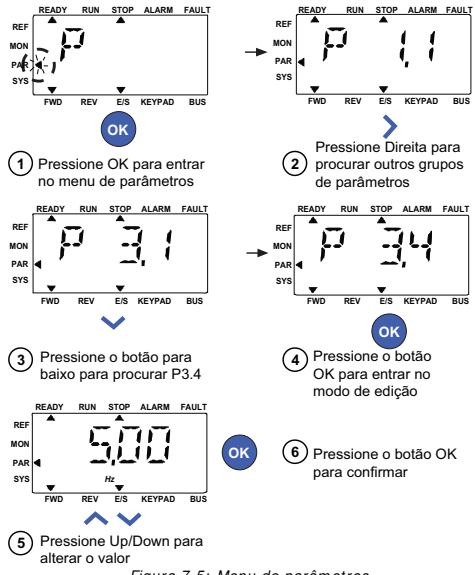

#### Figura 7.5: Menu de parâm etros

<span id="page-72-0"></span>O parâmetro pode ser alterado como mostra a Figura [7.5](#page-72-0).

O botão Esquerda/Direita está disponível no menu de parâmetros. Pressionar o botão Esquerda/Direita para alterar o parâmetro real para o primeiro parâmetro do próximo grupo (Exemplo: qualquer parâmetro de P1... é exibido -> botão RIGHT -> P2.1 é exibido -> botão RIGHT -> P3.1 é exibido ...). Depois de entrar no grupo desejado, pressionar o botão UP/DOWN para selecionar o número do parâmetro de raiz e, em seguida, pressionar o botão OK para exibir o valor do parâmetro e também entrar no modo de edição.

No modo de edição, os botões Esquerda e Direita são usados para selecionar o dígito que deve ser alterado, e Up aumenta/Down diminui o valor do parâmetro.

No modo de edição, o valor de Px.x é exibido piscando no painel. Depois de aproximadamente 10 s, Px.x é exibido novamente no painel se você não pressionar nenhum botão.

#### **Observação! No modo de edição, se você editar o valor e não pressionar o botão OK, o valor não será alterado com sucesso. No modo de edição, se você não editar o valor, você pode pressionar o botão Reset/Back para exibir Px.x novamente.**

#### **7 .4 .5 Menu do sistem a**

O menu SYS, incluindo o submenu de falhas, o submenu do fieldbus e o submenu de parâmetros do sistema, e a exibição e operação do submenu do parâmetro do sistema são semelhantes ao menu PAR ou ao menu MON. No submenu de parâmetros do sistema, existem alguns parâmetros editáveis (P) e alguns parâmetros não editáveis (V).

O submenu de falha do menu SYS inclui submenu de falhas ativas e submenu de histórico de falhas.

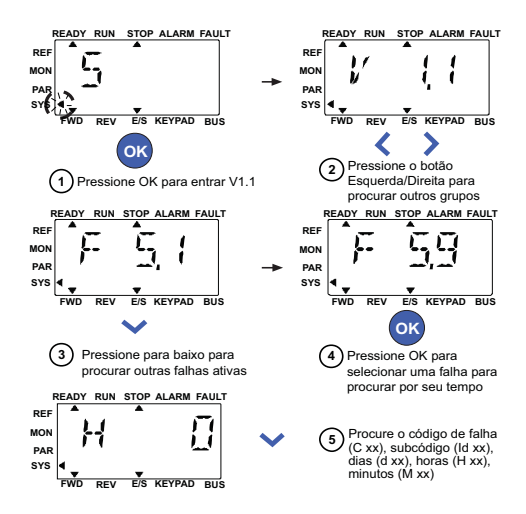

Figura 7.6: Menu de falha

Na situação de falha ativa, a seta FAULT pisca e o display pisca o item de menu de falha ativa com o código de falha. Se houver várias falhas ativas, você pode verificá-las digitando o submenu de falha ativa F5.x. F5.1 é sempre o último código de falha ativa. As falhas ativas podem ser restauradas pressionando o botão de BACK/RESET (VOLTAR/REINICIALIZAR) com tempo longo (> 2 s), quando a API estiver no nível do submenu de falha ativa (F5.x). Se a falha não puder ser restaurada, continuará a piscar. É possível selecionar outros menus do display durante a falha ativa, mas neste caso o display retorna automaticamente ao menu de falhas se nenhum botão for pressionado em 10 segundos. O código de falha, o subcódigo e o dia operacional, os valores de hora e minuto no instante de falha são mostrados no menu de valores (horas de operação = leitura exibida).

#### **Observação! O histórico de falhas pode ser reiniciado pressionando por um longo tempo o botão de BACK/RESET (VOLTAR/ REINICIALIZAR) por 5 segundos, quando a API estiver no nível do submenu do histórico de falhas (F6.x), ele também apagará todas as falhas ativas.**

Consulte o Capítulo 5 por [Descrições de falhas.](#page-53-0)

### <span id="page-75-0"></span>**8. PARÂMETROS DE APLICAÇÃO PADRÃO**

Nas próximas páginas, você pode encontrar as listas de parâmetros dentro dos respectivos grupos de parâmetros. As descrições dos parâmetros são dadas no Capítulo [9.](#page-110-0)

Explicações:

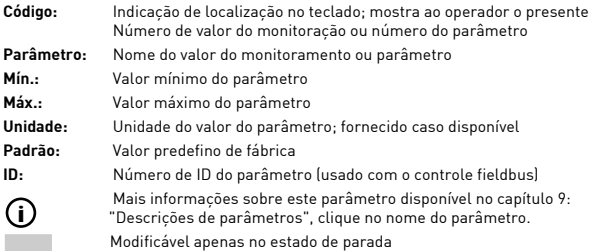

**OBSERVAÇÃO! Este manual é apenas para aplicação padrão do VACON® 20. Se precisar de mais informações sobre a aplicação, faça o download do manual do usuário adequado em http://drives.danfoss.com/knowledge-center/ technical-documentation/.**

#### **8.1 Parâmetros de configuração rápida (menu virtual, mostra quando o par. 17.2 = 1)**

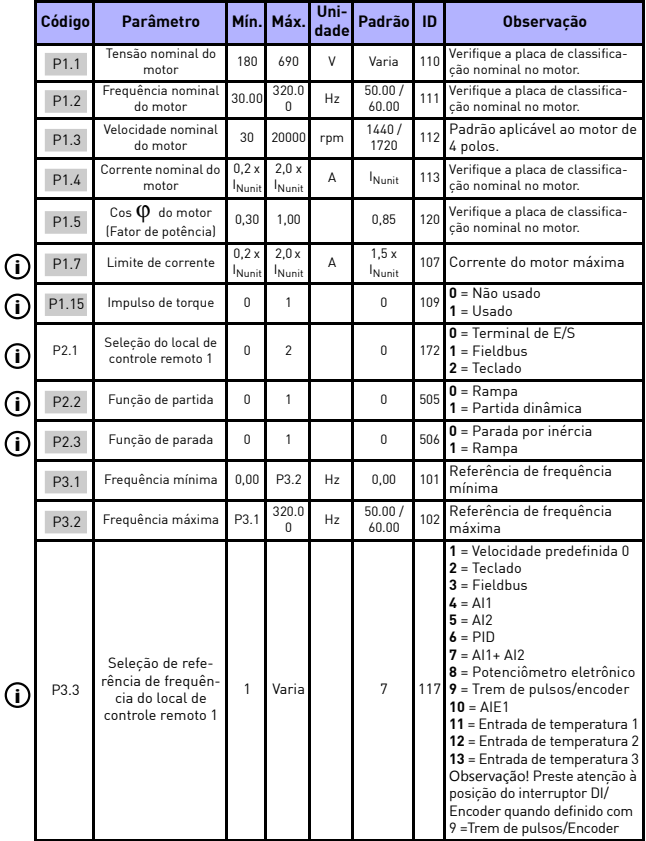

Tabela 8.1: Parâm etros de configuração rápida

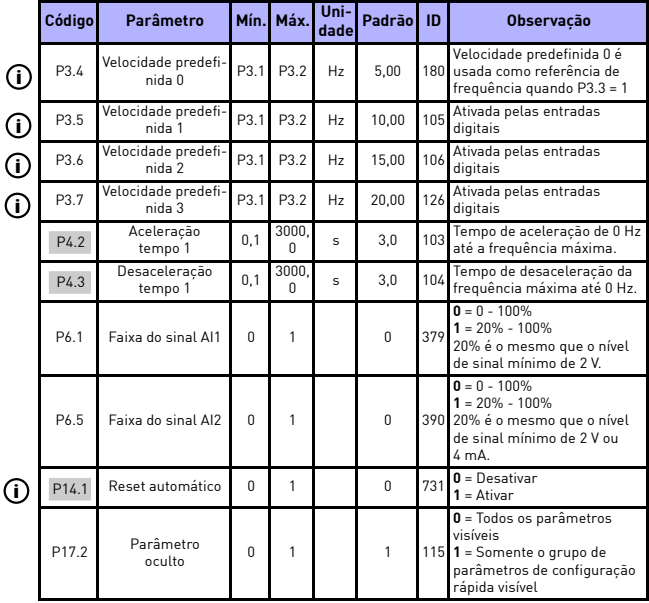

Tabela 8.1: Parâm etros de configuração rápida

Local contacts: http://drives.danfoss.com/danfoss-drives/local-contacts/

en der der Stadt und Stadt und Stadt und der Stadt und der Stadt und der Stadt und der Stadt und der Stadt und<br>Stadt und der Stadt und Stadt und der Stadt und der Stadt und der Stadt und der Stadt und der Stadt und der St

### **8.2 Configurações do motor (Painel de controle: Menu PAR -> P1)**

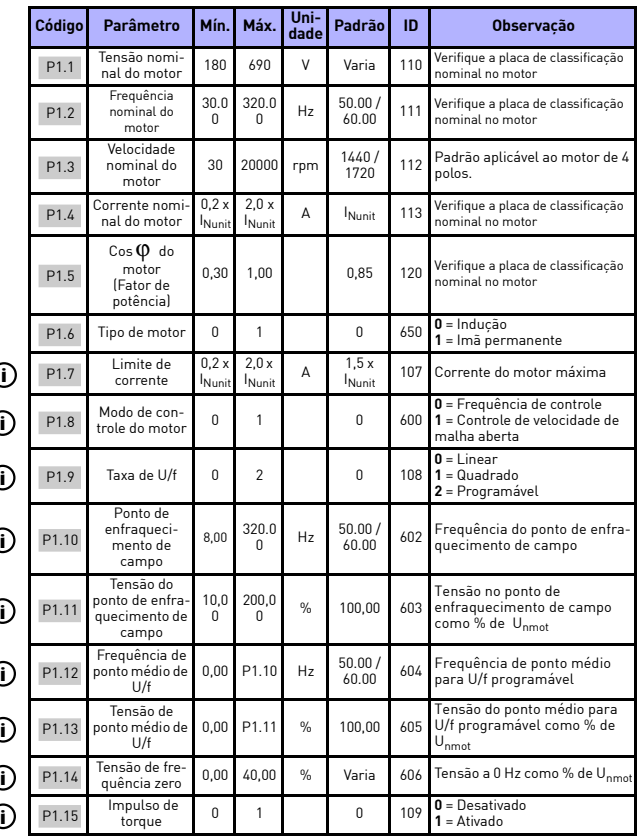

Tabela 8.2: Configurações do m otor

8

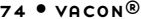

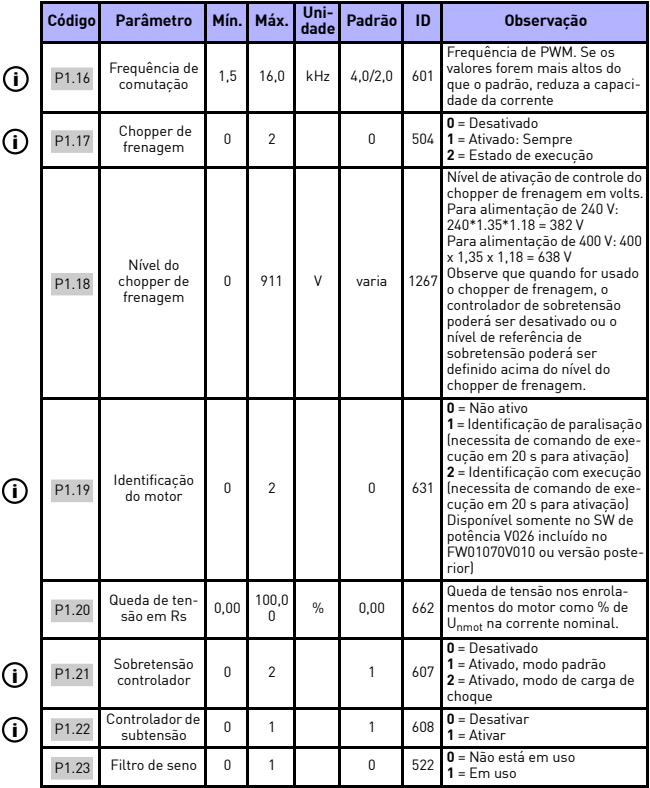

Tabela 8.2: Configurações do m otor

en de la format de la format de la format de la format de la format de la format de la format de la format de<br>Establecer de la format de la format de la format de la format de la format de la format de la format de la fo

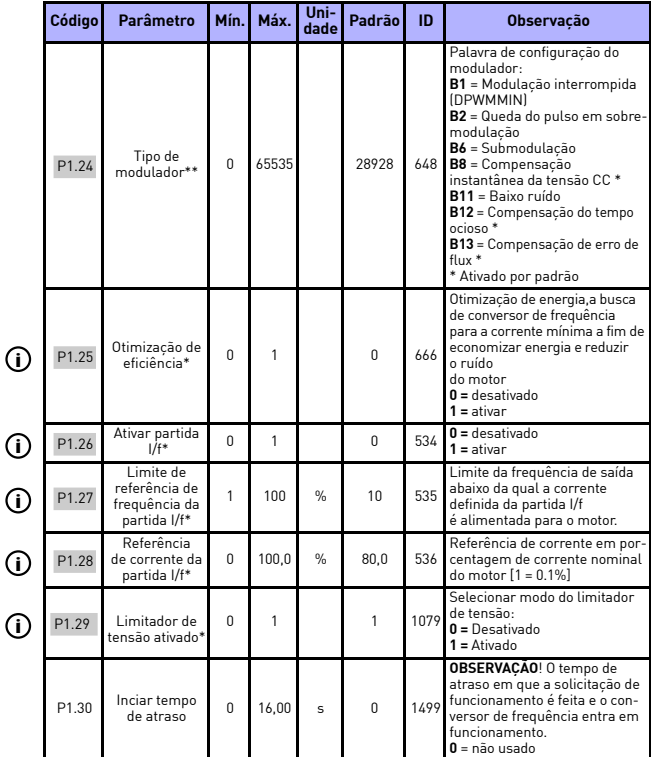

Tabela 8.2: Configurações do motor

#### **OBSERVAÇÃO!**

\* Estes parâmetros estão disponíveis somente no SW de potência FWP00001V026 incluído no FW0107V010 ou versão posterior.

\*\* Não é mais visível na versão FW0107V012.

**OBSERVAÇÃO!** Estes parâmetros são mostrados, quando **P17.2 = 0.**

# **8.3 Configuração de partida/parada (Painel de controle: Menu PAR -> P2)**

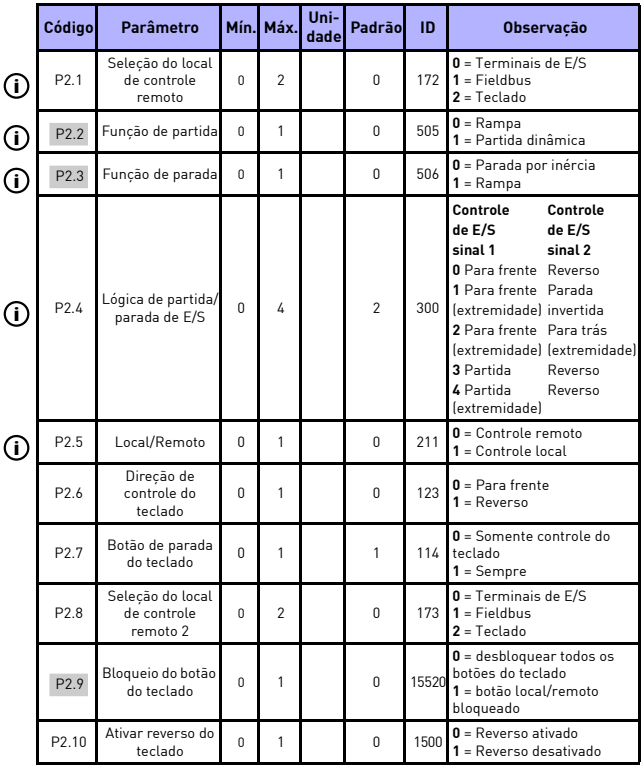

Tabela 8.3: Configuração de partida/parada

# **8.4 Referências de frequência (Painel de controle: Menu PAR -> P3)**

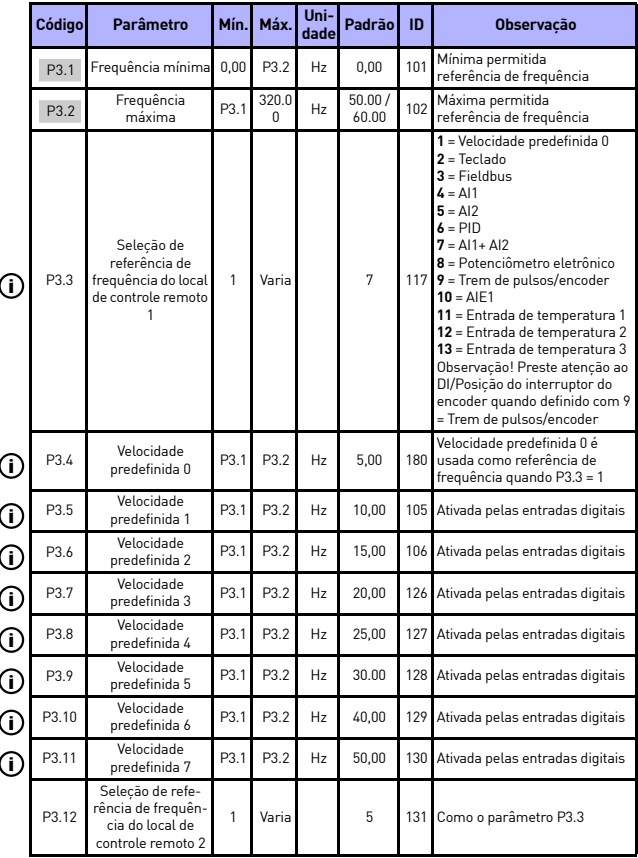

Tabela 8.4: Referências de frequência

Local contacts: http://drives.danfoss.com/danfoss-drives/local-contacts/

I

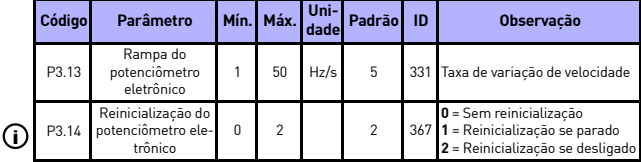

Tabela 8.4: Referências de frequência

**OBSERVAÇÃO!** Estes parâmetros são mostrados, quando **P17.2 = 0.**

# **8.5 Configuração de freios e rampas (Painel de controle: Menu PAR -> P4)**

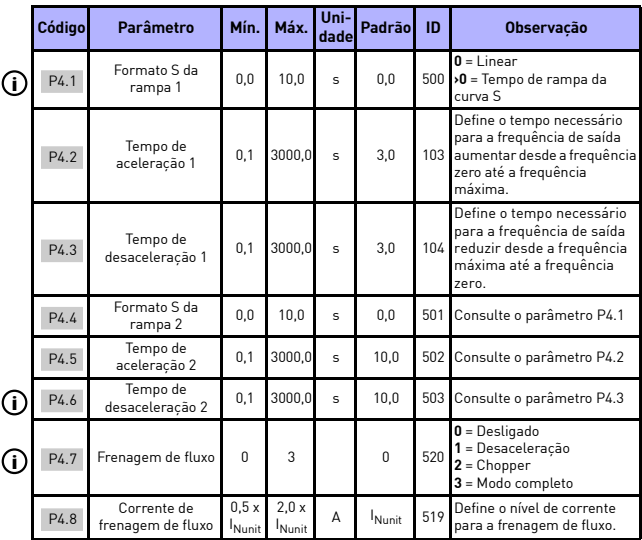

Tabela 8.5: Configuração de rampas e freios

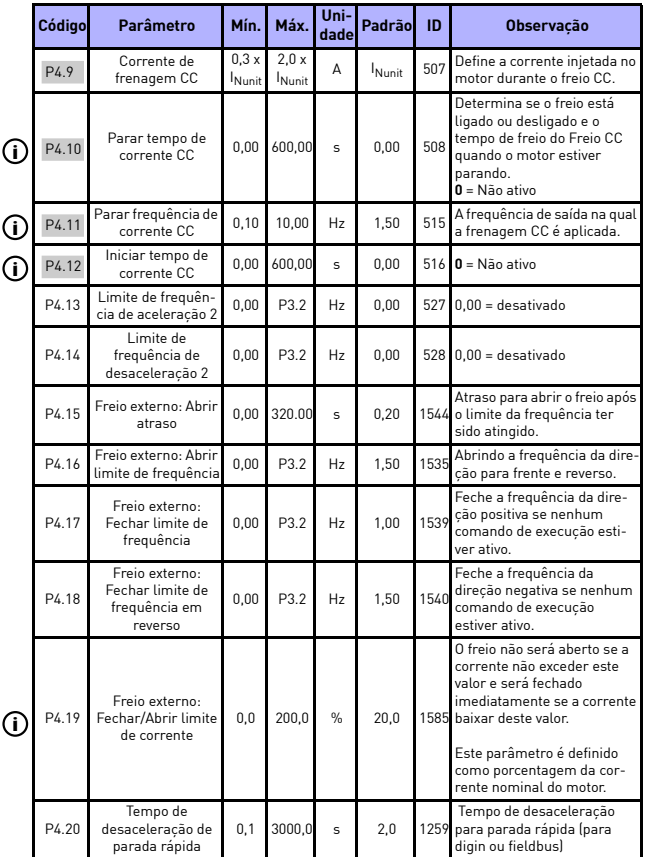

Tabela 8.5: Configuração de rampas e freios

Local contacts: http://drives.danfoss.com/danfoss-drives/local-contacts/

8

S

## **8.6 Entradas digitais (Painel de controle: Menu PAR -> P5)**

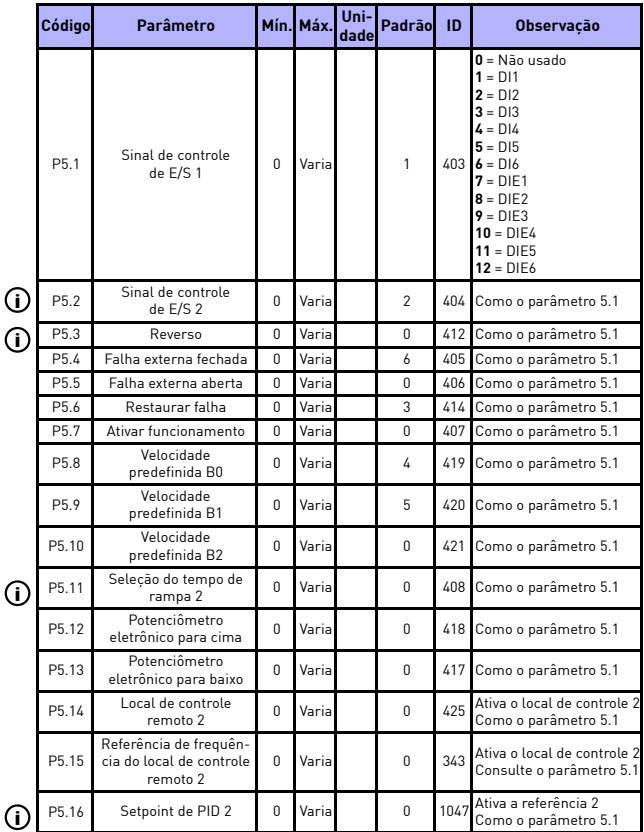

Tabela 8.6: Entradas digitais

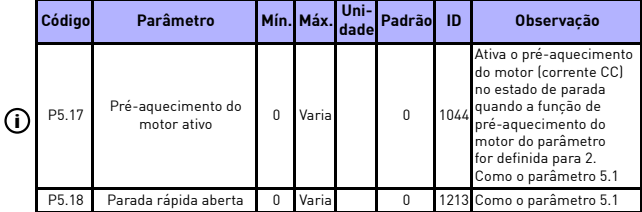

Tabela 8.6: Entradas digitais

## **8.7 Entradas analógicas (Painel de controle: Menu PAR -> P6)**

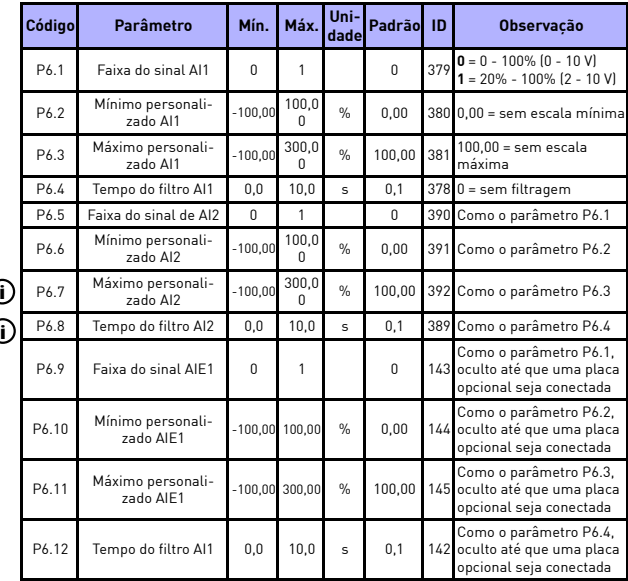

Tabela 8.7: Entradas analógicas

## **8.8 Trem de pulsos/encoder (Painel de controle: Menu PAR -> P7)**

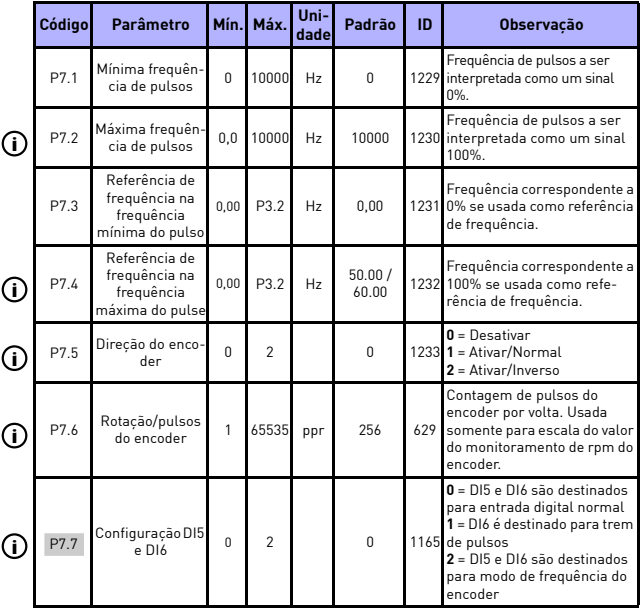

Tabela 8.8: Trem de pulsos/encoder

en de familien de familien de familien de familien de familien de familien de familien de familien de familien<br>De familien de familien de familien de familien de familien de familien de familien de familien de familien de

# **8.9 Saídas digitais (Painel de controle: Menu PAR -> P8)**

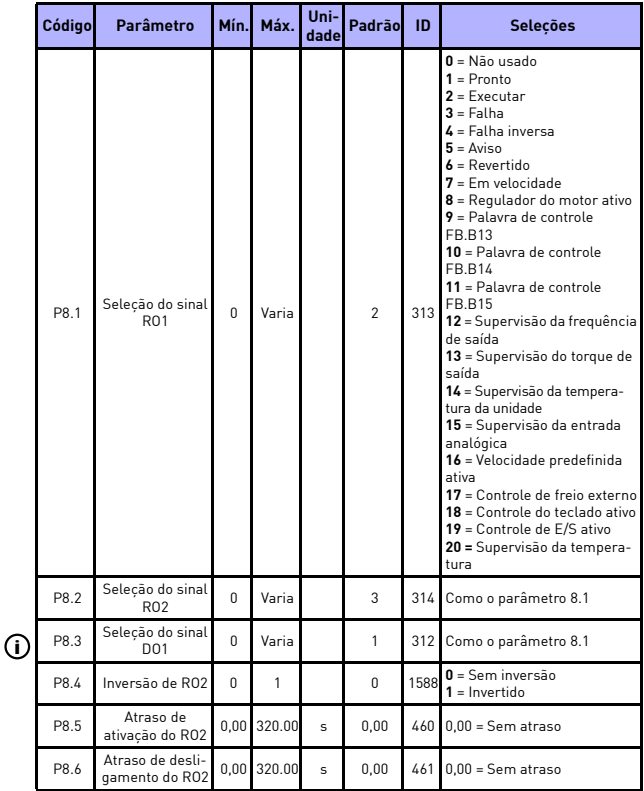

Tabela 8.9: Saídas digitais

Local contacts: http://drives.danfoss.com/danfoss-drives/local-contacts/

I

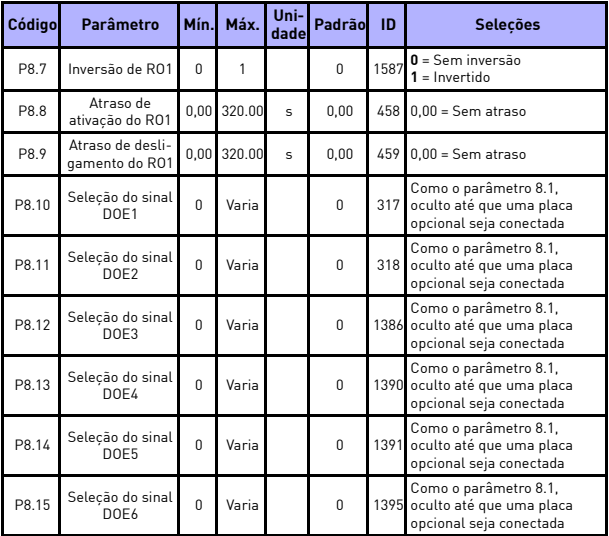

Tabela 8.9: Saídas digitais

en der der Stadt und Stadt und Stadt und der Stadt und der Stadt und der Stadt und der Stadt und der Stadt und<br>Stadt und der Stadt und Stadt und der Stadt und der Stadt und der Stadt und der Stadt und der Stadt und der St

# **8.10 Saídas analógicas (Painel de controle: Menu PAR -> P9)**

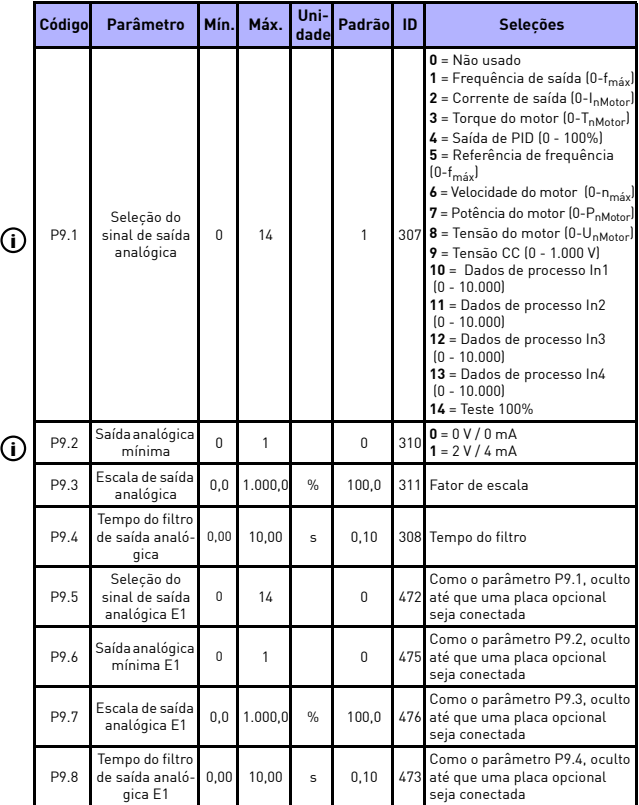

Tabela 8.10: Saídas analógicas

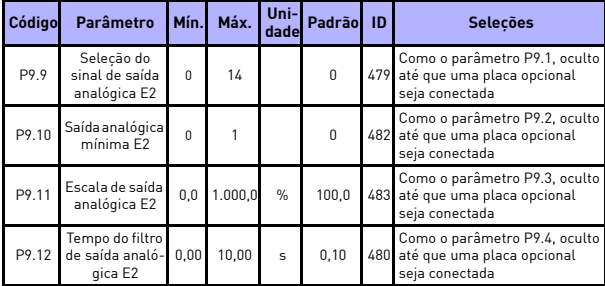

Tabela 8.10: Saídas analógicas

Local contacts: http://drives.danfoss.com/danfoss-drives/local-contacts/

en de format de la política de la política de la política de la política de la política de la política de la p<br>Original de la política de la política de la política de la política de la política de la política de la polít

# **8.11 Mapeamento de dados do Fieldbus (Painel de controle: Menu PAR -> P10)**

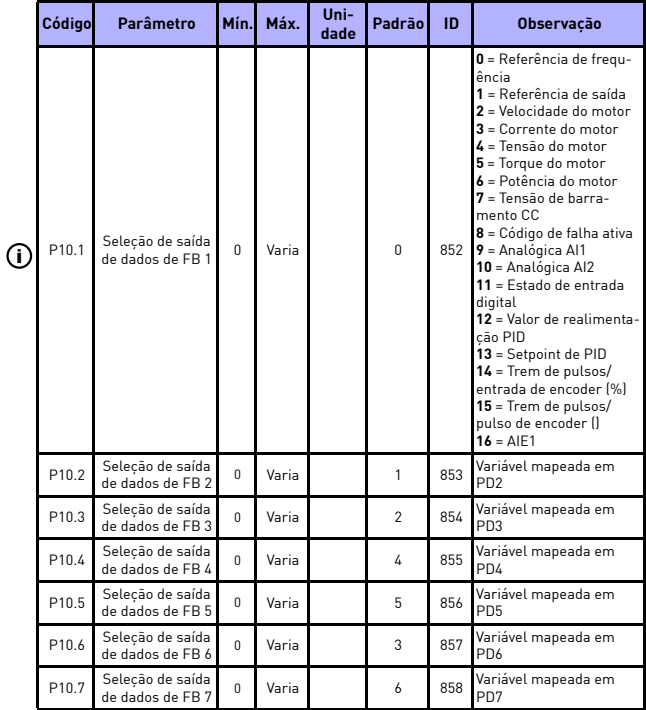

Tabela 8.11: Mapeam ento de dados do Fieldbus

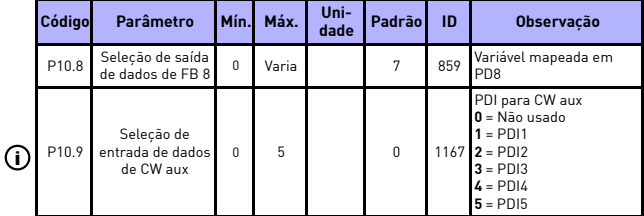

Tabela 8.11: Mapeam ento de dados do Fieldbus

### **8.12 Frequências proibidas (Painel de controle: Menu PAR -> P11)**

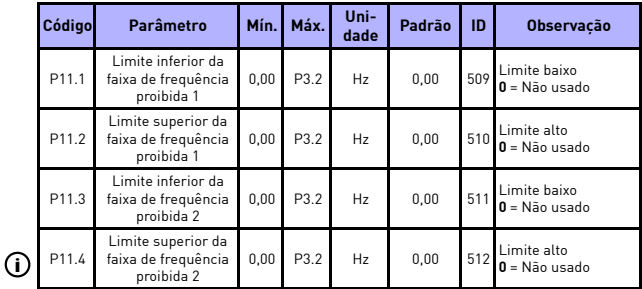

Tabela 8.12: Frequências proibidas

## **8.13 Supervisões de limite (Painel de controle: Menu PAR -> P12)**

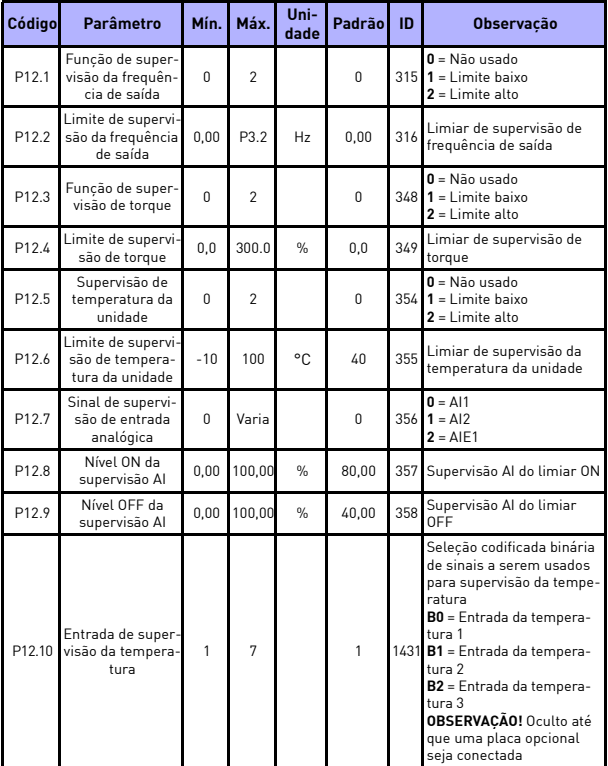

Tabela 8.13: Supervisões de lim ites

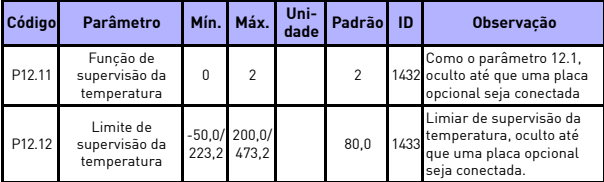

Tabela 8.13: Supervisões de limites

#### **8.14 Proteções (Painel de controle: Menu PAR -> P13)**

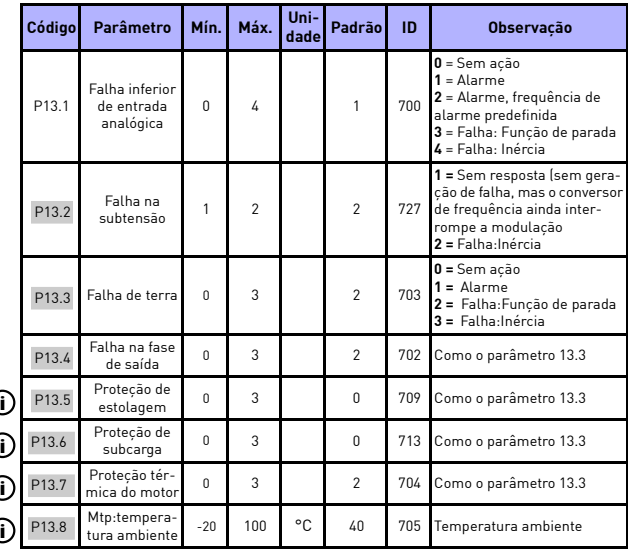

Tabela 8.14: Proteções

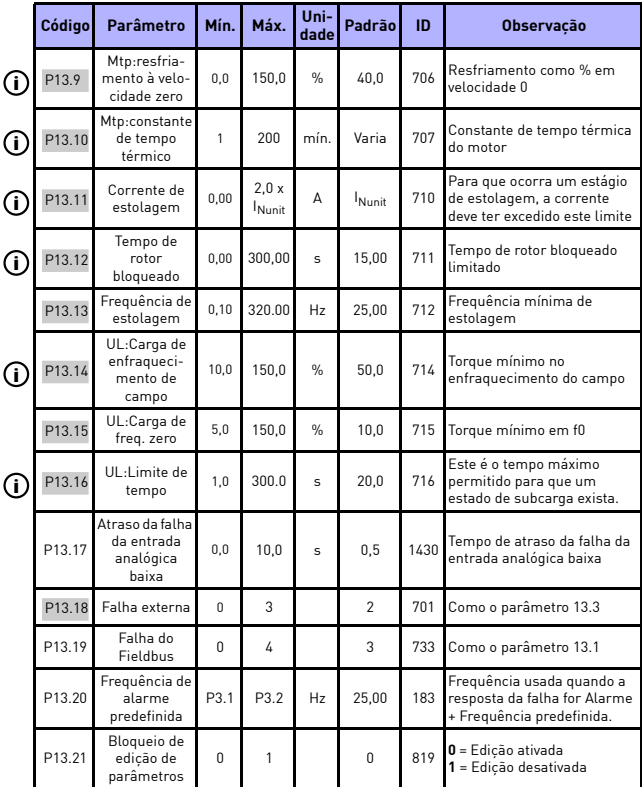

Tabela 8.14: Proteções

8

e de la construcción de la construcción de la construcción de la construcción de la construcción de la construcción de la construcción de la construcción de la construcción de la construcción de la construcción de la const

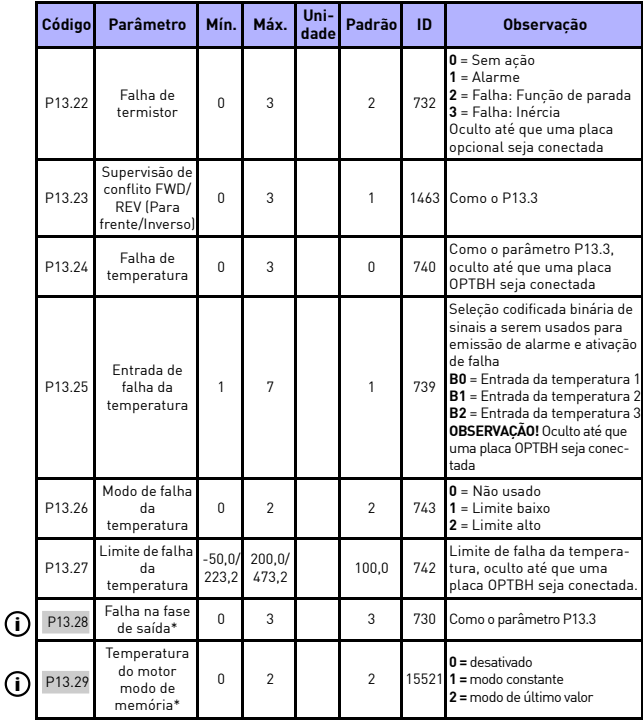

Tabela 8.14: Proteções

#### **OBSERVAÇÃO!**

\* Estes parâmetros estão disponíveis somente no SW de potência FWP00001V026 incluído no FW01070V010 ou versão posterior.

**OBSERVAÇÃO!** Estes parâmetros são mostrados, quando **P17.2 = 0.**

#### **8.15 Parâmetros de reinicialização automática em caso de falha (Painel de controle: Menu PAR -> P14)**

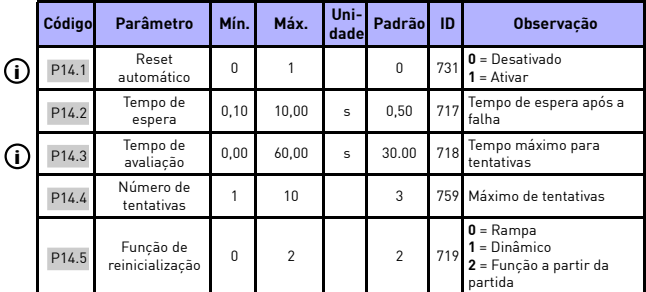

Tabela 8.15: Parâm etros de reinicialização autom ática em caso de falha

**OBSERVAÇÃO!** Estes parâmetros são mostrados, quando **P17.2 = 0**.

#### **8.16 Parâmetros de controle de PID (Painel de controle: Menu PAR -> P15)**

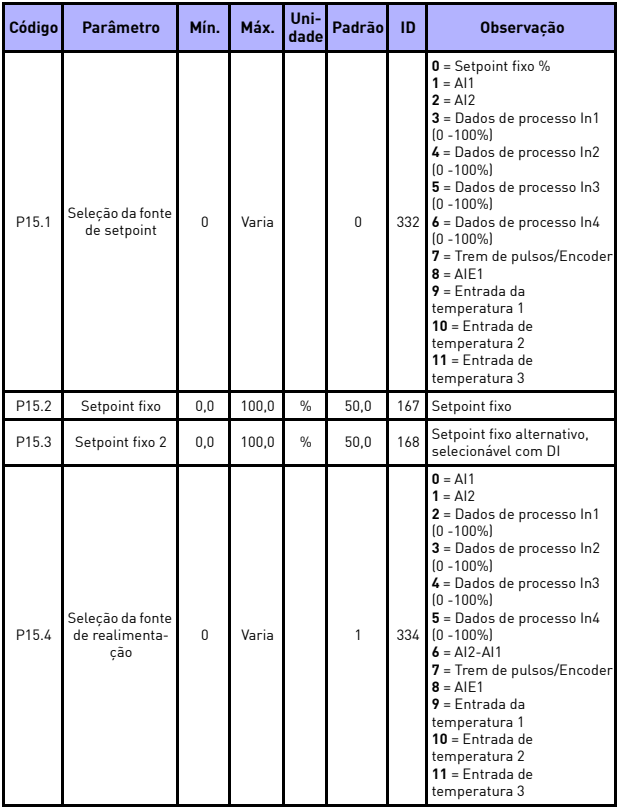

Tabela 8.16: Parâmetros de controle de PID

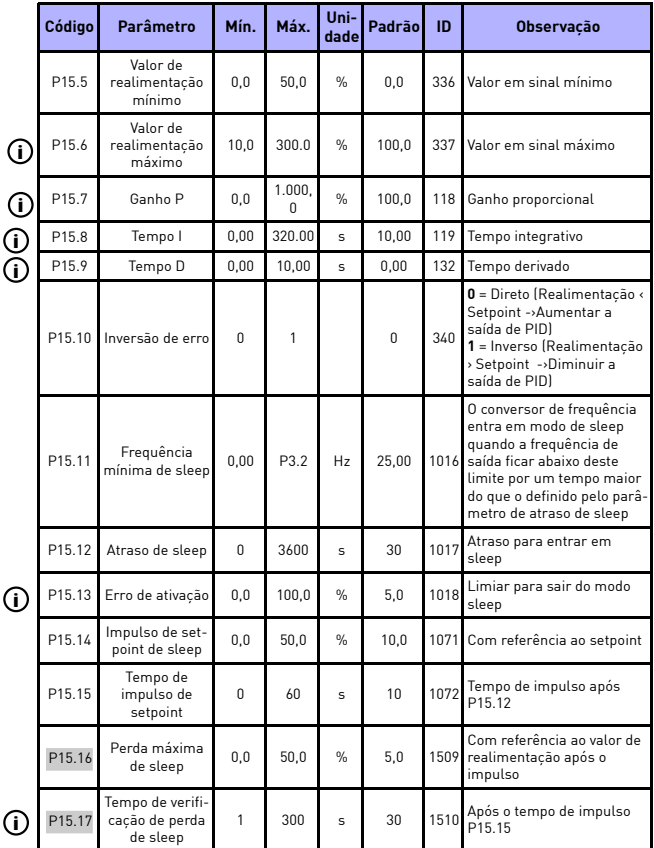

Tabela 8.16: Parâmetros de controle de PID

Local contacts: http://drives.danfoss.com/danfoss-drives/local-contacts/

S

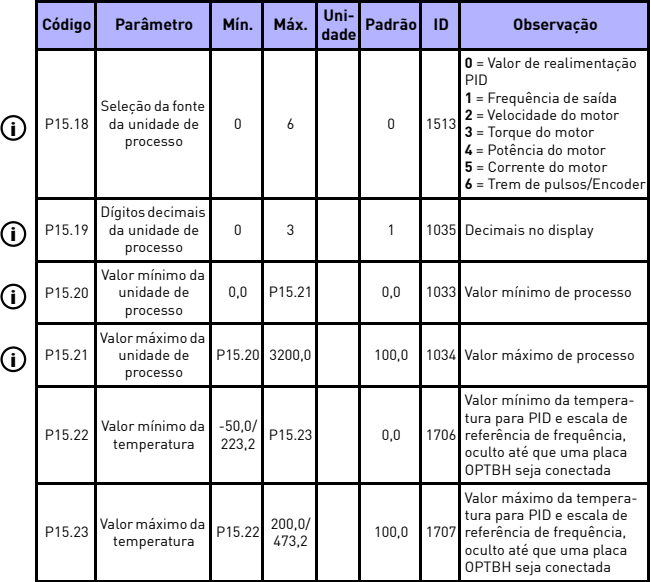

Tabela 8.16: Parâmetros de controle de PID

**OBSERVAÇÃO!** Estes parâmetros são mostrados, quando **P17.2 = 0.**

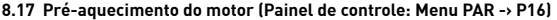

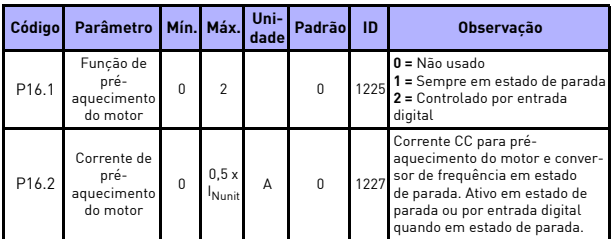

Tabela 8.17: Pré-aquecimento do motor

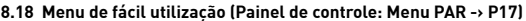

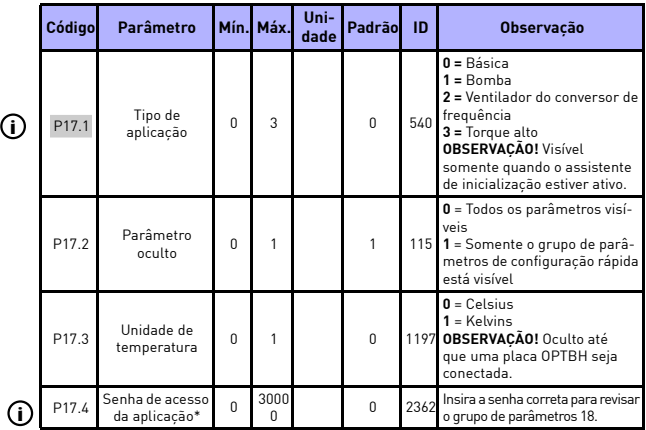

Tabela 8.18: Parâmetros do menu de fácil utilização

#### **OBSERVAÇÃO!**

\* Estes parâmetros estão disponíveis somente no SW de potência FWP00001V026 incluído no FW01070V010 ou versão posterior.

#### **8.19 Parâmetros do sistema**

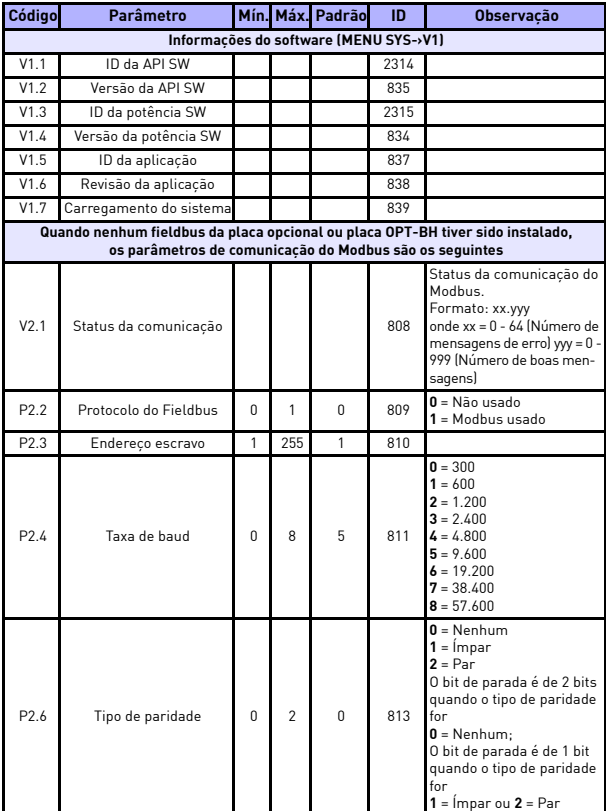

Tabela 8.19: Parâm etros do sistem a

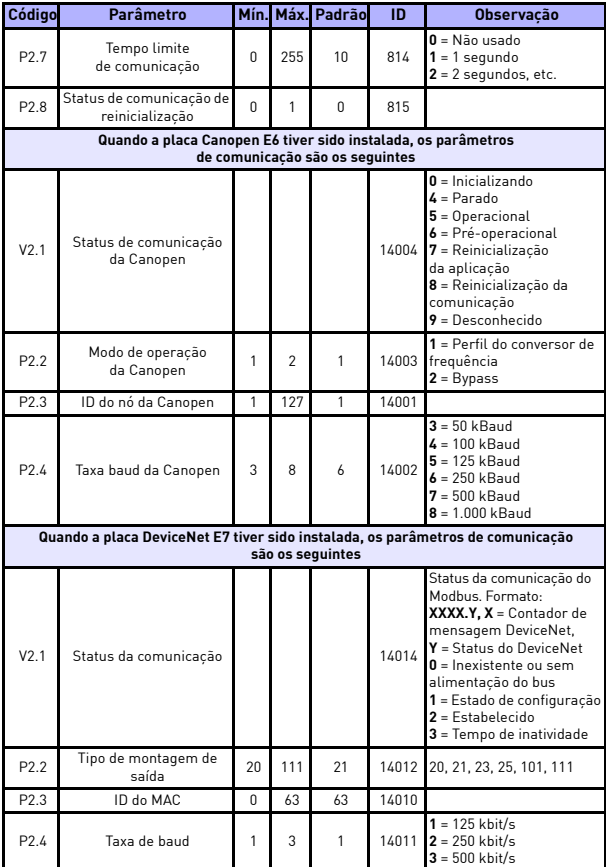

Local contacts: http://drives.danfoss.com/danfoss-drives/local-contacts/

S

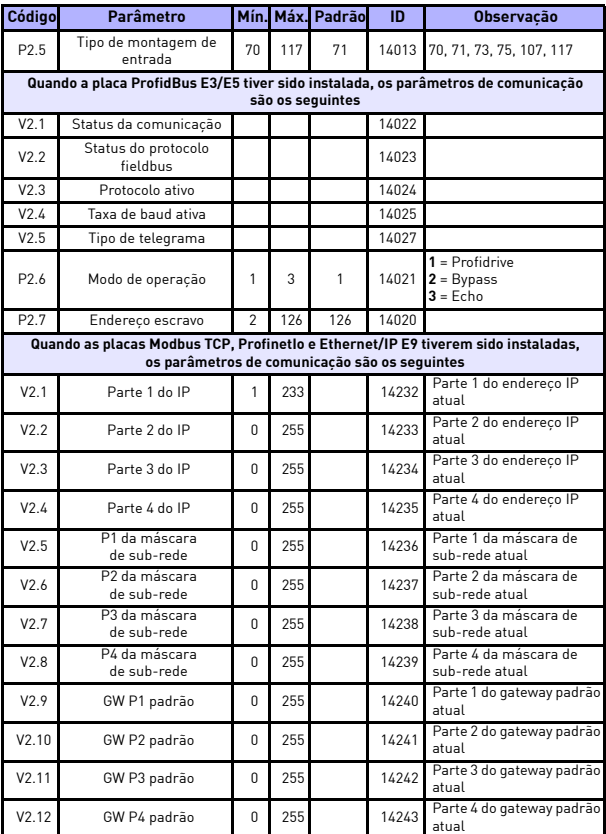

Local contacts: http://drives.danfoss.com/danfoss-drives/local-contacts/

e de la facta de la facta de la facta de la facta de la facta de la facta de la facta de la facta de la facta<br>Oriental de la facta de la facta de la facta de la facta de la facta de la facta de la facta de la facta de la

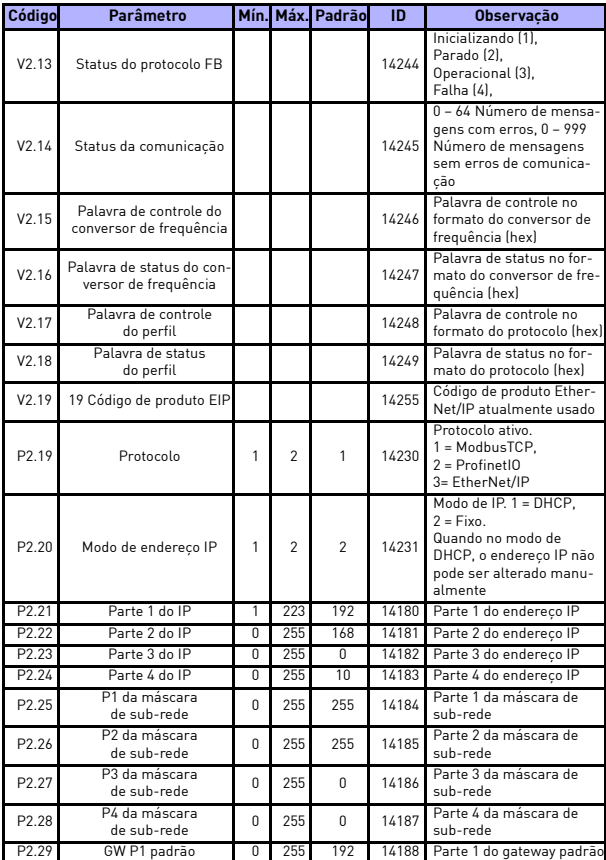

Local contacts: http://drives.danfoss.com/danfoss-drives/local-contacts/

S

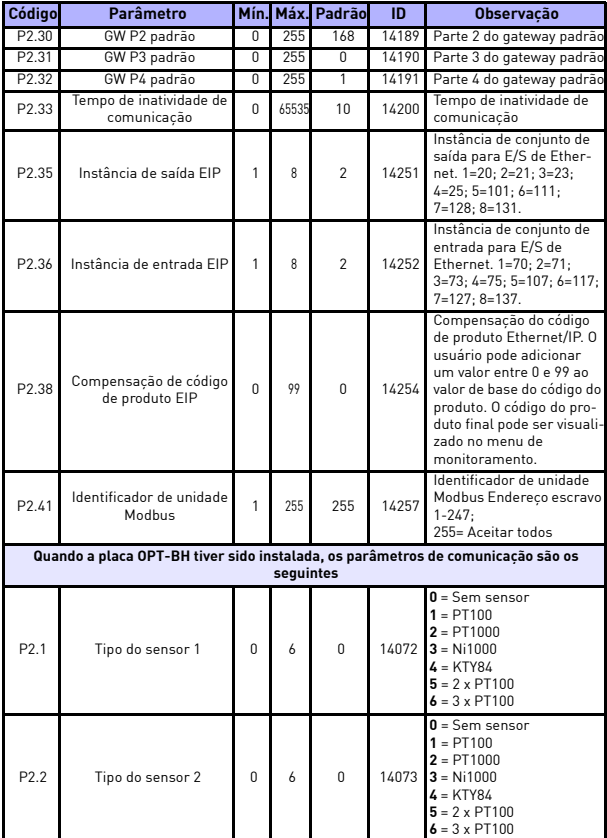

Local contacts: http://drives.danfoss.com/danfoss-drives/local-contacts/

e de la facta de la facta de la facta de la facta de la facta de la facta de la facta de la facta de la facta<br>Oriental de la facta de la facta de la facta de la facta de la facta de la facta de la facta de la facta de la
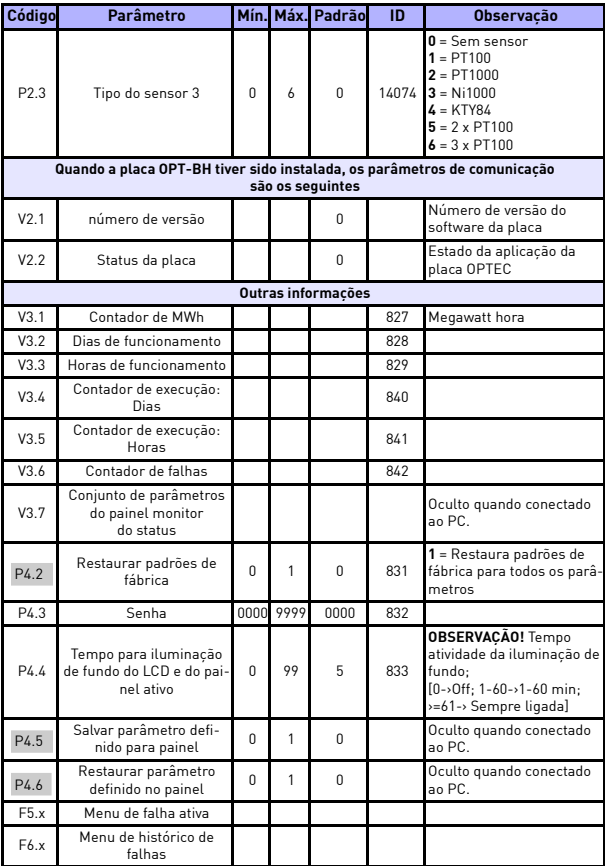

Tabela 8.19: Parâm etros do sistem a

Local contacts: http://drives.danfoss.com/danfoss-drives/local-contacts/

Í

en politika ja kuuluta ja kuuluta ja kuuluta ja kuuluta ja kuuluta ja kuuluta ja kuuluta ja kuuluta ja kuuluta<br>Kanso kuuluta ja kuuluta ja kuuluta ja kuuluta ja kuuluta ja kuuluta ja kuuluta ja kokku kuuluta ja kokku kuul

# **9. DESCRIÇÕES DO PARÂMETRO**

Nas próximas páginas, você pode encontrar as descrições do parâmetro determinado. As descrições foram organizadas de acordo com o número e o grupo de parâmetros.

#### **9.1 Configurações do motor (Painel de controle: Menu PAR -> P1)**

## **1 .7 LI MI TE DE CORRENTE**

Esse parâmetro determina a corrente do motor máxima do conversor de frequência. Para evitar a sobrecarga do motor, defina este parâmetro de acordo com a corrente nominal do motor. O limite de corrente é igual a (1,5 x I<sub>n</sub>) por padrão.

#### **1 .8 MODO DE CONTROLE DO MOTOR**

Com este parâmetro, o usuário pode selecionar o modo de controle do motor. As seleções são:

## **0 = Controle de frequência:**

A referência de frequência do conversor de frequência está definida para frequência de saída sem compensação de desequilíbrio. A velocidade real do motor é definida finalmente pela carga do motor.

#### **1 = Controle de velocidade de malha aberta:**

A referência de frequência do conversor de frequência está definida para referência de velocidade do motor. A velocidade do motor permanece a mesma, independentemente da carga do motor. O desequilíbrio é compensado.

# <span id="page-110-0"></span>**1 .9 TAXA DE U/ F**

Existem três seleções para esse parâmetro:

#### **0 = Linear:**

A tensão do motor muda linearmente com a frequência na área de flux constante de 0 Hz para o ponto de enfraquecimento de campo em que a tensão do ponto de enfraquecimento do campo é alimentada ao motor. A taxa linear U/f deve ser utilizada em aplicações de torque constante. Veja a Figura [9.1](#page-111-0).

Essa configuração padrão deve ser usada se não houver nenhuma necessidade especial de outra configuração.

#### **1 = Quadrado:**

A tensão do motor muda seguindo uma forma de curva quadrada com a frequência na área de 0 Hz para o ponto de enfraquecimento de campo onde a tensão do ponto de enfraquecimento do campo também é alimentada ao motor. O motor funciona submagnetizado abaixo do ponto de enfraquecimento de campo e produz menos torque, perdas de potência e ruído eletromecânico. A taxa U/f quadrática pode ser usada em aplicações onde a demanda de torque seja proporcional ao quadrado da velocidade, como por exemplo, em ventiladores e bombas centrífugos.

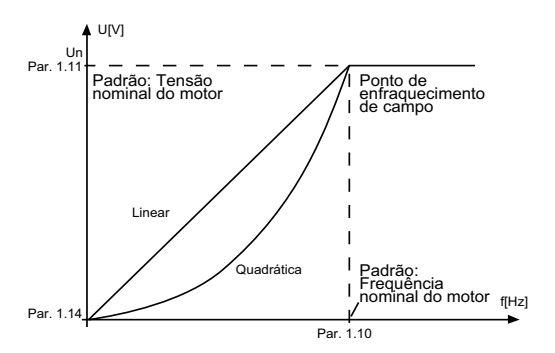

<span id="page-111-0"></span>Figura 9.1: Variação linear e quadrática da tensão do m otor

#### **2 = Curva U/f programável:**

A curva U/f pode ser programada com três pontos diferentes. A curva U/f programável pode ser usada se as outras configurações não satisfizerem as necessidades da aplicação.

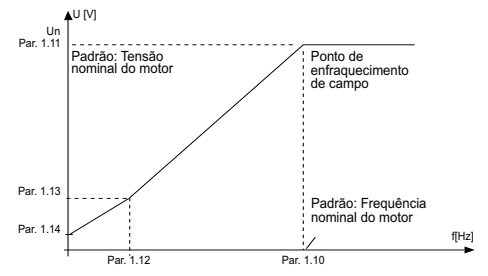

Figura 9.2: Curva U/f programável

#### <span id="page-112-0"></span>**1 .1 0 PONTO DE ENFRAQUECI MENTO DE CAMPO**

O ponto de enfraquecimento de campo é a frequência de saída na qual a tensão de saída atinge o valor ajustado com par. 1.11.

#### **1 .1 1 TENSÃO DO PONTO DE ENFRAQUECI MENTO DE CAMPO**

Acima da frequência no ponto de enfraquecimento de campo, a tensão de saída permanece no valor ajustado com este parâmetro. Abaixo da frequência no ponto de enfraquecimento de campo, a tensão de saída depende da configuração dos parâmetros da curva de U/f. Consulte [parâmetros 1.9-1.14](#page-110-0) e as figuras [9.1](#page-111-0) e [9.2](#page-112-0).

Quando os parâmetros 1.1 e 1.2 (tensão nominal e frequência nominal do motor) são definidos, os parâmetros 1.10 e 1.11 recebem automaticamente os valores correspondentes. Se precisar de valores diferentes para o ponto de enfraquecimento de campo e a tensão, mude esses parâmetros após a configuração dos parâmetros 1.1 e 1.2.

#### **1 .1 2 FREQUÊNCI A DO PONTO I NTERMEDI ÁRI O U/ F**

Se a curva U/f programável tiver sido selecionada com o parâmetro 1.9, este parâmetro define a frequência do ponto intermediário da curva. Veja a Figura [9.2.](#page-112-0)

#### **1 .1 3 TENSÃO DO PONTO I NTERMEDI ÁRI O U/ F**

Se a curva U/f programável tiver sido selecionada com o parâmetro 1.9, este parâmetro define a tensão do ponto intermediário da curva. Veja a Figura [9.2](#page-112-0).

#### **1 .1 4 TENSÃO DE FREQUÊNCI A ZERO**

Este parâmetro define a tensão da frequência zero da curva. Consulte as figuras [9.1](#page-111-0) e [9.2](#page-112-0).

#### **1 .1 5 I MPULSO DE TORQUE**

Quando este parâmetro tiver sido ativado, a tensão para o motor muda automaticamente com torque de carga elevada, o que faz com que o motor produza torque suficiente para iniciar e rodar em baixas frequências. O aumento da tensão depende do tipo e da potência do motor. O aumento automático do impulso de torque pode ser usado em aplicações com torque de carga elevada, por exemplo em esteiras.

**0 =** Desativado

**1 =** Ativado

**Observação!** Em alto torque – aplicações de baixa velocidade – é improvável que o motor sobreaqueça. Se o motor tiver que funcionar por um tempo prolongado nessas condições, deve-se dar especial atenção ao resfriamento do motor. Use resfriamento externo para o motor se a temperatura tende a aumentar muito.

**Observação!** O melhor desempenho pode ser alcançado ao executar a identificação do motor, consulte [par. 1.18](#page-113-0).

#### **1 .1 6 FREQUÊNCI A DE COMUTAÇÃO**

O ruído do motor pode ser minimizado com o uso de uma frequência de comutação alta. O aumento da frequência de comutação reduz a capacidade do conversor de frequência.

Frequência de comutação para o VACON® 20: 1,5…16 kHz.

#### **1 .1 7 CHOPPER DE FRENAGEM**

**OBSERVAÇÃO!** Um chopper de frenagem interno é instalado em conversores de frequência trifásicos de tamanho MI2 e MI3.

**0 = Desativar** (Nenhum chopper de frenagem usado)

**1 = Ativar: Sempre** (Usado em estado de Funcionamento e Parada)

**2 = Ativar: Estado de funcionamento** (Chopper de frenagem usado em estado de funcionamento)

**QUANDO O CONVERSOR DE FREQUÊNCI A ESTI VER DESACELERANDO O MOTOR, A ENERGI A ARMAZENADA NA I NÉRCI A DO MOTOR E A CARGA SÃO ALI MENTADAS PARA UMA RESI STOR DE FRENAGEM EXTERNO, SE O CHOPPER DE FRENAGEM TI VER SI DO ATI VADO. I SSO PERMI TE QUE O CONVERSOR DE FREQUÊNCI A DESACELERE A CARGA COM UM TORQUE I GUAL ÀQUELE DA ACELERAÇÃO ( DESDE QUE O RESI STOR DE FRENAGEM CORRETO TENHA SI DO SELECI ONADO) . CONSULTE O MANUAL DE I NSTALAÇÃO SEPARADO DO RESI STOR DE FRENAGEM.**

#### <span id="page-113-0"></span>**1 .1 9 I DENTI FI CAÇÃO DO MOTOR**

**0 =** Não ativo

**1 =** Identificação de paralisação

Quando a Identificação de paralisação for selecionada, o conversor de frequência realizará um processo de identificação quando iniciado de um local de controle selecionado. O conversor de frequência deve ser iniciado dentro de 20 segundos, caso contrário a identificação é interrompida. O conversor de frequência não roda o motor durante a Identificação de paralisação. Quando o processo de identificação estiver pronto, o conversor de frequência é parado. O conversor de frequência iniciará normalmente,

quando o próximo comando de partida for dado.

Depois de terminar a identificação, o conversor de frequência precisa parar o comando de partida. Se o local de controle for o teclado, o usuário precisa pressionar o botão de parada. Se o local de controle for ES, o usuário precisa colocar DI (sinal de controle) inativado. Se o local de controle for fieldbus, o usuário precisa ajustar o bit de controle para 0.

O processo de identificação melhora os cálculos de torque e a função de impulso de torque automático. Isso também resultará em uma melhor compensação de desequilíbrio no controle de velocidade (RPM mais preciso). Os parâmetros abaixo serão alterados após o processo de identificação ser executado com sucesso,

- a. P1.8 Modo de controle do motor
- b. P1.9 Taxa de U/f
- c. P1.12 Frequência de ponto intermediário de U/f
- d. P1.13 Tensão do ponto intermediário de U/f
- e. P1.14 Tensão de frequência zero
- f. P1.19 Identificação do motor (1->0)
- g. P1.20 Queda de tensão em Rs

**OBSERVAÇÃO!** Os dados da placa de identificação do motor devem ser ajustados ANTES de realizar o processo de identificação.

#### **1 .2 1 CONTROLADOR DE SOBRETENSÃO**

0 = Desativado

1 = Ativado, modo padrão (Ajustes menores da frequência OP são feitos)

2 = Ativado, modo de carga de choque (Controlador ajuda a frequência OP até a frequência máxima)

### **1 .2 2 CONTROLADOR DE SUBTENSÃO**

- 0 = Desativar
- 1 = Ativar

Esses parâmetros permitem que os controladores de subtensão ou sobretensão sejam retirados de operação. Isso pode ser útil, por exemplo, se a tensão de alimentação elétrica variar mais de -15% a +10% e a aplicação não tolerar esta sobre/subtensão. Nesse caso, o regulador controla a frequência de saída levando em consideração as flutuações da alimentação.

Quando um valor diferente de 0 for selecionado, o controlador de sobretensão da malha fechada também é ativado (na aplicação de Controle de Múltiplos Propósitos).

**Observação!** Disparos por sub/sobretensão podem ocorrer quando os controladores são alterados fora de operação.

#### **1 .2 5 OTI MI ZAÇÃO DE EFI CI ÊNCI A**

Otimização de energia, o conversor de frequência busca a corrente mínima para economizar energia e reduzir o ruído do motor, **0 =** desativado, **1 =**  ativado.

#### **1 .2 6 ATI VAR PARTI DA I / F**

A função Partida I/f é usada normalmente com motores de ímãs permanentes (PM) para dar partida no motor com controle de corrente constante. Isso é útil com motores de maior potência, onde a resistência é baixa e o ajuste da curva U/f é difícil. Aplicar a função Partida I/f também pode ser útil para o fornecimento de torque suficiente para o motor na inicialização.

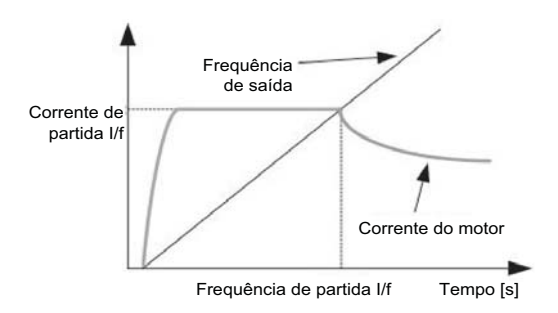

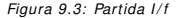

#### **1 .2 7 LI MI TE DE REFERÊNCI A DE FREQUÊNCI A DE PARTI DA I / F**

Limite de frequência de saída abaixo do qual a corrente de partida I/f definida é fornecida ao motor.

#### **1 .2 8 REFERÊNCI A DE CORRENTE DE PARTI DA I / F**

A corrente fornecida ao motor quando a função de partida I/f for ativada.

#### **1 .2 9 LI MI TADOR DE TENSÃO ATI VADO**

A função de limitador de tensão resolve problemas com ondulação de tensão CC muito alta com conversores de frequência monofásicos quando totalmente carregados. A ondulação muito alta na tensão CC irá se transformar em ondulação de alta corrente e torque, o que pode perturbar alguns usuários. A função de limitador de tensão limita a tensão de saída máxima ao fundo da ondulação de tensão CC. Isso reduz a ondulação de corrente e torque, mas diminui a potência de saída máxima, pois a tensão é limitada e mais corrente é necessária.

**0 =** desativar, **1 =** ativar.

# **9.2 Configuração de partida/parada (Painel de controle: Menu PAR -> P2)**

#### **2 .1 SELEÇÃO DO LOCAL DE CONTROLE REMOTO**

Com este parâmetro, o usuário pode selecionar o local de controle ativo, o conversor de frequência pode ser selecionado com P3.3/P3.12. As seleções são:

- **0 =** Terminal de E/S
- **1 =** Fieldbus
- **2 =** Teclado

**Observação!** Você pode selecionar o local de controle pressionando o botão Loc/Rem ou com o par. 2.5 (Local/Remoto), o P2.1 não terá efeito no modo local.

**Local =** Teclado é o local de controle

**Remoto =** Local de controle determinado por P2.1

#### **2 .2 FUNÇÃO DE PARTI DA**

O usuário pode selecionar duas funções de partida para o VACON® 20 com este parâmetro:

#### **0 = Partida em rampa**

O conversor de frequência começa a partir de 0 Hz e acelera a referência de frequência definida dentro do tempo de aceleração ajustado (veja a descrição detalhada: ID103). (Inércia de carga ou fricção de partida podem causar tempos de aceleração prolongados.)

#### **1 = Partida dinâmica**

O conversor de frequência é capaz de iniciar com um motor em funcionamento aplicando pequenos pulsos de corrente ao motor e pesquisando a frequência correspondente à velocidade na qual o motor está funcionando. A busca começa na frequência máxima em direção à frequência real, até que o valor correto seja detectado. Em seguida, a frequência de saída será aumentada/diminuída para a o valor de referência definido de acordo com os parâmetros de aceleração/desaceleração definidos.

Use este modo se o motor é parada por inércia quando o comando de partida é dado. Com a partida dinâmica, é possível iniciar o motor a partir da velocidade real sem forçar a velocidade para zero antes da rampa para a referência.

# **2 .3 FUNÇÃO DE PARADA**

Duas funções de parada podem ser selecionadas nesta aplicação:

#### **0 = Parada por inércia**

O motor desacelera e para sem controle do conversor de frequência após o comando de Parada.

#### **1 = Rampa**

Após o comando de Parada, a velocidade do motor é desacelerada de acordo com os parâmetros de desaceleração definidos.

Se a energia regenerada estiver alta, pode ser necessário usar um resistor de frenagem externo para poder desacelerar o motor em um tempo aceitável.

# **2 .4 LÓGI CA DE PARTI DA/ PARADA DE E/ S**

Os valores 0...4 oferecem possibilidades de controle de partida e parada do conversor de frequência de CA com sinal digital conectado às entradas digitais. CS = Sinal de controle.

As seleções, incluindo o "flanco" do texto, devem ser usadas para se excluir a possibilidade de uma partida não intencional, onde, por exemplo, a alimentação esteja conectada, reconectada após uma queda de energia, após uma reinicialização de falha, após o conversor de frequência ser parado por Run Enable (Ativar funcionamento = Falso) ou quando o local de controle é alterado para controle de E/S. **O contato Partida/Parada deve ser aberto antes que o motor possa ser iniciado.**

A lógica de parada de E/S usa um modo de parada preciso. O modo de parada preciso é que o tempo de parada é corrigido da borda descendente de DI para desligar o conversor de frequência.

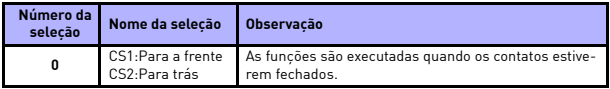

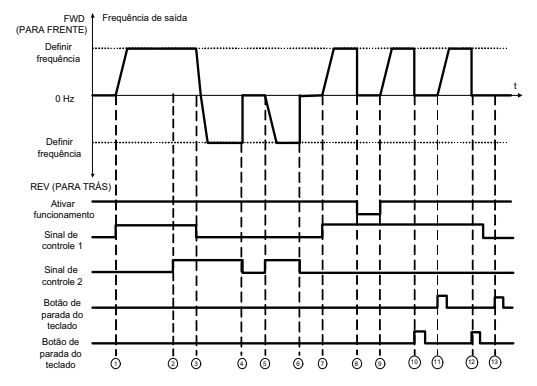

Figura 9.4: Lógica de partida/parada, seleção 0

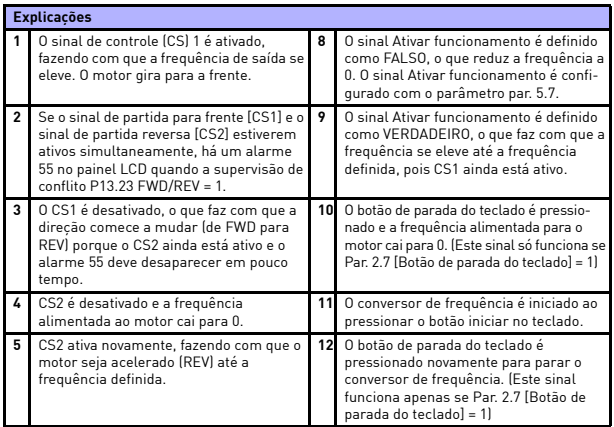

9

S

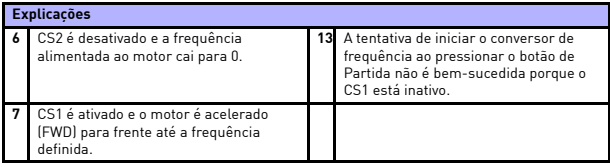

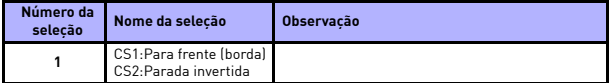

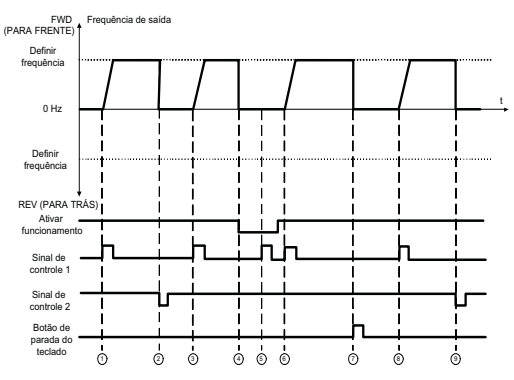

Figura 9.5: Lógica de partida/parada, seleção 1

en de la familie de la familie de la familie de la familie de la familie de la familie de la familie de la fam<br>De la familie de la familie de la familie de la familie de la familie de la familie de la familie de la famili

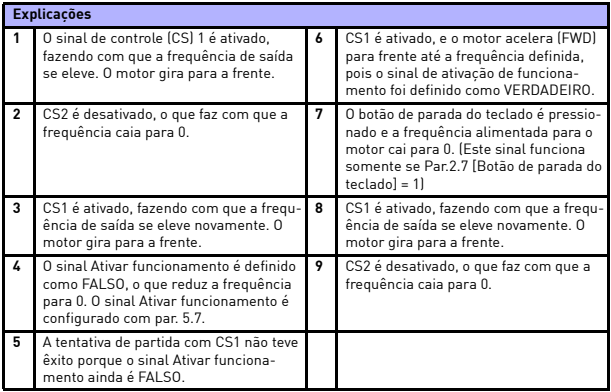

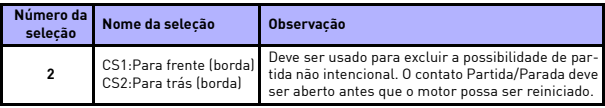

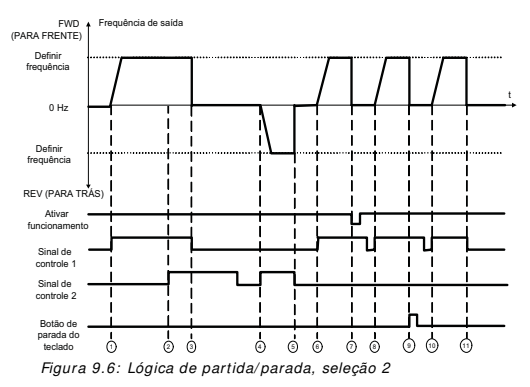

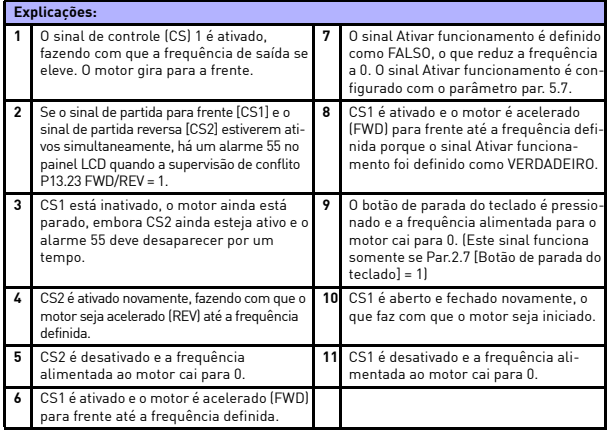

en de gronde de gronde de gronde de gronde de gronde de gronde de gronde de gronde de gronde de gronde de gron<br>Organisation

# DESCRIÇÕES DO PARÂMETRO VACON® <sup>0</sup> 117

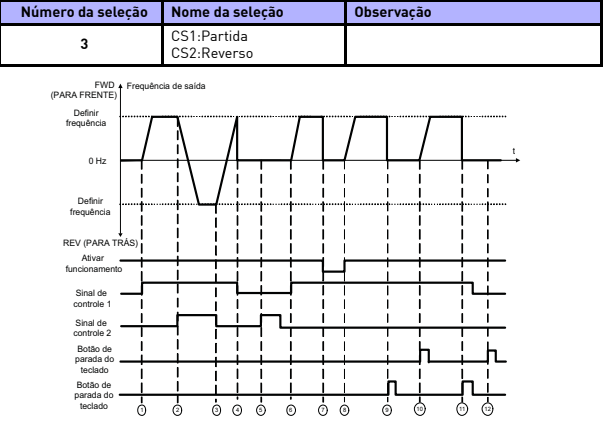

Figura 9.7: Lógica de partida/ parada, seleção 3

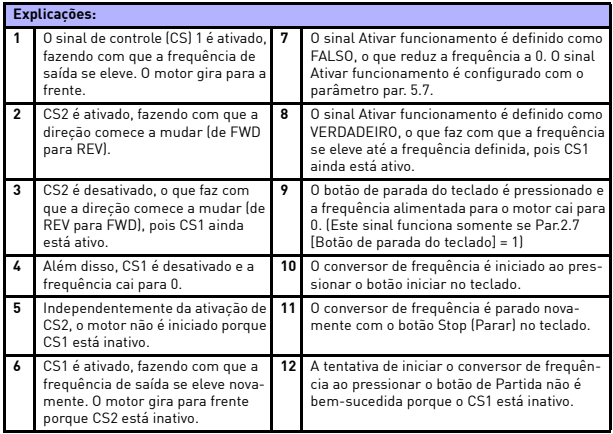

Local contacts: http://drives.danfoss.com/danfoss-drives/local-contacts/

Í

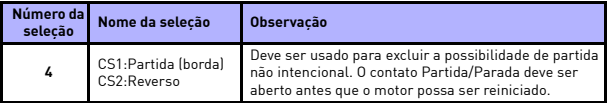

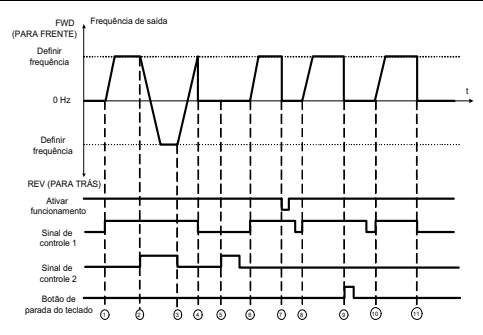

Figura 9.8: Lógica de partida/parada, seleção 4

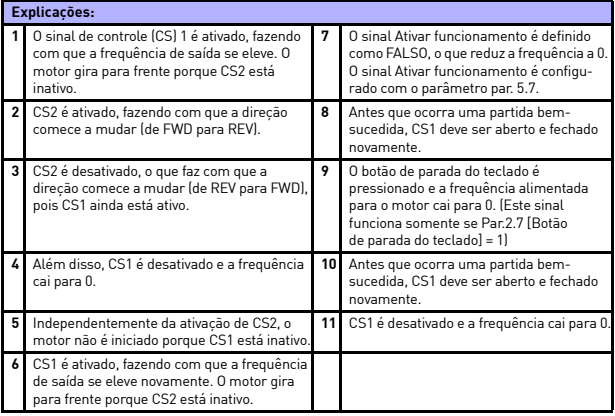

Local contacts: http://drives.danfoss.com/danfoss-drives/local-contacts/

en de familien (d. 1971)<br>1971 - Santo Barbon, amerikanischer Schweizer (d. 1971)<br>1971 - Santo Barbon, amerikanischer Schweizer (d. 1971)

# **2 .5 LOCAL/ REMOTO**

Este parâmetro define se o local de controle do conversor de frequência é remoto (E/S ou FieldBus) ou local.

- **0 =** Controle remoto
- **1 =** Controle local

A ordem de prioridade da seleção do local de controle é

- 1. Controle do PC da janela de operação ao vivo do VACON®
- 2. Botão Loc/Rem
- 3. Forçado do terminal de E/S

#### **9.3 Referências de frequência (Painel de controle: Menu PAR -> P3)**

#### **3 .3 SELEÇÃO DE REFERÊNCI A DE FREQUÊNCI A DO LOCAL DE CONTROLE REMOTO**

Ele define a fonte de referência de frequência selecionada quando o conversor de frequência for controle remoto. Uma segunda fonte de referência é programável no par. 3.12.

- **1 =** Velocidade predefinida 0
- **2 =** Referência do teclado
- **3 =** Referência do fieldbus
- $4 = \Delta 11$
- $\overline{5} = \Delta12$
- **6 =** PID
- $7 = \Delta 11 + \Delta 12$
- **8 =** Potenciômetro eletrônico
- **9 =** Trem de pulsos/Encoder

#### **3 .4 - 3 .1 1 VELOCI DADES PREDEFI NI DAS 0 A 7**

Velocidade predefinida 0 é usada como referência de frequência quando  $P3.3 = 1$ 

As velocidades predefinidas 1 a 7 podem ser utilizadas para determinar as referências de frequência que são aplicadas quando as combinações apropriadas de entradas digitais estiverem ativadas. As velocidades predefinidas podem ser ativadas a partir de entradas digitais apesar do local de controle ativo.

Os valores dos parâmetros são automaticamente limitados entre as frequências mínima e máxima. (par. 3.1, 3.2).

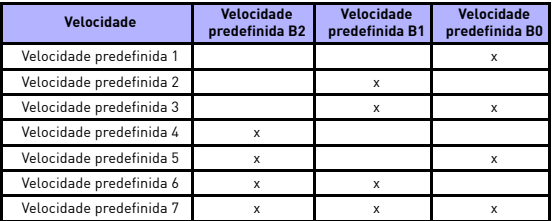

Tabela 9.1: Velocidades predefinidas 1 a 7

#### **3 .1 3 RAMPA DO POTENCI ÔMETRO ELETRÔNI CO**

#### **3 .1 4 REI NI CI ALI ZAÇÃO DO POTENCI ÔMETRO ELETRÔNI CO**

P3.13 é a rampa de variação de velocidade quando a referência do potenciômetro eletrônico é aumentada ou diminuída.

P3.14 informa em quais circunstâncias a referência dos potenciômetros deve ser reiniciada e recomeçar de 0 Hz.

- 0 = Sem reinicialização
- 1 = Reinicializar se estiver parado
- 2 = Reinicializar se estiver desligado

P5.12 e P5.13 definem quais entradas digitais aumentam e diminuem a referência dos potenciômetros eletrônicos.

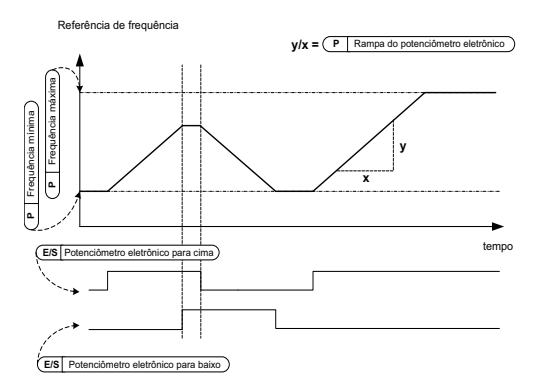

Figura 9.9: A referência da mudança de potenciômetros eletrônicos

### **9.4 Configuração de freios e rampas (Painel de controle: Menu PAR -> P4)**

### **4 .1 RAMPA COM FORMATO S**

O início e o final da rampa de desaceleração e aceleração podem ser suavizados com esses parâmetros. Definir o valor como 0 fornece uma forma de rampa linear, que faz com que a aceleração e a desaceleração reajam imediatamente às mudanças do sinal de referência.

Definir o valor como 0,1...10 segundos para este parâmetro produz uma aceleração/desaceleração em forma de S. Os tempos de aceleração e desaceleração são determinados com os parâmetros 4.2 e 4.3.

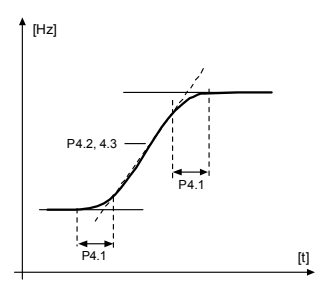

Figura 9.10: Aceleração/Desaceleração em forma de S

- **4 .2 TEMPO DE ACELERAÇÃO 1**
- **4 .3 TEMPO DE DESACELERAÇÃO 1**
- **4 .4 FORMATO S DA RAMPA 2**
- **4 .5 TEMPO DE ACELERAÇÃO 2**
- **4 .6 TEMPO DE DESACELERAÇÃO 2**

Estes limites correspondem ao tempo necessário para que a frequência de saída aumente da frequência zero para a frequência máxima estabelecida, ou para desacelerar da frequência máxima definida para a frequência zero.

O usuário pode definir dois tempos diferentes de aceleração/desaceleração e definir duas rampas diferentes em forma de S para uma aplicação. O conjunto ativo pode ser selecionado com a entrada digital selecionada (par. 5.11).

# **4 .7 FRENAGEM DE FLUXO**

Em vez da frenagem CC, a frenagem de fluxo é uma forma útil de frenagem com motores de no máximo 15 kW.

Quando a frenagem é necessária, a frequência é reduzida e o flux no motor é aumentado, o que por sua vez, aumenta a capacidade do freio do motor. Diferentemente da frenagem CC, a velocidade do motor se mantém controlada durante a frenagem.

**0 =** Off (Desligado)

**1 =** Desaceleração

- **2 =** Chopper
- **3 =** Modo completo

**Observação!** A frenagem de fluxo converte a energia em calor no motor, e deve ser usada intermitentemente para evitar danos ao motor.

## **4 .1 0 TEMPO DE CORRENTE CC DA PARADA**

Determina se a frenagem está ON (LIGADA) ou OFF (DESLIGADA) e o tempo do freio CC quando o motor está parando. A função do freio CC depende da função de parada, par. 2.3.

**0 =** O freio CC não está ativo

**>0 =** O freio CC está ativo e sua função depende da função de parada,

(par. 2.3). O tempo de frenagem CC é determinado com esse parâmetro.

# **Par. 2.3 = 0 (Função de parada = Parada por inércia):**

Após o comando de parada, o motor desacelera até uma parada sem controle do conversor de frequência.

Com a injeção CC, o motor pode ser parado eletricamente no menor tempo possível, sem que se use um resistor de frenagem externo opcional.

O tempo de frenagem é escalado pela frequência quando a frenagem CC começa. Se a frequência for maior ou igual à frequência nominal do motor, o valor definido do parâmetro 4.10 determinará o tempo de frenagem. Quando a frequência for menor ou igual à 10% da nominal, o tempo de frenagem será 10% do valor definido do parâmetro 4.10.

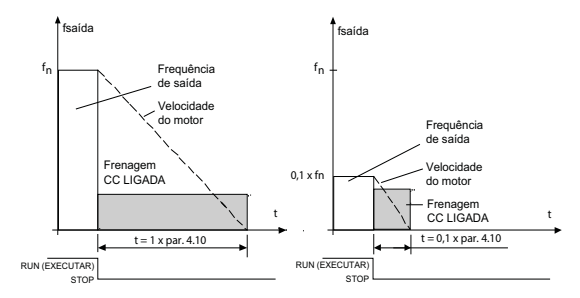

Figura 9.11: Tem po de frenagem CC quando o m odo de parada = parada por inércia

#### **Par. 2.3 = 1 (Função de parada = Rampa):**

Após o comando de parada, a velocidade do motor é reduzida de acordo com os parâmetros de desaceleração definidos, se a inércia do motor e da carga permitir, até a velocidade definida com o parâmetro 4.11, onde a frenagem CC começa.

O tempo de frenagem é definido com o parâmetro 4.10. Veja a figura [9.12](#page-129-0).

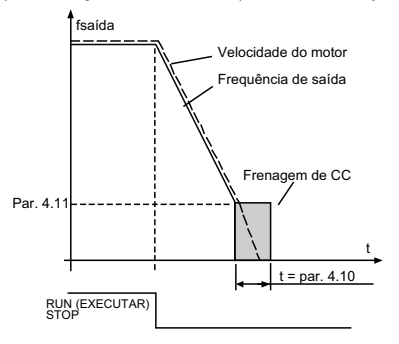

<span id="page-129-0"></span>Figura 9.12: Tem po de frenagem CC quando o m odo de parada = Ram pa

#### **4 .1 1 FREQUÊNCI A DE CORRENTE CC DE PARADA**

É a frequência de saída na qual a frenagem CC é aplicada.

#### **4 .1 2 TEMPO DE CORRENTE CC DE PARADA**

O freio CC é ativado quando o comando de partida é dado. Este parâmetro define o tempo pelo qual a corrente CC é fornecida ao motor antes que a aceleração comece.. Depois que o freio é liberado, a frequência de saída aumenta de acordo com a função de partida definida pelo par. 2.2.

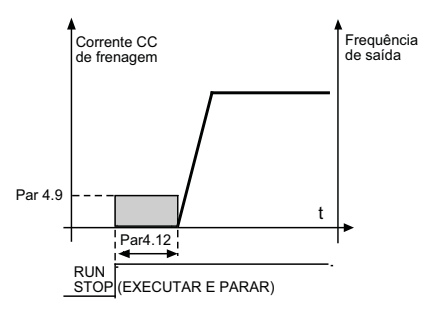

Figura 9.13: Tem po de frenagem CC na partida

#### **4 .1 5 FREI O EXTERNO: ABRI R ATRASO**

- **4 .1 6 FREI O EXTERNO: ABRI R LI MI TE DE FREQUÊNCI A**
- **4 .1 7 FREI O EXTERNO: FECHAR LI MI TE DE FREQUÊNCI A**

#### **4 .1 8 FREI O EXTERNO: FECHAR LI MI TE DE FREQUÊNCI A NO REVERSO**

#### **4 .1 9 FREI O EXTERNO: ABRI R/ FECHAR LI MI TE DE CORRENTE**

O controle do freio externo é usado para controlar um freio mecânico no motor por saída digital/saída a relé selecionando o valor 17 para os parâmetros P8.1, P8.2 ou P8.3. O freio é fechado enquanto o relé estiver aberto e vice-versa.

#### **Condições de freio de abertura:**

Existem três condições diferentes para abrir o freio, todas devem ser verdadeiras, se usadas.

1. O limite de frequência de abertura (P4.16) deve ser alcançado.

- 2. Quando o limite de frequência de abertura foi atingido, o atraso de Abertura (P4.15) também deve decorrer. Observação! A frequência de saída é mantida no limite de frequência de abertura até isso ocorrer.
- 3. Quando as duas condições anteriores são alcançadas. O freio será aberto se a corrente de saída for superior ao limite de corrente. (P4.19)

**Observe que qualquer uma das condições anteriores pode ser omitida, ajustando seus valores para zero.**

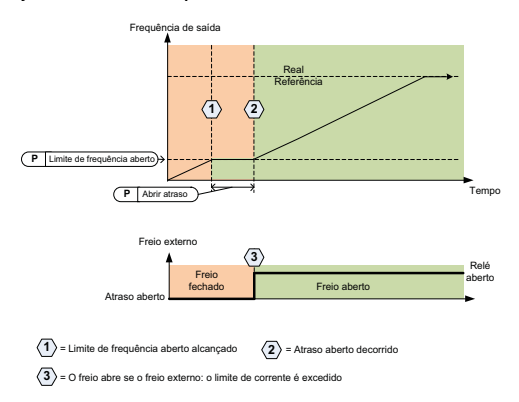

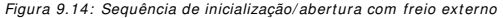

#### **Condições de freio de fechamento:**

Existem duas condições para fechar novamente o freio. É suficiente que uma seja verdadeira para o fechamento do freio.

1. Se não houver nenhum comando de funcionamento ativo e a frequência de saída for inferior ao limite de frequência de fechamento (P4.17) ou limite de frequência de fechamento em reverso (P4.18), dependendo do sentido de rotação.

OU

2. A corrente de saída ficou abaixo do limite de corrente. (P4.19)

#### **9.5 Entradas digitais (Painel de controle: Menu PAR -> P5)**

Esses parâmetros são programados usando o método FTT (Function To Terminal), onde você possui uma entrada ou saída fixa definida para uma função específica. Você também pode definir mais de uma função para uma entrada digital, por exemplo, o sinal de partida 1 e a velocidade predefinida B1 a ED1.

As seleções para esses parâmetros são:

**0 =** Não usado  $1 = 11$ 

 $2 = \Box 2$ 

**3 =** DI3

- **4 =** DI4
- **5 =** DI5
- **6 =** DI6

#### **5 .1 SI NAL DE CONTROLE DE E/ S 1**

## **5 .2 SI NAL DE CONTROLE DE E/ S 2**

P5.1 e P5.2 : Consulte P2.4 (Inciar lógica de parada de E/S) para a função

#### **5 .3 REVERSO**

A entrada digital somente ativa quando P2.4 (Iniciar lógica de parada de E/S) = 1 O motor funcionará em sentido inverso quando o limite ascendente de P5.3 ocorrer.

#### **5 .1 1 SELEÇÃO DO TEMPO DE RAMPA 2**

Contato aberto: Tempo de aceleração/desaceleração 1 e rampa com formato em S selecionados Contato fechado: Tempo de aceleração/desaceleração 2 e rampa com formato em S selecionados 2

Defina os tempos de aceleração/desaceleração com os parâmetros 4.2 e 4.3, e os tempos alternativos de aceleração/desaceleração com 4.4 e 4.5.

Defina a rampa com formato S com Par. 4.1 e rampa com formato S 2 alternativa com Par. 4.4

# **5 .1 6 SETPOI NT DE PI D 2**

A entrada digital alta ativa o setpoint 2 (P15.3), quando P15.1 = 0.

#### **5 .1 7 PRÉ- AQUECI MENTO DO MOTOR ATI VADO**

A entrada digital alta ativa a função de pré-aquecimento do motor (se P16.1 = 2) que alimenta a corrente CC ao motor no estado de parada.

# **9.6 Entradas analógicas (Painel de controle: Menu PAR -> P6)**

- **6 .3 MÁXI MO PERSONALI ZADO DE AI 1**
- **6 .4 TEMPO DO FI LTRO DE AI 1**
- **6 .6 MÍ NI MO PERSONALI ZADO DE AI 2**

#### **6 .7 MÁXI MO PERSONALI ZADO DE AI 2**

Esses parâmetros definem o sinal da entrada analógica para qualquer intervalo de sinal de entrada, do mínimo ao máximo.

#### **6 .8 TEMPO DO FI LTRO DE AI 2**

Este parâmetro, dado um valor maior que 0, ativa a função que filtra os distúrbios do sinal analógico recebido.

Períodos longos de filtragem tornam a resposta de regulagem mais lenta. Consulte a figura [9.15.](#page-133-0)

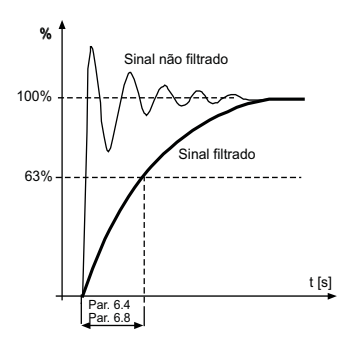

<span id="page-133-0"></span>Figura 9.15: Filtragem do sinal AI1 e AI2

# **9.7 Trem de pulsos/Encoder (Painel de controle: Menu PAR -> P7)**

# **7 .1 FREQUÊNCI A DE PULSO MÍ NI MA**

# **7 .2 FREQUÊNCI A DE PULSO MÁXI MA**

A frequência de pulso mínima e máxima corresponde a um valor de sinal de 0% e 100%, respectivamente. Frequências sobre a frequência de pulso máxima são tratadas como constante 100% e abaixo da frequência de pulso mínima como constante 0%. O valor do sinal da faixa de 0 a 100% é mostrado no valor do monitor V2.7 e pode ser usado como realimentação do controlador PID, ou dimensionado para frequência com os parâmetros P7.3 e P7.4 e usado como referência de frequência.

# **7 .3 REFERÊNCI A DE FREQUÊNCI A NA FREQUÊNCI A DE PULSO MÍ NI MA**

# **7 .4 REFERÊNCI A DE FREQUÊNCI A NA FREQUÊNCI A DE PULSO MÁXI MA**

Sinal de trem de pulsos/encoder com uma faixa de 0 a 100% e dimensionado pelos parâmetros P7.1 e P7.2, que pode ser usado como referência de frequência, informando qual frequência corresponde a 0% e 100% com os parâmetros P7.3 e P7.4, respectivamente. Em seguida, ele pode ser selecionado como referência de frequência para o local de controle remoto.

# **7 .5 DI REÇÃO DO ENCODER**

É possível também tomar informações de direção do encoder.

**0 =** Desativar

**1=** Ativar/Normal

**2 =** Ativar/Invertido

# **7 .6 PULSOS/ REVOLUÇÃO DO ENCODER**

Os pulsos por revolução do encoder podem ser definidos no caso de um encoder ser usado, o qual é usado para registrar a contagem de encoder por rodada. Neste caso, o valor do monitor V2.8 mostrará as rotações reais do encoder.

A frequência de pulso máxima é de 10 kHz. Isso significa que um encoder de 256 pulsos por rodada permitiria velocidades de eixo até 2.300 rpm.  $(60*10.000/256 = 2.343)$ 

# **7 .7 CONFI GURAÇÃO DE DI 5 E DI 6**

- **0 =** DI5 e DI6 são para entrada digital normal
- **1 =** DI6 é para trem de pulsos
- **2 =** DI5 e DI6 são para modo de frequência do encoder

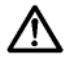

**Ao usar entrada de trem de pulsos/encoder, DI5 e ED6 não devem ser usados como outros parâmetros de valor, especial atenção para P5.4 e P5.9 em que o valor padrão de fábrica é ED6 e DI5.**

**Observação!** Se usar a função do encoder, faça 2 etapas:

1) Defina o parâmetro para mudar o DI normal para o encoder no menu, em primeiro lugar.

2) Em seguida, pressione o interruptor DI para a função do encoder. caso contrário F51 ocorrerá.

# **9.8 Saídas digitais (Painel de controle: Menu PAR -> P8)**

- **8 .1 SELEÇÃO DO SI NAL RO1**
- **8 .2 SELEÇÃO DE SI NAL RO2**
- **8 .3 SELEÇÃO DE SI NAL DO1**

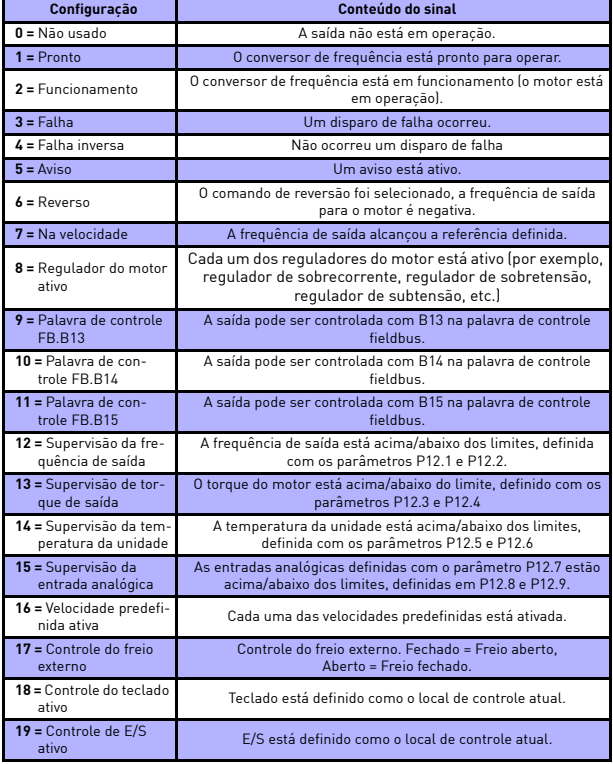

Tabela 9.2: Sinais de saída via RO1, RO2 e DO1

Local contacts: http://drives.danfoss.com/danfoss-drives/local-contacts/

S

# **9.9 Saídas analógicas (Painel de controle: Menu PAR -> P9)**

#### **9 .1 SELEÇÃO DO SI NAL DE SAÍ DA ANALÓGI CA**

- **=** Não usado
- **=** Frequência de saída (0 fmáx)
- **=** Corrente de saída (0 InMotor)
- **3 =** Torque do motor  $[0 T_{nMotor}]$
- **=** Saída do PID (0 100%)
- **=** Referência de frequência (0 fmáx)
- = Velocidade do motor  $[0 n_{max}]$
- **=** Potência do motor (0 PnMotor)
- **=** Tensão (0 UnMotor)
- **=** Tensão CC (0 1000V)
- **=** Dados de processo In1 (0 10000)
- **=** Dados de processo In2 (0 10000)
- **=** Dados de processo In3 (0 10000)
- **=** Dados de processo In4 (0 10000)
- **=** Teste 100%

# **9 .2 SAÍ DA ANALÓGI CA MÍ NI MA**

**0 =** 0 V / 0 mA  $1 = 2 V / 4 mA$ 

#### **9.10 Mapeamento de dados do Fieldbus (Painel de controle: Menu PAR -> P10)**

#### **1 0 .1 SELEÇÃO DA SAÍ DA DE DADOS FB 1**

Variáveis somente leitura das duplas de parâmetros para produzir dados de processo 1.

- **0 =** Referência de frequência
- **1 =** Referência de saída
- **2 =** Velocidade do motor
- **3 =** Corrente do motor
- **4 =** Tensão do motor
- **5 =** Torque do motor
- **6 =** Potência do motor
- **7 =** Tensão de barramento CC
- **8 =** Código de falha ativa
- **9 =** Analógica AI1
- **10 =** Analógica AI2
- **11 =** Estado de entrada digital
- **12 =** Valor de realimentação PID
- **13 =** Setpoint de PID
- **14 =** Trem de pulsos/entrada do encoder (%)
- **15 =** Trem de pulsos/pulso do encoder ()

# **1 0 .9 DADOS DE CW AUX EM SELEÇÃO**

O parâmetro define os dados de processo de entrada juntamente com a palavra de controle aux.

- **0 =** Não usado
- **1 =** PDI1
- **2 =** PDI2
- **3 =** PDI3
- **4 =** PDI4
- **5 =** PDI5

#### **9.11 Frequências proibidas (Painel de controle: Menu PAR -> P11)**

- **1 1 .1 FAI XA DE FREQUÊNCI A PROI BI DA 1 : LI MI TE I NFERI OR**
- **1 1 .2 FAI XA DE FREQUÊNCI A PROI BI DA 1 : LI MI TE SUPERI OR**
- **1 1 .3 FAI XA DE FREQUÊNCI A PROI BI DA 2 : LI MI TE I NFERI OR**

#### **1 1 .4 FAI XA DE FREQUÊNCI A PROI BI DA 2 : LI MI TE SUPERI OR**

Duas regiões de frequência de salto estão disponíveis se houver necessidade de evitar certas frequências devido à, por exemplo, ressonância mecânica. Nesse caso, a referência de frequência real enviada ao controle do motor será mantida fora dessas faixas de acordo com o exemplo abaixo, onde uma faixa está em uso.

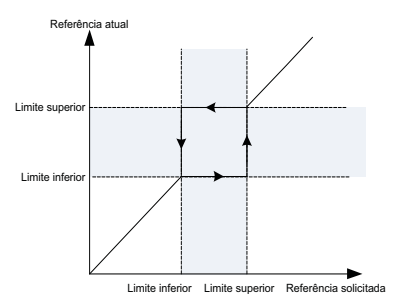

Figura 9.16: Faixa de frequência

# **9.12 Proteções (Painel de controle:Menu Par->P13)**

#### **1 3 .5 PROTEÇÃO DE ESTOLAGEM**

- **0 =** Sem ação
- **1 =** Alarme
- **2 =** Falha, função de parada
- **3 =** Falha, inércia

A proteção contra estolagem do motor protege contra situações de sobrecarga de curto período, como a causada por um eixo estolado. O tempo de reação da proteção contra estolagem pode ser definido como menor do que aquele da proteção térmica do motor. O estado de rotor bloqueado é definido por dois parâmetros, P13.11 (Corrente de rotor bloqueado) e P13.13 (Limite de frequência de estolagem). Se a corrente for maior do que o limite definido e a frequência de saída for menor do que o limite definido, o estado de rotor bloqueado será verdadeiro. Não há, na verdade, nenhuma indicação real da rotação do eixo. A proteção contra estolagem é um tipo de proteção contra sobrecorrente.

## **1 3 .6 PROTEÇÃO DE SUBCARGA**

- **0 =** Sem ação
- **1 =** Alarme
- **2 =** Falha, função de parada
- **3 =** Falha, inércia

O propósito da proteção de subcarga do motor é o de garantir que haja carga no motor quando o conversor de frequência estiver em funcionamento. Se o motor perder sua carga, deve haver um problema no processo, como, por exemplo, uma correia rompida ou uma bomba seca.

A proteção contra subcarga do motor pode ser ajustada com a definição da curva de subcarga pelos parâmetros P13.14 (Proteção de subcarga: carga da área de enfraquecimento de campo) e P13.15 (Proteção contra subcarga: carga de frequência zero), veja a figura abaixo. A curva de subcarga é uma curva quadrática definida entre a frequência zero e o ponto de enfraquecimento de campo. A proteção não estará ativa abaixo de 5Hz (o contador de tempo de subcarga estará parado).

Os valores de torque para a configuração da curva de subcarga são definidos em percentual relativo a torque nominal do motor. Os dados da placa de identificação do motor, o parâmetro corrente nominal do motor e o IL de corrente nominal do conversor de frequência são usados para encontrar a razão de escala para o valor de torque interno. Se outro motor que não o nominal for usado com o conversor de frequência, a precisão do cálculo de torque será reduzida.

O valor do parâmetro padrão do limite de tempo de proteção de subcarga é de 20 segundos, que é o tempo máximo permitido para um estado de subcarga existir antes de causar um disparo de acordo com este parâmetro.

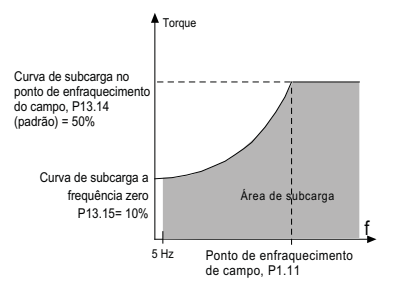

Figura 9.17: Proteção contra subcarga

#### **1 3 .7 PROTEÇÃO TÉRMI CA DO MOTOR**

- **0 =** Sem ação
- **1 =** Alarme
- **2 =** Falha, função de parada
- **3 =** Falha, inércia

Se o disparo for selecionado, o conversor de frequência parará e ativará o estágio de falha, se a temperatura do motor ficar muito alta. Desativar a proteção, isto é, definir o parâmetro como 0, reinicializará o estágio térmico do motor como 0%.

A proteção térmica do motor deve proteger o motor contra o superaquecimento. O conversor de frequência é capaz de fornecer uma corrente maior que a nominal para o motor. Se a carga exigir essa alta corrente, há um risco de que o motor seja sobrecarregado termicamente. Esse é o caso, especialmente em baixas frequências. Em baixas frequências, o efeito de arrefecimento do motor é reduzido, bem como sua capacidade. Se o motor for equipado com um ventilador externo, a redução de carga em velocidades baixas é menor.

A proteção térmica do motor é baseada em um modelo calculado e usa a corrente de saída do conversor de frequência para determinar a carga do motor.

A proteção térmica do motor pode ser ajustada com parâmetros. A corrente térmica l $_{\rm T}$  especifica a corrente de carga acima, que sobrecarrega o motor. Esse limite de corrente é uma função da frequência de saída.

O estágio térmico do motor pode ser monitorado na exibição do painel de controle.

**CUIDADO! O modelo calculado não protegerá o motor se o fluxo de ar até o motor for reduzido por uma grade de entrada de ar bloqueada.**

# **OBSERVAÇÃO! Para cumprir os requisitos da UL 508C, o sensor de temperatura excessiva do motor é necessário na instalação se o parâmetro for definido para 0.**

**Observação!** Se você usar cabos de motor longos (máx. de 100m) junto com conversores de frequência pequenos (下1.5 kW), a corrente do motor medida pelo conversor de frequência pode ser muito maior do que a corrente real do motor, devido a correntes capacitivas no cabo do motor. Considere isso ao configurar as funções de proteção térmica do motor.

#### **1 3 .8 MTP:TEMPERATURA AMBI ENTE**

Quando a temperatura ambiente do motor deve ser levada em consideração, recomenda-se definir um valor para este parâmetro. O valor pode ser ajustado entre -20 e 100 graus Celsius.

#### **1 3 .9 MTP:RESFRI AMENTO DA VELOCI DADE ZERO**

Define o fator de arrefecimento em velocidade zero em relação ao ponto onde o motor está funcionando em velocidade nominal sem arrefecimento externo. O valor padrão é definido assumindo que não há ventilador externo resfriando o motor. Se um ventilador externo for usado, esse parâmetro pode ser definido como 90% (ou até mesmo mais).

Se você alterar o parâmetro P1.4 (corrente nominal do motor), este parâmetro é automaticamente restaurado para o valor padrão. Configurar este parâmetro não afeta a corrente de saída máxima do conversor de frequência, que é determinada pelo parâmetro P1.7 sozinho.

A frequência de corte para a proteção térmica é de 70% da frequência nominal do motor (P1.2).

A potência de resfriamento pode ser ajustada entre 0 a 150% x potência de resfriamento em frequência nominal. Veja a Figura [9.18.](#page-143-0)

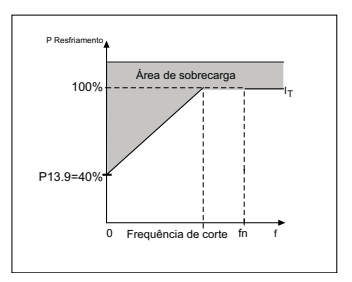

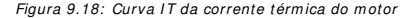

#### <span id="page-143-0"></span>**1 3 .1 0 MTP:CONSTANTE DE TEMPO TÉRMI CO**

Esse tempo pode ser definido entre 1 e 200 minutos.

Esta é a constante de tempo térmica do motor. Quanto maior o quadro e/ou mais lenta a velocidade do motor, mais longas serão as constantes de tempo. A constante de tempo é o intervalo de tempo dentro do qual o estágio térmico calculado atinge 63% de seu valor final.

O tempo térmico do motor é especifico ao projeto do motor, e varia entre os diferentes fabricantes de motores.

Se o tempo t6 do motor (t6 é o tempo em segundos em que o motor pode operar com segurança com seis vezes a corrente nominal) for conhecido (fornecido pelo fabricante do motor), o parâmetro da constante de tempo poderá ser definido com base nele. Como regra geral, a constante de tempo térmica do motor, em minutos, equivale a 2 x t6. Se o conversor de frequência estiver no estado de parada, a constante de tempo é aumentada internamente para três vezes o valor definido do parâmetro. Veja também a figura [9.19](#page-144-0).

O resfriamento no estágio de parada é baseado em convecção, e a constante de tempo é aumentada.

9
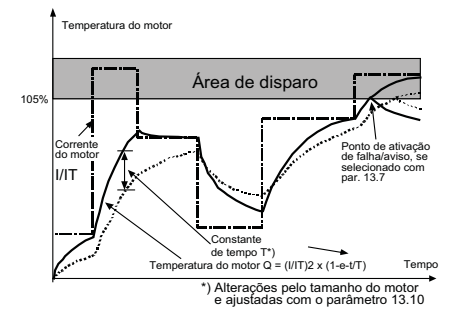

Figura 9.19: Cálculo da temperatura do motor

## **P1 3 .1 1 ESTOLAGEM DA CORRENTE**

A corrente pode ser definida a 0,0...2xI<sub>Nunit</sub>.Para que um estágio de estolagem ocorra, a corrente deve ter excedido esse limite. Se o parâmetro P1.7 Limite de corrente do motor for alterado, esse parâmetro será automaticamente calculado como sendo 90% do limite de corrente. Veja a Figura [9.20](#page-144-0).

**OBSERVAÇÃO**! Para garantir a operação desejada, esse limite deve ser definido abaixo do limite de corrente.

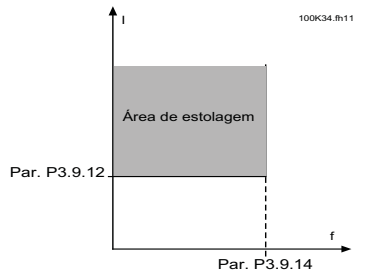

<span id="page-144-0"></span>Figura 9.20: Corrente de estolagem

## **P1 3 .1 2 TEMPO DE ROTOR BLOQUEADO**

Este tempo pode ser definido entre 0,00 e 300,00s.

Esse é o tempo máximo permitido para um estágio de estolagem. O tempo de rotor bloqueado é contado por um contador de aumento/redução interno.

Se o valor do contador de tempo de rotor bloqueado subir acima deste limite, a proteção causará um disparo (veja P13.5). Veja a figura [9.21.](#page-145-0)

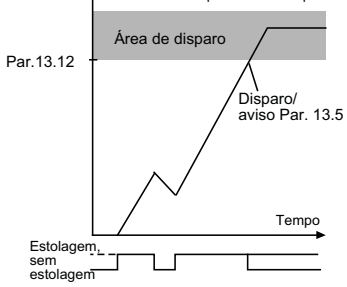

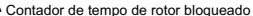

Figura 9.21: Cálculo do tem po de rotor bloqueado

#### <span id="page-145-0"></span>**P1 3 .1 4 PROTEÇÃO CONTRA SUBCARGA: CARGA DA ÁREA DE ENFRAQUECI MENTO DE CAMPO**

O limite de torque pode ser definido entre 10,0-150,0 % x TnMotor.

Esse parâmetro dá o valor para o torque mínimo permitido quando a frequência de saída está acima do ponto de enfraquecimento de campo. Se você alterar o parâmetro P1.4 (Corrente nominal do motor) este parâmetro será automaticamente restaurado para seu valor padrão.

## **P1 3 .1 6 PROTEÇÃO CONTRA SUBCARGA LI MI TE DE TEMPO**

Este tempo pode ser definido entre 2,0 e 600,0 s.

Esse é o tempo máximo permitido para um estado do subcarga existir. Um contador de aumento/redução interno conta o tempo de subcarga acumulado. Se o valor do contador de subcarga cair abaixo desse limite, a proteção causará um acionamento de acordo com o parâmetro P13.6). Se o conversor de frequência for parado, o contador de subcarga será reinicializado como zero. Veja a Figura [9.22.](#page-146-0)

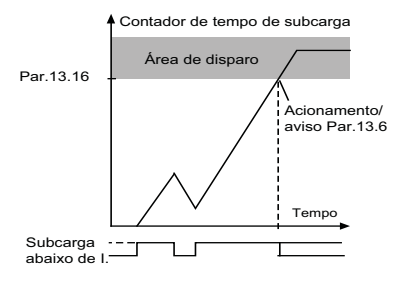

Figura 9.22: Contador de subcarga

#### <span id="page-146-0"></span>**1 3 .2 8 FALHA DA FASE DE ENTRADA**

- **0:** Sem ação
- **1:** Alarme
- **2:** Falha: Função de parada
- **3:** Falha: Inércia

## **1 3 .2 9 MODO DE MEMÓRI A DA TEMPERATURA DO MOTOR**

- **0 =** desativado
- **1 =** modo constante
- **2 =** modo de último valor

#### **9.13 Reset automático (Painel de controle: Menu PAR -> P14)**

#### **1 4 .1 RESET AUTOMÁTI CO**

Ativa o reset automático após uma falha com esse parâmetro.

**OBSERVAÇÃO!** O reset automático é permitido somente para certas falhas.

Falha: **1**. Subtensão

- **2**. Sobretensão
- **3**. Sobrecorrente
- **4**. Temperatura excessiva do motor
- **5**. Subcarga

## **1 4 .3 TEMPO DE AVALI AÇÃO**

A função de reinicialização automática reinicia o conversor de frequência quando as falhas desapareceram e o tempo de espera foi decorrido.

A contagem de tempo se inicia a partir do primeiro reset automático. Se o número de falhas que ocorrem durante o tempo de avaliação exceder o número da tentativas (o valor de P14.4), o estado de falha fica ativo. Caso contrário, a falha será limpa após o tempo de avaliação ter decorrido e a próxima falha inicie novamente a contagem do tempo de avaliação. Veja a Figura [9.23.](#page-147-0)

Se uma única falha permanece durante o tempo de avaliação, o estado de falha é verdadeiro.

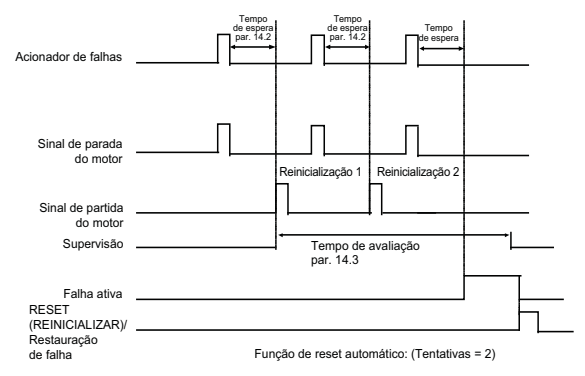

<span id="page-147-0"></span>Figura 9.23: Exem plo de reinicialização autom ática com duas reinicializações

## **9.14 Parâmetros de controle de PID (Painel de controle: Menu PAR -> P15)**

## **1 5 .5 VALOR DE REALI MENTAÇÃO MÍ NI MO**

## **1 5 .6 VALOR DE REALI MENTAÇÃO MÁXI MO**

Este parâmetro define os pontos de escala mínimos e máximos para o valor de realimentação.

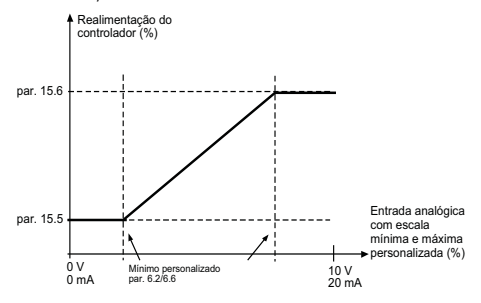

Figura 9.24: Realim entação m ínim a e m áxim a

## **1 5 .7 P GANHO**

Este parâmetro define o ganho do controlador PID. Se o valor do parâmetro for definido como 100%, uma variação de 10% no valor do erro fará com que a saída do controlador varie em 10%.

## **1 5 .8 TEMPO I DO CONTROLADOR PI D**

O parâmetro define o tempo de integração do controlador PID. Se este parâmetro for ajustado para 1,00 segundo, a saída do controlador será alterada por um valor correspondente à saída causada pelo ganho a cada segundo. (Ganho x Errol/s.

## **1 5 .9 TEMPO D DO CONTROLADOR PI D**

O parâmetro define o tempo de derivado do controlador PID. Se esse parâmetro for ajustado para 1,00 segundo, uma alteração de 10% no valor do erro faz com que a saída do controlador mude em 10%.

#### **1 5 .1 1 FREQUÊNCI A MÍ NI MA DE SLEEP**

## **1 5 .1 2 ATRASO DE SLEEP**

#### **1 5 .1 3 ERRO DE ATI VAÇÃO**

Esta função levará o conversor de frequência ao modo de sleep, caso a frequência permaneça abaixo do limite de sleep por um tempo maior do que aquele definido pelo atraso de sleep (P15.12). Isso significa que o comando de partida permanece ativo, mas a solicitação de funcionamento é desligada. Quando o valor real estiver abaixo, ou acima, do erro de ativação dependendo do modo de ação ajustado, o conversor de frequência ativará a solicitação de funcionamento novamente se o comando de partida ainda estiver ativado.

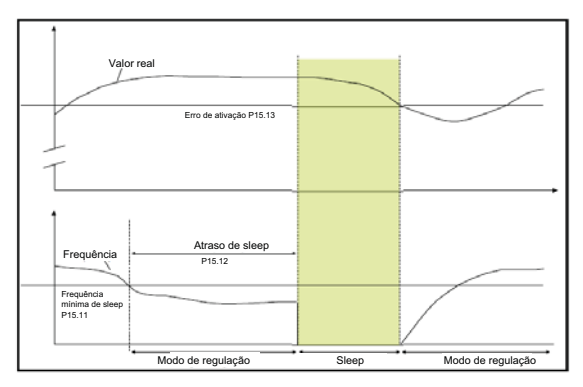

Figura 9.25: Frequência m ínim a de sleep, atraso de sleep, erro de ativação

#### **1 5 .1 4 I MPULSO DE SETPOI NT DE SLEEP**

#### **1 5 .1 5 TEMPO DE I MPULSO DE SETPOI NT**

#### **1 5 .1 6 PERDA MÁXI MA DE SLEEP**

#### **1 5 .1 7 TEMPO DE VERI FI CAÇÃO DE PERDA DE SLEEP**

Esses parâmetros gerenciam uma sequência de sleep mais complexa. Após o tempo em P15.12, o setpoint é aumentado do termo em P15.14, pelo tempo em P15.15. Isso causará uma maior frequência de saída.

A referência de frequência é então forçada na frequência mínima e o valor da realimentação é amostrado.

Se a variação no valor de realimentação permanecer abaixo do P15.16 para o tempo em P15.17, o conversor de frequência entrará na condição de sleep.

Se essa sequência não for necessária, então programe P15.14 = 0%,  $P15.15 = 0$  s,  $P15.16 = 50\%$ ,  $P15.17 = 1$  s.

#### **1 5 .1 8 SELEÇÃO DA FONTE DA UNI DADE DE PROCESSO**

Monitor V4.5 pode mostrar um valor de processo, proporcional a uma variável medida pelo conversor de frequência. Variáveis da fonte são:

- **0** = Valor de realimentação PID (máx: 100%)
- **1** = Frequência de saída (máx: fmáx)
- **2** = Velocidade do motor (máx: nmáx)
- **3** = Torque do motor (máx: Tnom)
- **4** = Potência do motor (máx: Pnom)
- **5** = Corrente do motor (máx: Inom)
- **6** = Trem de pulsos/Encoder (máx: 100%)

#### **1 5 .1 9 DÍ GI TOS DECI MAI S DE UNI DADE DE PROCESSO**

Número de decimais mostrado no monitor V4.5.

#### **1 5 .2 0 VALOR MÍ NI MO DA UNI DADE DE PROCESSO**

Valor mostrado em V4.5 quando a variável de origem estiver no mínimo. A proporcionalidade é mantida se a fonte ultrapassar o mínimo.

#### **1 5 .2 1 VALOR MÁXI MO DA UNI DADE DE PROCESSO**

Valor mostrado em V4.5 quando a variável de origem estiver no máximo. A proporcionalidade é mantida se a fonte ultrapassar o máximo.

## **9.15 Configuração de aplicação (Painel de controle: Menu PAR->P17)**

#### **1 7 .1 CONFI GURAÇÃO DO CONVERSOR DE FREQUÊNCI A**

Com este parâmetro, você pode configurar facilmente seu conversor de frequência para quatro diferentes aplicações.

**Observação!** Este parâmetro é visível apenas quando o assistente de inicialização estiver ativo. O assistente de inicialização começará na primeira vez em que for ligado. Também pode ser iniciado configurando o SYS P4.2=1. Veja as figuras abaixo.

**OBSERVAÇÃO! A execução do assistente de inicialização sempre retornará todas as configurações de parâmetro para os padrões de fábrica.**

**OBSERVAÇÃO! O assistente de inicialização pode ser pulado após se pressionar o botão STOP (PARAR) continuamente por 30 segundos.**

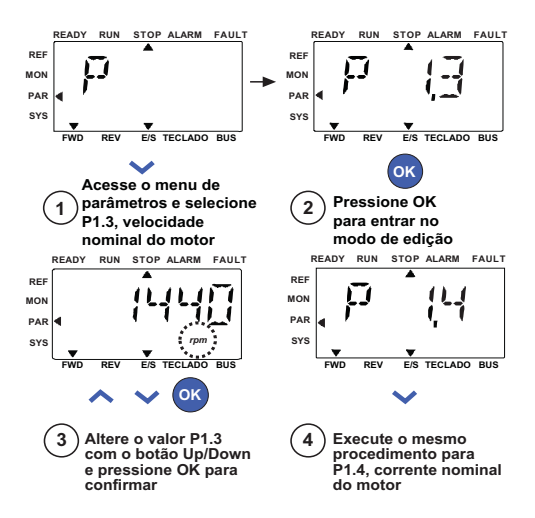

Figura 9.26: Assistente de inicialização

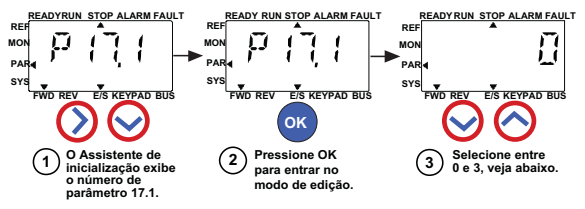

**Seleções:**

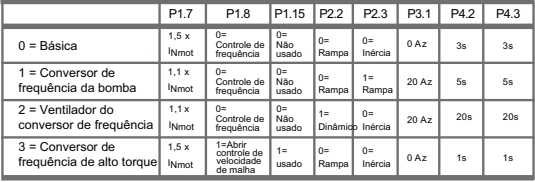

**Parâmetros afetados:**

P1.7 Limite de corrente (A) P1.8 Modo de controle do motor P3.1 Frequência mínima P1.15 Impulso de torque

P2.2 Função de partida

P2.3 Função de parada

- P4.2 Tempo de aceleração
- P4.3 Tempo de desaceleração

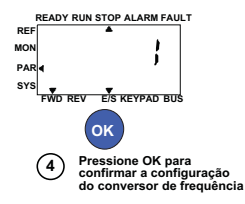

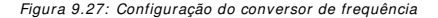

## **1 7 .4 SENHA DE ACESSO DA APLI CAÇÃO**

Insira a senha correta para revisar o grupo de parâmetros 18.

## **9.16 Parâmetro do sistema**

#### **4 .3 SENHA**

A API do VACON® 20 fornece a função de senha usada quando se muda o valor do parâmetro.

Dentro do menu PAR ou SYS, o símbolo do parâmetro selecionado e seu valor estão alternando no display. Pressionar o botão OK faz com que entre no modo de alteração do valor do parâmetro.

Se a proteção por senha estiver ON (LIGADA), o usuário deve inserir a senha certa (definida com o parâmetro P4.3) e pressionar o botão OK antes que a edição do valor seja possível. A senha consiste em números de quatro dígitos, o valor padrão de fábrica é 0000 = Senha desativada. É proibida a edição de todos os parâmetros (incluindo os parâmetros do sistema) se a senha correta não tiver sido inserida. Se a senha errada for inserida, pressione o botão OK para retornar ao nível principal.

#### **Parâmetros de senha:**

A API do VACON® 20 tem um parâmetro de senha P4.3 "Senha",

Parâmetro P4.3 é um número de 4 dígitos. O padrão de fábrica será 0000 = Senha desativada;

Qualquer outro valor diferente de 0000 ativará a senha e não é possível alterar os parâmetros. Neste status todos os parâmetros são visíveis;

Quando navegar para o Parâmetro P4.3, mostre "PPPP" como um valor de parâmetro se a senha tiver sido definida.

## **Ativando a senha:**

Navegue até o Parâmetro P4.3;

Pressione o botão OK;

O cursor (segmento horizontal mais baixo) do último dígito à esquerda pisca; Selecione o primeiro dígito da senha usando a tecla UP e DOWN;

Pressione o botão RIGHT (DIREITA);

O cursor do segundo dígito pisca;

Selecione o segundo dígito da senha usando a tecla UP e DOWN;

Pressione o botão RIGHT (DIREITA);

O cursor do terceiro dígito pisca;

Selecione o terceiro dígito da senha usando a tecla UP e DOWN;

Pressione o botão RIGHT (DIREITA);

O cursor do quarto dígito pisca;

Selecione o quarto dígito da senha usando a tecla UP e DOWN;

Pressione o botão OK --> o cursor do primeiro dígito pisca;

Insira a senha novamente;

Pressione o botão OK --> a senha é bloqueada;

Em caso de valores diferentes para as duas senhas: exibir Falha;

Pressione o botão OK --> repita a senha uma segunda vez;

Para interromper a inserção da senha -> Pressione BACK/RESET (VOLTAR/REINICIALIZAR).

#### **Desativando uma senha:**

Insira a senha real --> Pressione OK --> A senha é automaticamente definida como 0000;

Todos os parâmetros podem ser alterados livremente;

Para ativar a senha novamente --> consulte o procedimento "Ativando uma senha".

## **Alteração de um parâmetro:**

O usuário tenta alterar um valor de parâmetro quando a senha está ativada - -> exibir PW;

Pressione o botão OK;

O cursor (segmento horizontal mais baixo) do último dígito à esquerda pisca;

Selecione o primeiro dígito da senha usando a tecla UP e DOWN;

Pressione o botão RIGHT (DIREITA);

O cursor do segundo dígito pisca;

Selecione o segundo dígito da senha usando a tecla UP e DOWN;

Pressione o botão RIGHT (DIREITA);

O cursor do terceiro dígito pisca;

Selecione o terceiro dígito da senha usando a tecla UP e DOWN;

Pressione o botão RIGHT (DIREITA);

O cursor do quarto dígito pisca;

Selecione o quarto dígito da senha usando a tecla UP e DOWN;

Pressione o botão OK;

O valor atual do parâmetro a ser alterado será exibido;

Altere o valor do parâmetro normalmente;

Pressione OK --> O novo valor do parâmetro será armazenado e a senha é ativada novamente;

Para alterar outro parâmetro, o procedimento deve ser repetido;

No caso de querer alterar vários parâmetros, é vantajoso definir o P4.3 para 0000;

Após a alteração dos valores dos parâmetros, a senha precisa ser ativada novamente;

#### **Senha esquecida:**

Siga o procedimento "Desativando uma senha" e selecione 6020 como senha real.

## **9.17 Modbus RTU**

O VACON® 20 possui uma interface de barramento Modbus RTU embutida. O nível do sinal da interface está de acordo com o padrão RS-485.

A conexão Modbus embutida do VACON® 20 suporta os seguintes códigos de função:

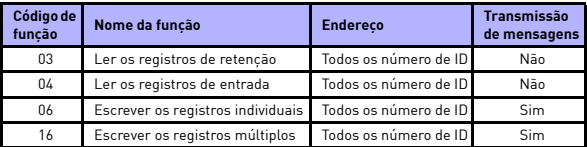

Tabela 9.3: Modbus RTU

#### **9 .1 7 .1 Resistor de term inação**

O barramento RS-485 é terminado com resistências de terminação de 120 ohms em ambas as extremidades. O VACON® 20 possui um resistor de terminação embutido que é desligado como padrão (mostrado abaixo). O resistor de terminação pode ser ligado e desligado com o interruptor de imersão à direita localizado acima dos terminais ES na frente do conversor de frequência (ver abaixo).

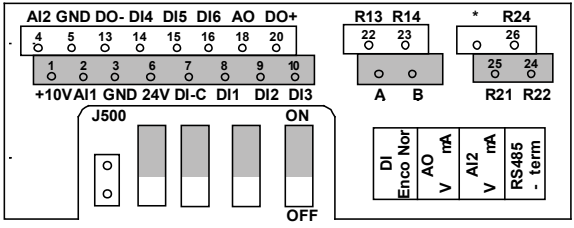

Figura 9.28: E/S do VACON® 20

#### **9 .1 7 .2 Área do endereço do Modbus**

A interface do Modbus do VACON® 20 usa os números de identificação dos parâmetros da aplicação como endereços. Os números de ID podem ser encontrados nas tabelas de parâmetros no capítulo [8.](#page-75-0) Quando vários parâmetros/ valores de monitoramento forem lidos ao mesmo tempo, eles devem ser consecutivos. 11 endereços podem ser lidos e os endereços podem ser parâmetros ou valores de monitoramento.

**Observação!** Com alguns fabricantes de PLC, o conversor de frequência de interface para a comunicação Modbus RTU pode conter um deslocamento de 1 (o número de ID a ser usado, subtrairia 1).

#### **9 .1 7 .3 Dados de processo do Modbus**

Dados de processo é uma área de endereço para o controle do fieldbus. O controle de fieldbus é ativado quando o valor do parâmetro 2.1 (Local de controle) for 1 (= fieldbus). O conteúdo dos dados do processo pode ser programado na aplicação. As tabelas a seguir apresentam o conteúdo dos dados de processo na aplicação do VACON 20.

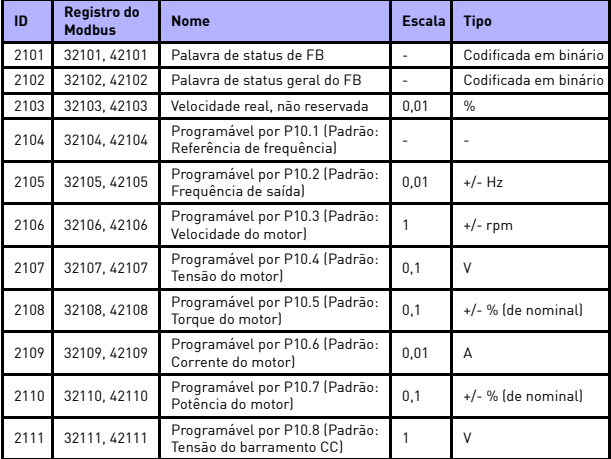

Tabela 9.4: Dados de processo de saída

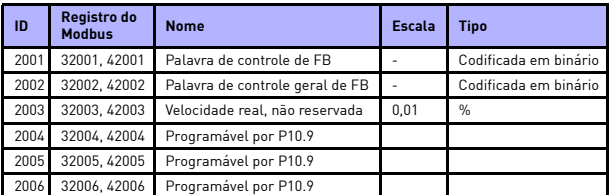

Tabela 9.5: Dados de processo de entrada

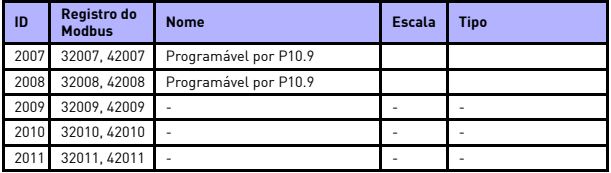

Tabela 9.5: Dados de processo de entrada

**Observação! 2004 - 2007 pode definir como referência de controle de PID, definindo P15.1 (Seleção de setpoint) ou o valor real de PID, definindo P15.4 (Seleção de valor de realimentação)!** 

> **2004 - 2007 pode ser definido como a saída analógica por P9.1, P9.5, P9.9.**

- **2004 2008 pode definir como Palavra de controle aux com P10.9: b0: Ativar funcionamento**
	- **b1: seleção de aceleração/desaceleração de rampa 2 b2: seleção da referência de frequência 2**
- **Observação! CW AUX está ativo quando configurado, mesmo que o local de controle não seja o fieldbus** 
	- **b0 Ativar funcionamento é computado E com um possível sinal Ativar funcionamento a partir da entrada digital. Queda da ativação causará a parada por inércia.**

Palavra de status (dados de processo de saída)

Informações sobre o status do dispositivo e as mensagens são indicadas na palavra Status. A palavra Status é composta por 16 bits dos significados descritos na tabela abaixo:

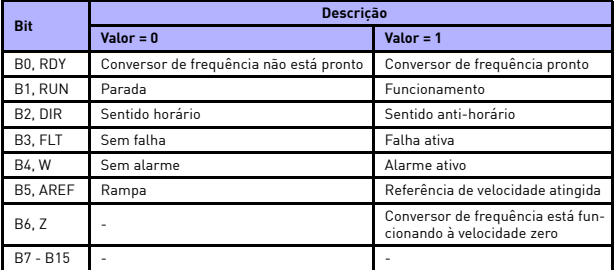

Tabela 9.6: Palavra de status (dados de processo de saída)

Palavra de status geral (dados de processo de saída) Informações sobre o status do dispositivo e as mensagens são indicadas na palavra status geral. A palavra status geral é composta por 16 bits dos significados descritos na tabela abaixo:

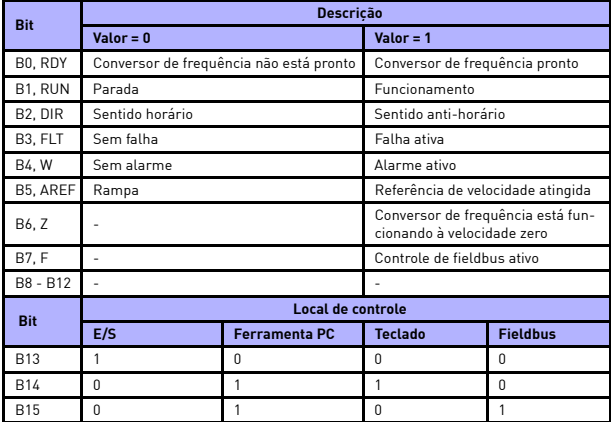

Tabela 9.7: Palavra de status geral (dados de processo de saída)

Velocidade real (dados de processo de saída)

Esta é a velocidade real do conversor de frequência. A escala é -10.000...10.000. O valor é escalado em porcentagem da área de frequência entre a frequência mínima e máxima.

## Palavra de controle (dados de processo de entrada)

Os três primeiros bits da palavra de controle são usados para controlar o conversor de frequência. Ao usar a palavra de controle, é possível controlar o funcionamento do conversor de frequência. Os significados dos bits de palavra de controle são explicados na tabela abaixo:

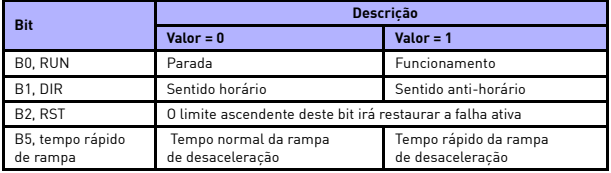

Tabela 9.8: Palavra de controle (dados de processo de entrada)

#### Referência de velocidade (dados de processo de entrada)

Esta é a Referência 1 do conversor de frequência. Usado normalmente da referência de velocidade. A escala permitida é 0...10.000. O valor é escalado em porcentagem da área de frequência entre as frequências mínima e máxima.

Local contacts: http://drives.danfoss.com/danfoss-drives/local-contacts/

e de la construcción de la construcción de la construcción de la construcción de la construcción de la construcción de la construcción de la construcción de la construcción de la construcción de la construcción de la const

## **10. DADOS TÉCNICOS**

## **10.1 Dados técnicos do VACON® 20**

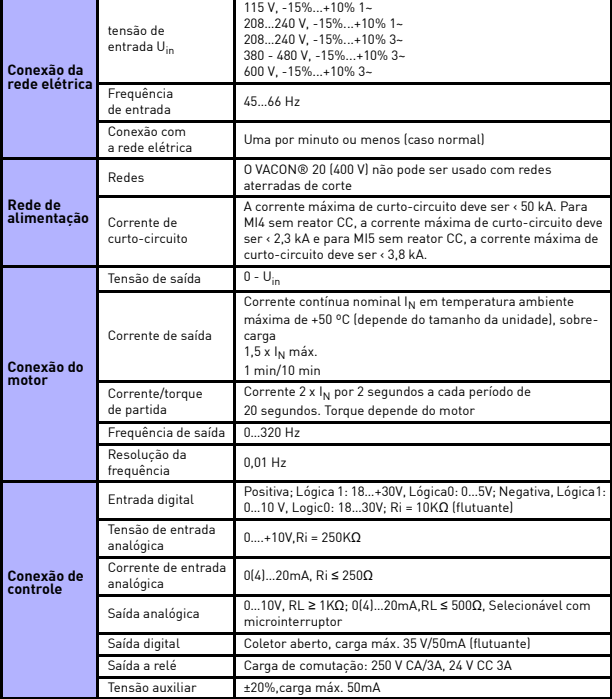

Tabela 10.1: Dados técnicos do VACON® 20

# DADOS TÉCNICOS VACON<sup>®</sup> 157

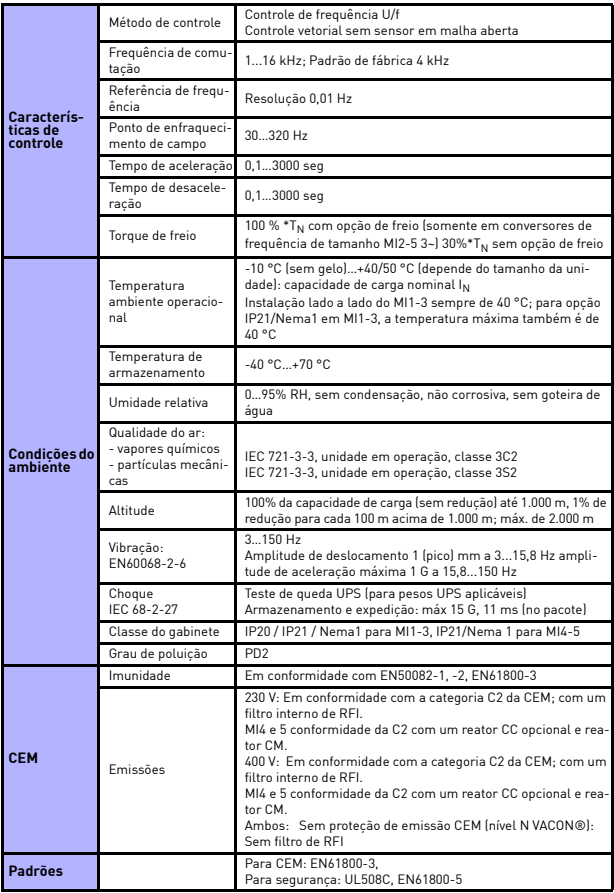

Tabela 10.1: Dados técnicos do VACON® 20

Local contacts: http://drives.danfoss.com/danfoss-drives/local-contacts/

**Company** 

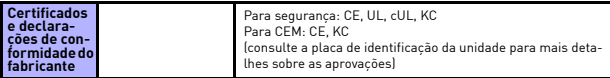

Tabela 10.1: Dados técnicos do VACON® 20

## **10.2 Classificações de potência**

## **1 0 .2 .1 VACON® 2 0 - Tensão da rede elétrica 2 0 8 - 2 4 0 V**

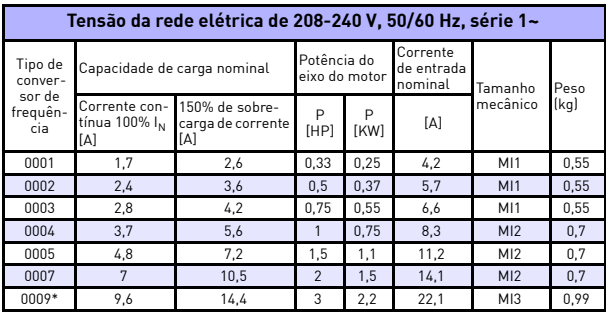

Tabela 10.2: Classificações de potência do VACON® 20, 208-240 V

\* A temperatura ambiente máxima operacional deste conversor de frequência é de 40 °C!

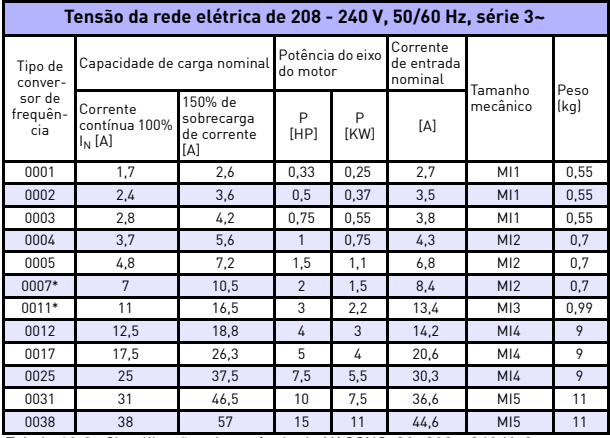

Tabela 10.3: Classificações de potência do VACON® 20, 208 - 240 V, 3~

\* A temperatura ambiente máxima operacional destes conversores de frequência é de +40 °C.

## **1 0 .2 .2 VACON® 2 0 - Tensão da rede elétrica 1 1 5 V**

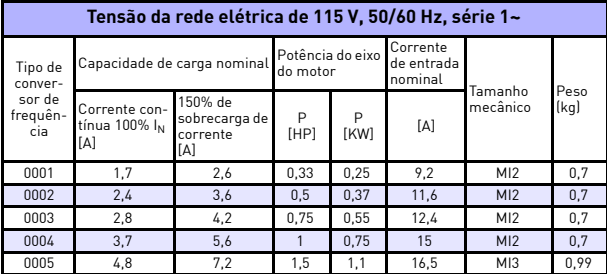

Tabela 10.4: Classificações de potência do VACON® 20, 115 V, 1~

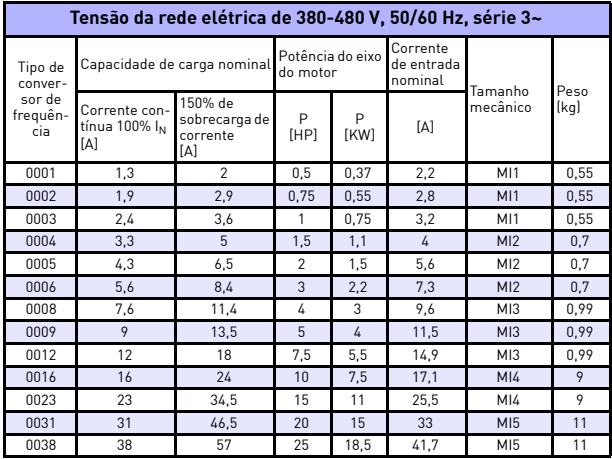

## **1 0 .2 .3 VACON® 2 0 - Tensão da rede elétrica 3 8 0 - 4 8 0 V**

Tabela 10.5: Classificações de potência do VACON® 20, 380-480 V

| Tensão da rede elétrica de 600 V, 50/60 Hz, série 3~ |                                      |                                             |                              |                  |                                   |                 |      |
|------------------------------------------------------|--------------------------------------|---------------------------------------------|------------------------------|------------------|-----------------------------------|-----------------|------|
| Tipo do<br>conver-<br>sor de<br>frequên-<br>cia      | Capacidade de carga nominal          |                                             | Potência do eixo<br>do motor |                  | Corrente<br>de entrada<br>nominal | Tamanho         | Peso |
|                                                      | Corrente con-<br>tínua 100%  <br>[A] | 150% de<br>sobrecarga de<br>corrente<br>ſΑl | P<br>[HP]                    | P<br><b>IKWI</b> | [A]                               | mecânico        | (kq) |
| 0002                                                 | 1,7                                  | 2,6                                         |                              | 0.75             | $\mathfrak{p}$                    | M13             | 0.99 |
| 0003                                                 | 2,7                                  | 4,2                                         | $\overline{\phantom{0}}$     | 1,5              | 3,6                               | M13             | 0.99 |
| 0004                                                 | 3.9                                  | 5.9                                         | 3                            | 2,2              | 5                                 | M <sub>13</sub> | 0.99 |
| 0006                                                 | 6,1                                  | 9.2                                         | 5                            | 4                | 7,6                               | M13             | 0.99 |
| 0009                                                 | 9                                    | 13.5                                        | 7,5                          | 5,5              | 10.4                              | M13             | 0,99 |

**1 0 .2 .4 VACON® 2 0 - Tensão da rede elétrica de 6 0 0 V**

Tabela 10.6: Classificações de potência do VACON® 20, 600 V

- **Observação 1:** As correntes de entrada são valores calculados com alimentação do transformador de linha de 100 kVA.
- **Observação 2:** As dimensões mecânicas dos conversores de frequência são dadas no Capítulo [3.1.1.](#page-19-0)
- **Observação 3:** Para um motor PM, selecione a especificação de potência do conversor de frequência de acordo com a potência no eixo do motor, e não com a corrente nominal**.**

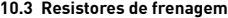

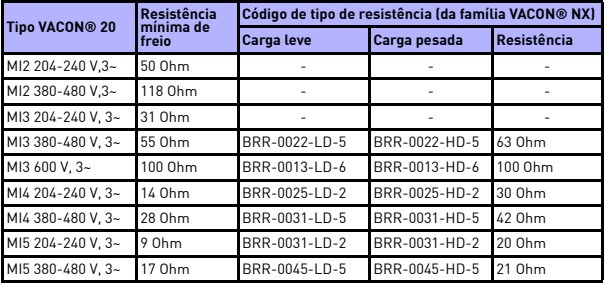

**Observação!** Para MI2 e MI3, apenas as unidades trifásicas estão equipadas com o chopper de frenagem.

Para obter mais informações sobre resistores de frenagem, faça o download do Manual de resistores de frenagem VACON® NX em http://drives.danfoss.com/knowledge-center/technical-documentation/

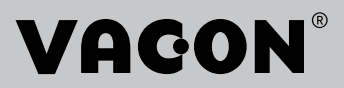

www.danfoss.com

Document ID: **The Community of Second** 

Vacon Ltd Member of the Danfoss Group

Runsorintie 7 65380 Vaasa Finland

DPD02047H1

Rev. H1